# SQL Server 2000, Analysis Services et DTS

Cyril Gruau<sup>∗</sup>

4 mars 2004

#### Résumé

Ce support de cours regroupe quelques notions concernant la l'implémentation et le développement de bases de données avec le langage SQL, une présentation de la phase ETL, la construction et la consultation de cubes OLAP en langage MDX, ainsi qu'une introduction au data mining. Les logiciels retenus pour cette étude sont SQL Server 2000 (Microsoft), accompagné des Analysis Services et des DTS. Les notions abordées sont bien évidemment utilisables avec d'autres systèmes.

Mots-clef : base de données, requête, SQL, transaction, OLTP, ETL, DTS entrepôt de données, data warehouse, cube, MDX, OLAP, data mining

Compléments apportés à l'édition de février 2003 :

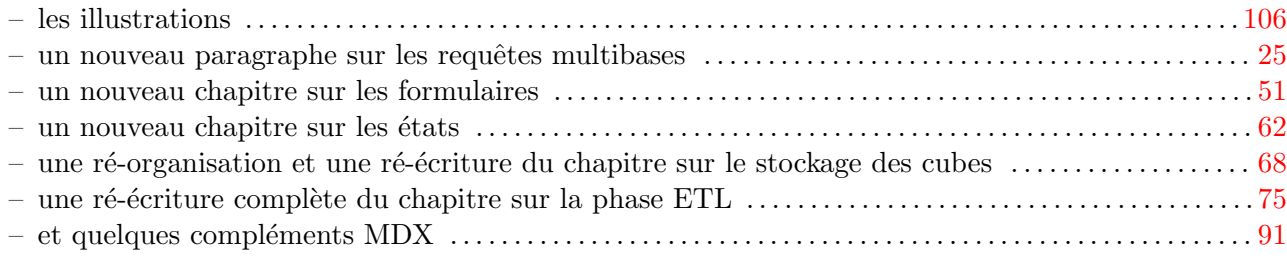

<sup>∗</sup>Cyril.Gruau@ensmp.fr

## Table des matières

## [Introduction](#page-5-0) 6

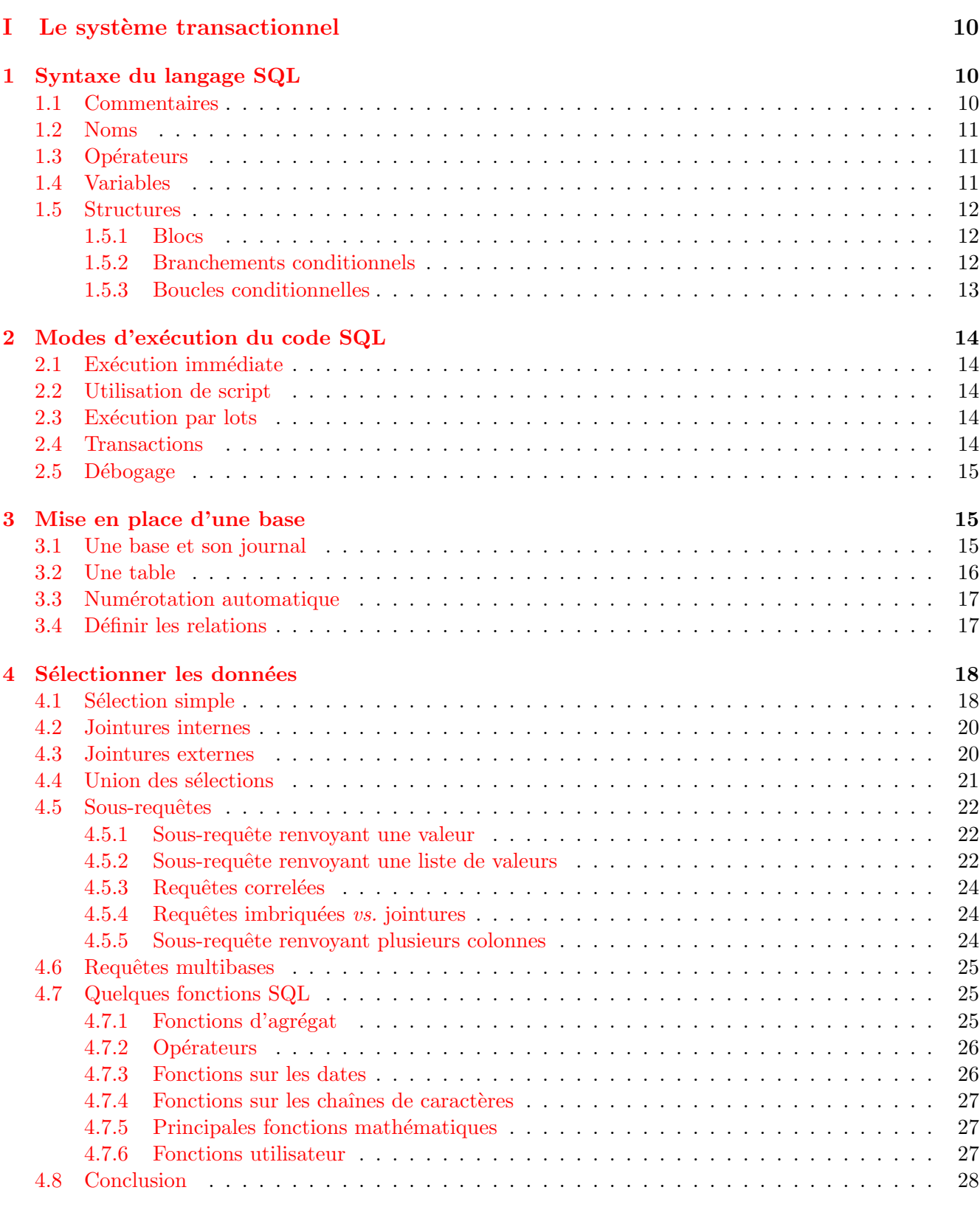

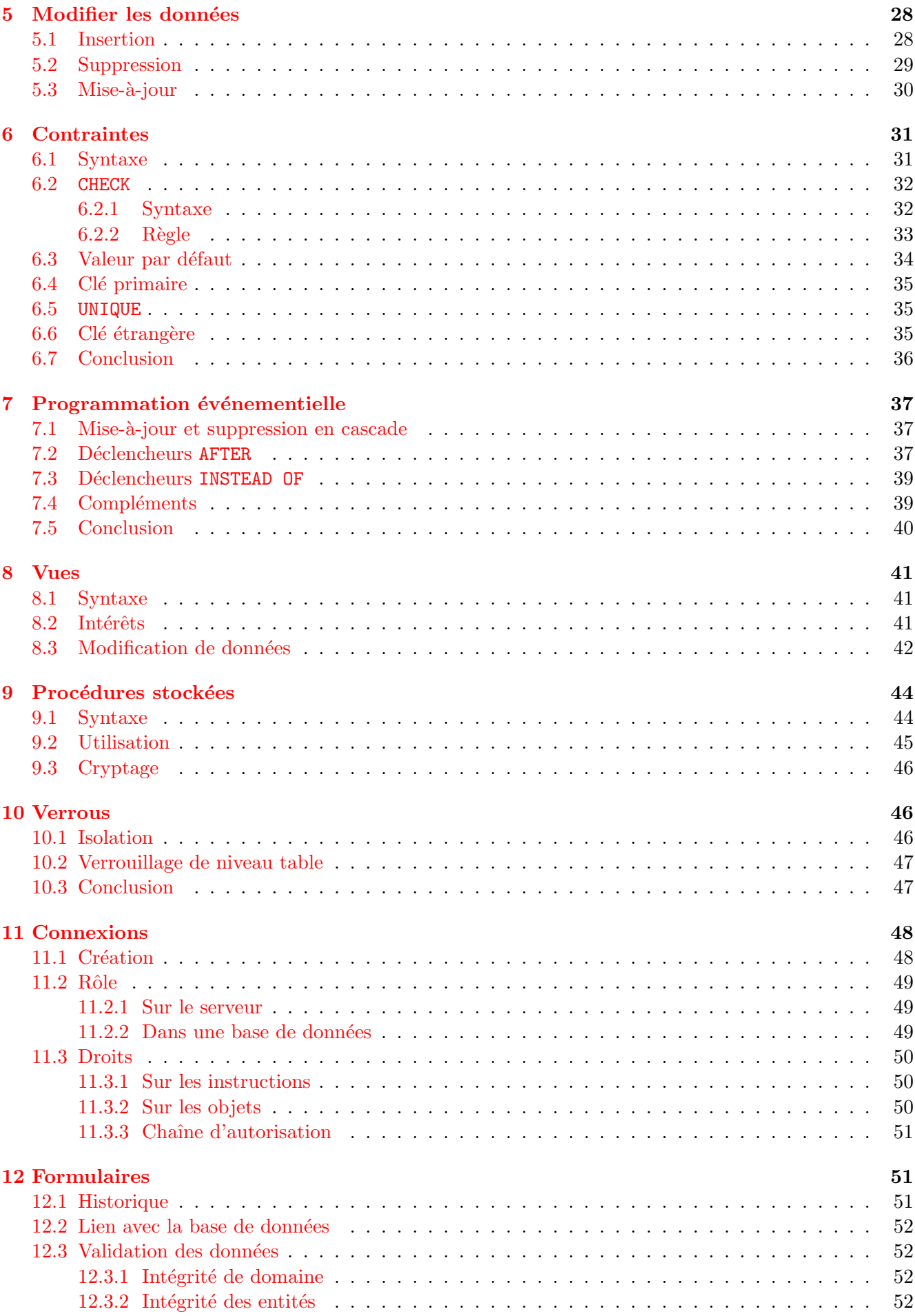

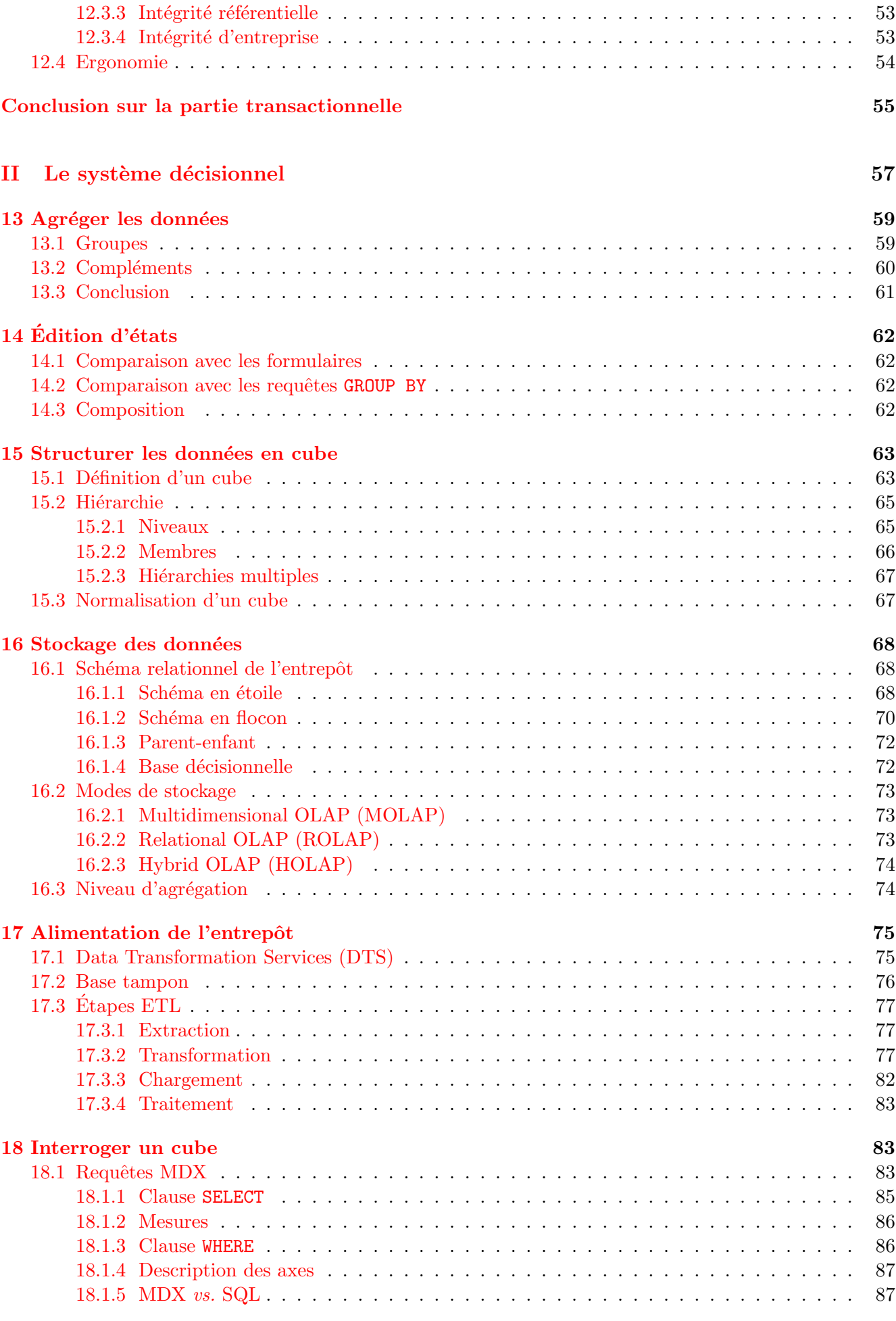

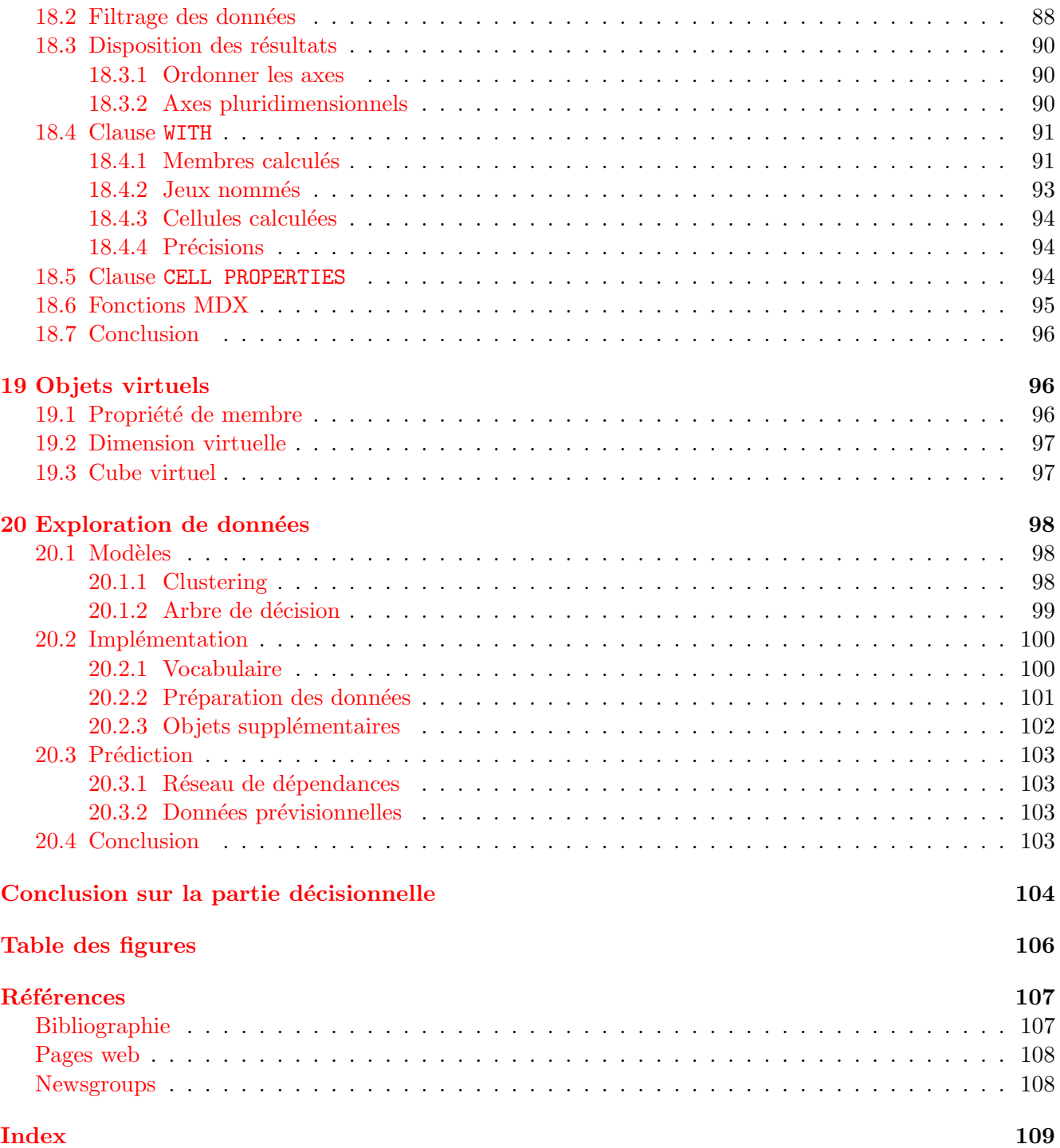

## Introduction

<span id="page-5-0"></span>Une base de données est un objet particulièrement difficile à définir puisqu'il est abordé en pratique selon différents points de vues :

- $-$  pour un utilisateur, une base de données est un espace où il peut enregistrer des informations, les retrouver et les faire traiter automatiquement par un ordinateur (on retrouve là, l'étymologie du mot informatique) ;
- pour un d´eveloppeur, une base de donn´ees est un ensemble de tables, de relations et de proc´edures ´ecrites en SQL (Structured Query Language) ;
- pour un administrateur informatique, une base de donn´ees est un ensemble de donn´ees `a sauvegarder et sécuriser.

Nous nous contentons ici du rôle de développeur, cela signifie que nous occultons l'administration d'une base de données (puisqu'il s'agit d'un autre métier) mais que nous gardons en tête les préoccupations des utilisateurs (dont ce n'est pas le métier de développer des bases de données).

Dans une base de données personnelle (que l'on manipule dans le logiciel Access de Microsoft par exemple), on retrouve essentiellement un schéma où je suis l'unique concepteur, développeur, fournisseur et analyste des données (cf. figure [1\)](#page-5-1).

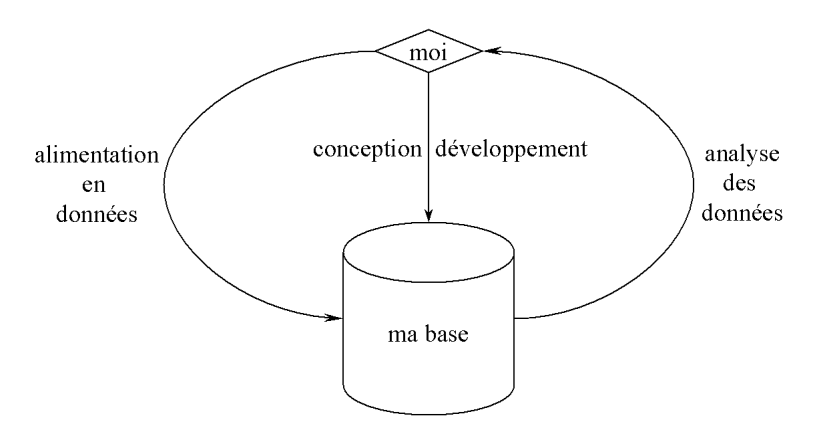

<span id="page-5-1"></span>FIG.  $1 - Base$  de données personnelle

#### INTRODUCTION 7

Au contraire, dans un SGBD professionnel (de type SQL Server, Oracle, DB2 d'IBM et bien d'autres ) le schéma est fondamentalement différent : les données sont fournies par plusieurs utilisateurs (parfois des milliers) à travers de multiples petites transactions SQL. Ces données sont stockées dans une ou plusieurs bases de production continuellement remises à jour par ces transactions. Cette partie amont du schéma constitue le système transactionnel (cf. figure [2\)](#page-6-0). Les données sont en général historisées dans un entrepôt

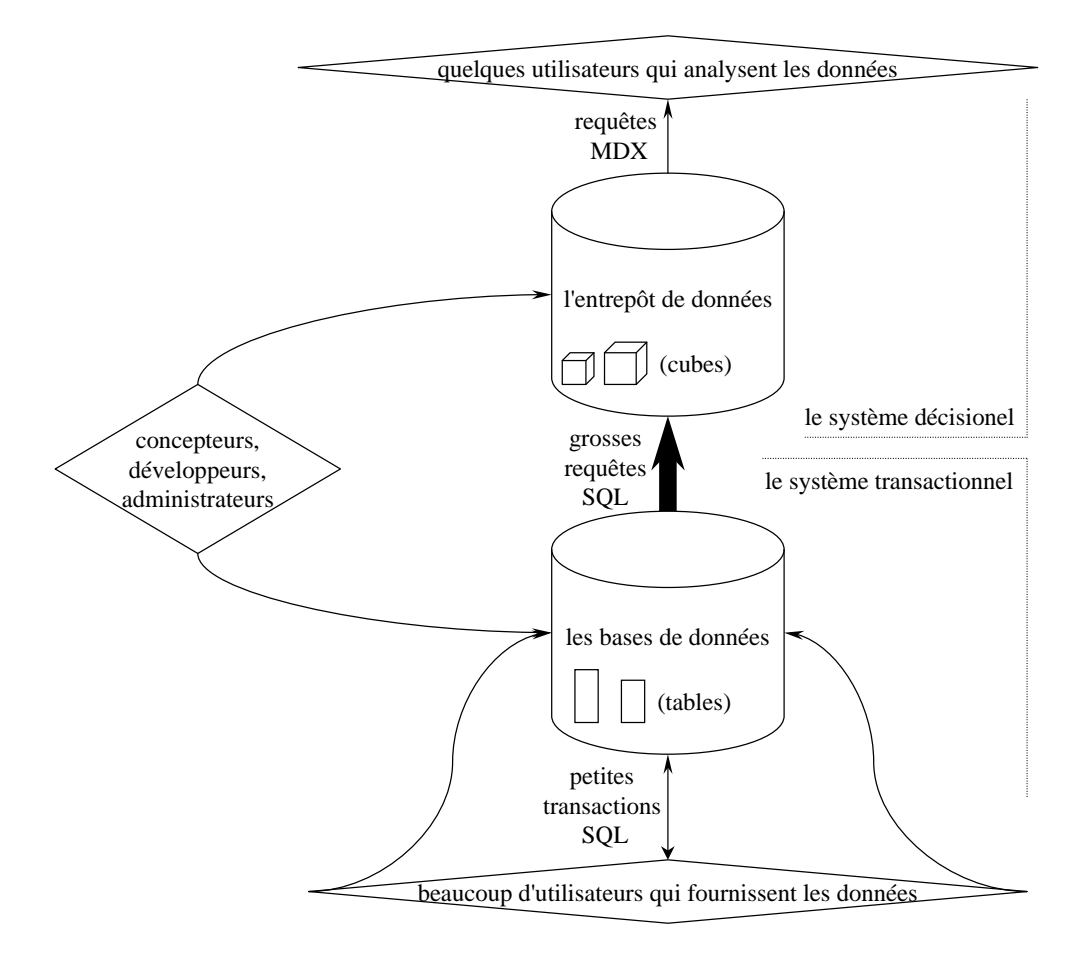

<span id="page-6-0"></span>FIG.  $2 - Base de données professionnelle$ 

de données dont l'élément constitutif n'est plus la table mais le cube. Ceci génère de gros transferts entre les deux systèmes mais les informations utiles sont plus proches des quelques utilisateurs qui ont besoin d'analyser les données. Cette partie aval du schéma constitue le système décisionnel. L'ensemble est géré, dans l'entreprise, par les concepteurs, les d´eveloppeurs et les administrateurs du service informatique.

Comme illustration nous pouvons prendre n'importe quelle entreprise qui fabrique et vend des pro-duits (cf. figure [3\)](#page-7-0). Les utilisateurs qui fournissent les données sont : les vendeurs, les interlocuteurs

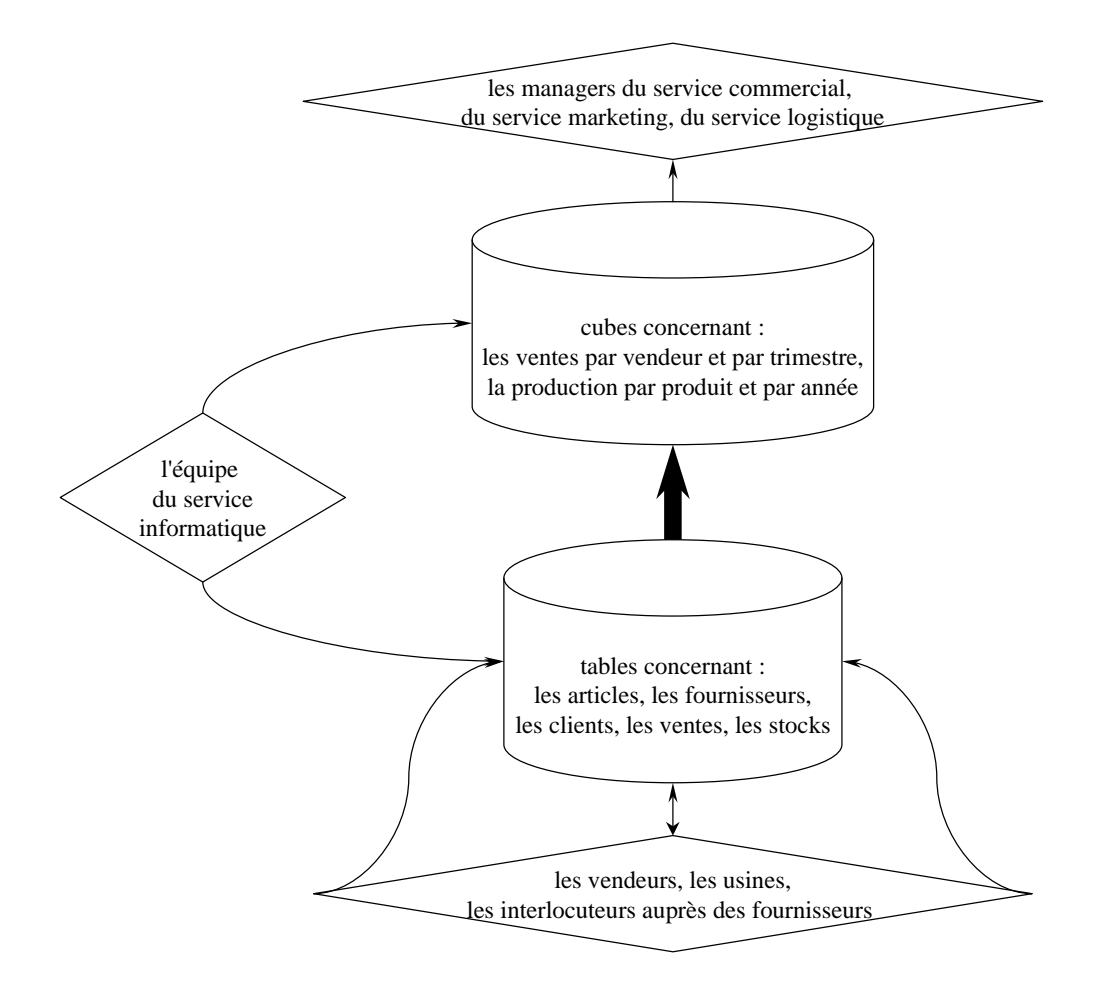

<span id="page-7-0"></span>FIG.  $3$  – Exemple de base de données professionnelle

auprès des fournisseurs et des usines. On voit bien qu'ils peuvent être nombreux. Les données seront naturellement stock´ees dans des tables concernant : les articles, les fournisseurs, les clients, les ventes et les stocks. Toutes ces informations seront regroupées sous forme de cubes concernant notamment : les ventes par vendeur et par trimestre, la production par produit et par usine, etc. Dans cette entreprise, ces cubes sont susceptibles d'int´eresser les managers du service commercial, du service marketing et du service logistique. Le rôle du service informatique étant d'échafauder ce système et de proposer des outils pour chaque métier en relation avec les données.

Physiquement, le réseau informatique concerné par le traitement des données est organisé autour d'un ordinateur (ou un cluster d'ordinateurs) équipé de SQL Server et accompagné d'une baie de disques qui stockent les données (cf. figure [4\)](#page-8-0). À ce serveur sont connectés autant de stations de travail clientes que

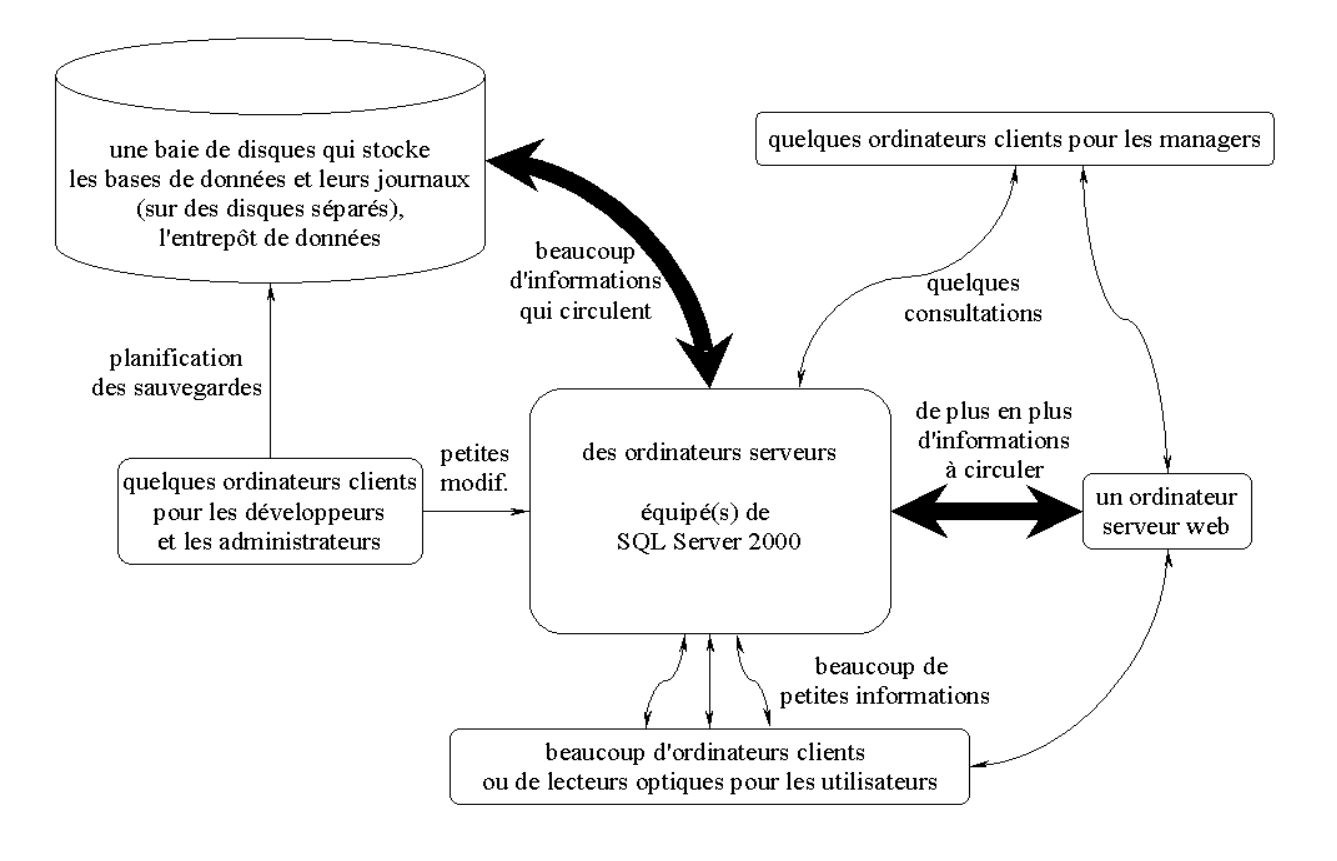

<span id="page-8-0"></span>FIG.  $4$  – Organisation physique du réseau base de données

d'utilisateurs, que ce soit les op´erateurs en amont, les managers en aval ou le service informatique. De plus en plus, ces utilisateurs passent par Internet, ce qui implique un nombre grandissant d'informations qui circulent entre le serveur web de l'entreprise et le serveur base de données.

D'autres remarques sont à noter concernant le logiciel présenté ici :

- comme SQL Server a toujours quelque chose `a faire, il tourne en permanence sur le serveur ; c'est ce que l'on appelle un service : on ne le démarre pas comme un simple exécutable et il continue de tourner quand on se déconnecte;
- $-$  on ne trouvera dans le logiciel SQL Server ni de formulaires ni d'états; l'interfaçage graphique est laissé aux ordinateurs clients, comme par exemple les applications Visual Basic (dont Access), les applications textes ou encore les pages web. Par ailleurs, l'édition d'états est laissée à d'autres logiciels, comme par exemple Crystal Seagate.

## <span id="page-9-0"></span>Première partie Le système transactionnel

En anglais on parle de système OLTP (On Line Transaction Processing). Il s'agit pour nous de concevoir et développer la base de données relationnelle et les transactions qui permettent de modifier les données. On propose de découvrir ici le langage Transact SQL qui est une version propre à SQL Server du langage SQL.

Le langage SQL a été initialement conçu dans les années 1970 par la firme IBM. Il a été ensuite normalis´e (la norme actuelle, SQL-2, date de 1992) et est devenu le standard de tous les SGBDR. Ce langage permet de masquer aux programmeurs les algorithmes de recherche des données dans des fichiers physiques eux-même structurés de manière très complexe et différemment selon les SGBDR. Transact SQL prend certaines libertés par rapport à la norme, mais la majeure partie de ce qu'on aborde ici est réutilisable avec un autre système de gestion.

- Il se décompose en quatre sous-langages qui s'occupent de :
- la définition des données : création des tables, des contraintes, etc. ;
- $-$  la manipulation des données : sélectionner, insérer, supprimer et modifier ;
- $-$  le contrôle des données : intégrité, droits d'accès, verrous et cryptage ;
- $-$  la programmation : procédures stockées, fonctions, déclencheurs.

Le lecteur ne trouvera rien ici concernant l'administration (sauvegarde, maintenance, ...), l'optimisation (index, compilation, ...) ou l'interfaçage (ADO, SQL-DMO, ...) des bases de données. Pour cela il sera libre de consulter [\[7\]](#page-106-2) ou [\[9\]](#page-106-3).

Le lecteur est également invité à se rappeler les méthode de conception d'un bon schéma relationnel (cf. [?] et les références citée à l'intérieur) et à se souvenir qu'il est essentiel de connaître le métier des utilisateurs d'une base de données avant de travailler dans celle-ci.

## <span id="page-9-1"></span>1 Syntaxe du langage SQL

Comme tout nouveau langage commençons par apprendre la syntaxe de base.

Tout d'abord on peut mettre autant d'espaces<sup>[1](#page-9-3)</sup> et de sauts de ligne que l'on veut entre les mots du langage. Cependant, on respectera les règles suivantes :

- une seule instruction par ligne ;
- la même indentation<sup>[2](#page-9-4)</sup> que dans le présent document ;
- $-$  et des lignes pas trop longues (visibles entièrement à l'écran).

### <span id="page-9-2"></span>1.1 Commentaires

On peut insérer des commentaires de deux façons :

- sur une ligne, à partir de deux tirets  $-$ ;
- dans un bloc délimité par  $/*$  et par  $*/$ .

<sup>1.</sup> dans ce cas espace est un nom féminin

<span id="page-9-4"></span><span id="page-9-3"></span><sup>2.</sup> c'est-à-dire qu'on respectera le même alignement vertical à l'aide de tabulations

Exemple :

```
/* cette requete selectionne
2 toutes les donnees de la
3 table Exemple */
4
5 SELECT * FROM Exemple
6 -- le * designe toutes les colonnes
```
Remarque : ne pas employer les caractères accentués (y compris dans les commentaires)

## <span id="page-10-0"></span>1.2 Noms

Tous les noms d'objets (table, colonne, variable, etc.) doivent respecter les règles suivantes :

- ne pas dépasser 128 caractères parmi : les lettres (non accentuées), les chiffres,  $\mathcal{Q}, \mathcal{R}, \mathcal{H}, -;$
- commencer par une lettre ;
- ne pas contenir d'espace .

Si un nom ne vérifie pas les deux dernières règles, il faut le délimiter par des crochets [ et ] (si le nom utilise un crochet fermant, le doubler : [Bill [William]] Clinton]).

Par ailleurs, on est pas obligé de respecter la casse (i.e. il n'y a aucune différence entre les majuscules et les minuscules). Mais on prendra l'habitude de laisser en majuscule les mots-clés du langage et seulement les mots-clés du langage.

#### <span id="page-10-1"></span>1.3 Opérateurs

- Les opérateurs arithmétiques disponibles sont :  $+$ ,  $-$ ,  $*$ ,  $/$  et  $%$  le reste par division entière ;
- les opérateurs de comparaison logique sont : <,  $\leq$ ,  $\leq$ ,  $\geq$ ,  $\geq$  et  $\leq$  (différent);
- $-$  les autres opérateurs logique sont : AND, OR et NOT;
- et pour la concaténation des chaînes de caractères on utilise  $+$ .

Les niveaux de priorité entre ces opérateurs sont usuels, il suffit donc de parenthéser quand on a un doute.

#### <span id="page-10-2"></span>1.4 Variables

Les principaux types disponibles sont :

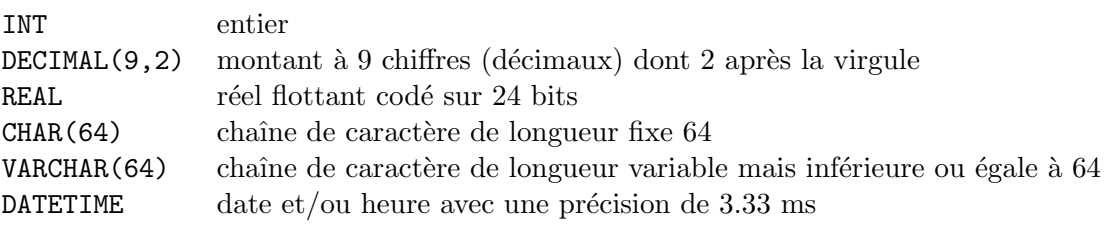

Remarques :

- dans un soucis d'´economie d'espace, on peut utiliser pour les entiers les types SMALLINT, TINYINT et même BIT ;
- $-$  les entiers de type INT peuvent aller jusqu'à un peu plus de 2 milliards, au delà il faut utiliser le type BIGINT qui autorise des entiers jusqu'à plus de 9000 milliards;
- $-$  le nombre maximal de décimales est  $28$ ;
- on peut choisir de stocker les réels flottants sur n bits avec le type  $FLOAT(n)$  (n inférieur ou égale  $\hat{a}$  53);
- $-$  les chaînes de caractères ne peuvent pas dépasser 8000 caractères, au delà, il faut utiliser le type TEXT qui autorise plus de 2 milliards de caractères ;
- on peut définir son propre type, exemple  $34$  $34$ :

```
sp_addtype CodePostal, CHAR(5)
```
– pour les conversions entre différents type, il faut parfois employer l'instruction CAST $^5$  $^5$  (cf. l'aide en ligne).

Lorsque l'on défini une variable, on adopte la convention de faire commencer son nom par  $\mathcal{O}$ . Déclaration, affectation et affichage :

```
1 DECLARE @tva DECIMAL(3,3)
2 SET @tva = 0.1863 PRINT @tva
```
#### <span id="page-11-0"></span>1.5 Structures

SQL offre les structures usuelles de tout langage.

#### <span id="page-11-1"></span>1.5.1 Blocs

On peut délimiter un bloc de plusieurs instructions par BEGIN et par END. C'est la structure la plus importante du langage, elle est utilisée par toutes les autres structures, les transactions, les déclencheurs, les procédures stockées et les fonctions.

#### <span id="page-11-2"></span>1.5.2 Branchements conditionnels

On peut parfois avoir besoin d'effectuer un branchement conditionnel, pour cela on dispose de la structure conditionnelle suivante :

IF expression booléenne

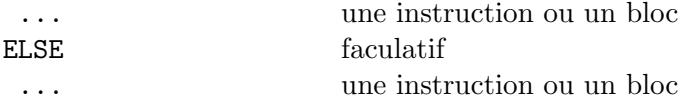

Exemple tiré de la base de données Northwind : on veut supprimer le client Frank

```
1 IF EXISTS(SELECT OrderID FROM Orders WHERE CustomerID = 'Frank')
2 -- bref, s'il existe des commandes pour le client Frank
3 PRINT 'Impossible de supprimer le client Frank, car il fait l''objet de commandes'
4 ELSE
5 BEGIN
6 DELETE Customers WHERE CustomerID = 'Frank'
7 PRINT 'Client Frank supprime'
8 END
```
<sup>3.</sup> sp\_addtype est une procédure stockée, cf.  $§9$  $§9$  page [44](#page-43-0)

<span id="page-11-3"></span><sup>4.</sup> on a aussi sp\_droptype pour supprimer un type créé par l'utilisateur

<span id="page-11-5"></span><span id="page-11-4"></span><sup>5.</sup> ou CONVERT

Remarque : les chaînes de caractères sont délimitées par une quote ' et si la chaîne contient elle-même une apostrophe ', il suffit de doubler la quote ''.

Une erreur très fréquente consister à utiliser plusieurs instructions sans les délimiter par un bloc :

```
1 IF(@b \leq 0)
2 PRINT 'On peut diviser car b est non nul'
3 \t0a = 0a / 0b4 ELSE
5 PRINT 'On ne peut pas diviser car b est nul'
```
On dispose également de la structure plus générale suivante :

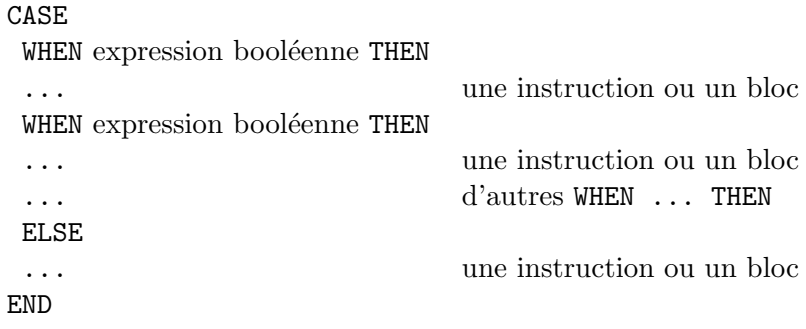

Dans laquelle, les différents cas sont évalués successivement.

Exemple tiré de la base de données Northwind : on veut savoir quel produit il faut réapprovisionner

```
1 SELECT ProduitID, 'Etat du stock' =
2 CASE
3 WHEN(Discontinued = 1) THEN
4 'Ne se fait plus'
5 WHEN((UnitsInStock - UnitsOnOrder) < ReOrderLevel) THEN
6 'Seuil de reapprivionnement atteint : passer commande'
7 WHEN(UnitsInStock < UnitsOnOrder) THEN
8 'Stock potentiellement negatif : passer commande'
9 ELSE
10 'En stock'
11 END
12 FROM products
```
Exercice : une erreur s'est glissée dans l'exemple précédent.

#### <span id="page-12-0"></span>1.5.3 Boucles conditionnelles

La seule façon d'effectuer une boucle est d'utiliser la structure suivante :

WHILE expression booléenne

... une instruction ou un bloc

On ne dispose pas de boucle FOR pour la simple raison que les boucles WHILE suffisent :

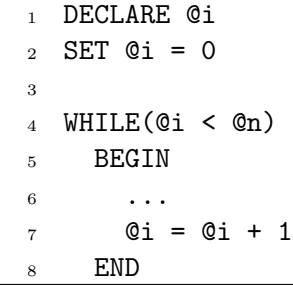

Par ailleurs, pour parcourir toutes les lignes d'une table, il suffit bien souvent d'utiliser l'instruction SELECT. Les boucles sont donc inutiles en général.

## <span id="page-13-0"></span>2 Modes d'exécution du code SQL

Une fois qu'on a écrit (sans erreur) son code, SQL étant un langage interprété, on peut décider quand et comment l'exécuter. La première étape consiste bien souvent à préciser sur quelle base de données on compte travailler. Pour cela on dispose de l'instruction USE. Exemple :

USE northwind

#### <span id="page-13-1"></span>2.1 Exécution immédiate

Dans l'Analyseur de requête, sélectionner la partie du code à exécuter et taper sur F5, CTRL+E, ALT+X ou cliquer sur le bouton lecture.

#### <span id="page-13-2"></span>2.2 Utilisation de script

On peut enregistrer le code SQL dans des fichiers textes d'extension .sql (il s'agit-l`a d'une convention que l'on adopte) pour les exécuter plus tard. Sous MS-DOS, on peut exécuter un script truc.sql avec l'utilitaire osql en tapant :

$$
\tt osql \texttt{-}i \; true.\, sql
$$

#### <span id="page-13-3"></span>2.3 Exécution par lots

Dans l'utilitaire osq1 on peut également taper les lignes une par une et taper GO pour lancer l'exécution. Les instructions entre deux GO successifs forment un lot. Si une erreur existe dans un lot, aucune instruction ne sera réellement exécutée. Le lot passe donc soit en totalité, soit pas du tout.

On peut écrire les GO dans un script, mais on préférera utiliser les transactions.

#### <span id="page-13-4"></span>2.4 Transactions

Une transaction est une suite d'instructions qui réussissent ou qui échouent en totalité (pas de réussite partielle). Si elle réussit, les modifications apportées à la base sont permanentes, et la transaction est inscrite au journal. Si une instruction échoue, toute la transaction est annulée et la base retrouve l'état dans lequel elle était avant la transaction.

Toutes les transactions figurent dans un fichier que l'on appelle le journal des transactions. Ce journal permet de restaurer la base de données en cas de panne sur le ou les fichiers de données. Ces fichiers de données sont évidemment sauvegardés régulièrement, mais pour pouvoir restaurer complètement la base (en cas de plantage) il faut pouvoir refaire toutes les modifications depuis la dernière sauvegarde. C'est

le rôle du journal des transactions de contenir toutes ces informations. Il est donc généralement stocké sur un autre disque.

On dit qu'une transaction est ACID :

- $-$  Atomique, au sens où on ne peut pas la diviser en une partie qui échoue et une partie qui réussit ;
- $-$  Consistante, au sens où une fois la transaction terminée, la base est de nouveau dans un état cohérent;
- Isol´ee, au sens o`u une transaction consid`ere que, pendant son ex´ecution, les donn´ees qu'elle manipule ne sont pas modifiées par une autre transaction;
- $-$  et Durable, au sens où les modifications opérées par la transaction sont enregistrées de façon permanente (et recouvrables en cas de reconstruction de la base).

La syntaxe pour délimiter une transaction est la suivante :

BEGIN TRAN ... une suite d'instructions COMMIT TRAN

C'est une notion importante : si le transfert d'une somme d'argent est encapsulé dans une transaction qui regroupe le débit du compte source et le crédit du compte destination, alors il n'y aura pas de fuite d'argent même en cas d'erreur.

## <span id="page-14-0"></span>2.5 Débogage

Il n'y a pas dans SQL Server de débogage à proprement parler. Tout juste dispose-t-on d'une vérification de la syntaxe des requêtes SQL. Il faut donc se débrouiller avec l'affichage des résultats à l'écran.

## <span id="page-14-1"></span>3 Mise en place d'une base

Toutes les opérations qui permettent de créer une base de données sont disponibles dans Enterprise Manager sous forme de boîtes de dialogue et de boutons. Mais on peut également les organiser dans un code SQL.

#### <span id="page-14-2"></span>3.1 Une base et son journal

Une base de données SQL Server contient au minimum :

– un fichier de données principal (d'extension  $.\text{mdf}$ ) où sont stockées les données ;

– un journal des transactions (d'extension  $ldf$ ) où sont répertoriées toutes les transactions.

Lorsque l'on créé une base, il faut donc préciser le nom, l'emplacement et la taille de ces deux fichiers.

Exemple : créons une base de données papeterie

```
CREATE DATABASE papeterie -- le nom de la base
2 ON PRIMARY 2008 -- le fichier de donnees principal
3 (
4 NAME = papeterie_data, component control = nom logique
5 FILENAME = 'C:\Data\papeterie.mdf', -- emplacement et nom du fichier
6 SIZE = 60MB, - taille de depart
7 MAXSIZE = 70MB, - taille maximale
8 FILEGROWTH = 1MB -- increment
9 )
10 LOG ON -- le journal
\frac{11}{11} (
12 NAME = papeterie_log,
13 FILENAME = 'D:\Log\paper\erie.1df',14 SIZE = 15MB,
15 MAXSIZE = 20MB,
16 FILEGROWTH = 1MB
_{17} )
```
Pour modifier une base de données existante, on utilise l'instruction ALTER DATABASE. Par exemple :

```
ALTER DATABASE papeterie
2 MODIFY NAME cartoleria
```
Remarque : d'autres modifications sont possibles.

Pour supprimer une base de données existante, il suffit de taper :

```
DROP DATABASE papeterie
```
## <span id="page-15-0"></span>3.2 Une table

Lors de la création d'une table dans une base de données existante, il faut préciser :

– pour chaque colonne : son nom et son type de données;

 $-$  une clé primaire (qui permet d'identifier chaque ligne de façon unique).

On peut éventuellement préciser pour chaque colonne si vide  $6$  est interdit et/ou une valeur par défaut.

Exemple de création d'une table :  $\,$ 

```
1 CREATE TABLE clients
2 (
3 clt_num CHAR(8) PRIMARY KEY, -- cle primaire
4 clt_nom VARCHAR(64) NOT NULL, -- vide interdit
5 clt_ca INT DEFAULT 0 -- valeur par defaut
6 )
```
<span id="page-15-1"></span><sup>6.</sup> NULL représente une absence d'information

Pour modifier une table existante, on utilise l'instruction ALTER TABLE. Exemples :

```
ALTER TABLE clients
2 ADD clt_adr VARCHAR(255) -- pour ajouter la colonne adresse
3
4 ALTER TABLE clients
5 DROP COLUMN clt_adr -- pour retirer la colonne adresse
6
7 ALTER TABLE clients
8 ALTER COLUMN clt_num INT -- pour reconvertir le type de donnees
```
Pour supprimer une table existante, il suffit de taper :

DROP TABLE clients

#### <span id="page-16-0"></span>3.3 Numérotation automatique

Pour la clé primaire d'une table, il est souvent préférable de laisser SQL Server générer des valeurs distinctes. On dispose pour cela de deux possibilités :

- $-$  une valeur entière qui s'incrémente automatiquement ;
- un identificateur unique universel (GUID), c'est-à-dire un nombre codé sur 16 octets en logique polonaise inverse.

Nous nous contentons de la première alternative :

```
1 CREATE TABLE clients
2 (
3 clt_num INT PRIMARY KEY IDENTITY(4,2),
4 -- les numeros des clients successifs seront 4, 6, 8, ...
5 ...
6 )
```
Remarque : l'avantage d'avoir un incrément  $> 1$  est de pouvoir ensuite insérer des numéros parmi les numéros automatiques (ce qui représente un intérêt limité, nous nous contentons donc bien souvent de  $IDENTITY(1,1)$ .

A titre d'information, la seconde alternative s'emploie ainsi : `

```
1 ALTER TABLE clients
2 ALTER COLUMN clt_num UNIQUEIDENTIFIER PRIMARY KEY DEFAULT NEWID()
```
## <span id="page-16-1"></span>3.4 Définir les relations

La commande d'un produit est forcément passée par un client. Donc la table commandes devra contenir une colonne pour savoir quel client est concerné. Cette colonne cmd clt contiendra en fait la clé primaire du client concerné. Il y a donc une relation entre cmd clt et la colonne clt num de la table clients (cf. figure [5\)](#page-17-2). Comme cmd clt va chercher ses valeurs dans une autre colonne, elle constitue ce que l'on appelle une clé étrangère.

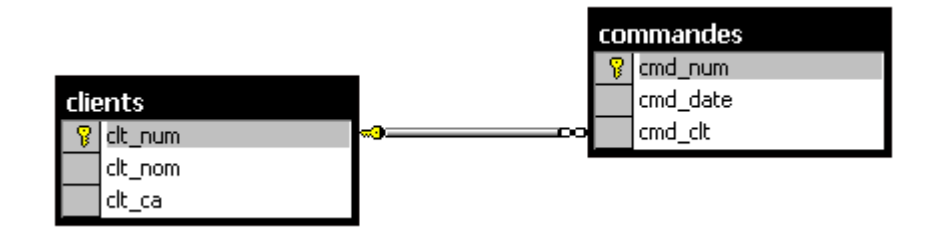

<span id="page-17-2"></span>Fig. 5 – Relation entre deux tables

La syntaxe pour créer la table commandes est alors :

```
1 CREATE TABLE commandes
2 (
3 cmd_num INT PRIMARY KEY IDENTITY(1,1),
4 cmd_date DATETIME DEFAULT GETDATE(),
5 -- GETDATE() retourne la date d'aujourd'hui et l'heure courante
6 cmd_clt INT NOT NULL FOREIGN KEY REFERENCES clients(clt_num)
7 )
```
Remarques :

- cmd\_clt et clt\_num doivent être du même type;
- $-$  on pourrait se contenter de REFERENCES clients car clt\_num est clé primaire ;
- cette relation introduit deux contraintes :
	- $-$  lors d'une nouvelle commande, le client devra déjà exister ;
	- lors de la suppression d'un client, il ne devra plus faire l'objet de commande.

## <span id="page-17-0"></span>4 Sélectionner les données

On entre ici au cœur du langage SQL puisque ce sont les requêtes de sélection qui réclament le plus de conception de part du programmeur.

## <span id="page-17-1"></span>4.1 Sélection simple

Rappelons que la syntaxe pour effectuer une requête de sélection est :

SELECT colonnes FROM tables WHERE condition1  $\frac{AND}{OR}$ condition2

Exemple : si on veut toutes les commandes du client Razibus

```
SELECT cmd_num, cmd_date
2 FROM commandes, clients
3 WHERE clt_nom = 'Razibus'
4 AND cmd_clt = clt_num -- il faut rappeler la relation
```
Remarques : – l'ordre n'a pas d'importance pour la relation (on aurait pu écrire  $\texttt{clt_number$  = cmd\_clt; – l'ordre n'a pas non plus d'importance entre les deux conditions de WHERE (on aurait pu mettre  $clt_number$  = 'Razibus' après). Dans les conditions WHERE (reliées entre elles par OR ou AND) on peut utiliser  $-$  =,  $\leftrightarrow$  et tous les opérateurs de comparaison : WHERE clt\_nom <> 'Razibus' – une plage de valeurs (bornes incluses) : WHERE clt ca BETWEEN 10000 AND 100000 – une liste de valeurs : WHERE clt\_nom IN ('Razibus', 'Fricotin', 'Mironton') – un filtre : WHERE clt\_nom LIKE 'R%'  $-$  - commençant par R -- % remplace toute série de caractères -- (y compris vide) LIKE 'R\_zibus'  $---$  remplace un caractère LIKE  $\sqrt[n]{[M-R]}$   $-$  finissant par M, N, O, P, Q ou R LIKE '%[^FMR]%' -- ne contenant ni F ni M ni R

Remarque : on dispose évidemment de

NOT BETWEEN ... AND ... NOT IN ... NOT LIKE ...

Par ailleurs, on peut

– intituler les colonnes (si l'intitul´e contient des espaces ou des accents, le d´elimiter avec des crochets  $[$   $]$ ) :

SELECT cmd\_num AS [numéro de commande], cmd\_date AS date

 $-$  trier les résultats :

SELECT ... FROM ... WHERE ...

ORDER BY cmd date DESC, cmd num ASC

c'est-à-dire par dates décroissantes, puis (pour les commandes de la même date) par numéro croissant

 $-$  n'afficher que des résultats distincts :

SELECT DISTINCT ...

 $-$  n'afficher que les premiers résultats :

SELECT TOP 50 ...

Mais malheureusement, on ne peut pas utiliser les alias définis dans la clause SELECT dans les autres clauses (WHERE et ORDER BY notamment).

#### <span id="page-19-0"></span>4.2 Jointures internes

Quand on utilise deux tables ou plus, on effectue en réalité des jointures entre ces tables. Donc désormais on écrira plutôt :

```
1 SELECT cmd_num, cmd_date
2 FROM commandes
3 JOIN clients ON cmd_clt = clt_num -- condition de jointure
4 WHERE clt_nom = 'Razibus' -- condition de selection
```
Remarques :

- $-$  ceci permet de bien séparer les conditions de jointure des conditions de sélection ;
- $-$  une jointure est en quelque sorte un produit cartésien temporaire : la table (cmd\_num, cmd\_date, clt\_nom) est provisoirement créée pour effectuer la sélection;
- $-$  le moteur du SGBD se charge de trouver le moyen d'effectuer le moins d'opérations possible ;
- une jointure n'est pas seulement le rappel des relations entre deux tables, c'est une vraie condition (qui peut utiliser  $\leq$  et les autres opérateur de comparaison à la place de = par exemple) et pas forcément entre une clé étrangère et sa référence;
- on peut effectuer plusieurs jointures successives :

FROM commandes JOIN clients ON cmd\_clt = clt\_num JOIN articles ON cmd\_art = art\_num

– pour une mˆeme jointure, on peut utiliser plusieurs conditions de jointures (reli´ees entre elles par AND ou OR).

Pour être tout à fait rigoureux, il faut toujours préciser la table à laquelle appartiennent les colonnes utilisées (en utilisant des alias). On écrira donc désormais :

```
SELECT a.cmd_num, a.cmd_date
2 FROM commandes AS a
3 JOIN clients AS b ON a.cmd_clt = b.clt_num
  WHERE b. clt\_nom = 'Razibus'
```
Exercice : sélectionner les clients ayant commandé le même jour (le résultat devra se présenter sous forme de deux colonnes : un client et un autre qui a commandé le même jour).

Solution : avec les alias, l'auto-jointure devient possible

```
1 SELECT DISTINCT a.cmd_clt, b.cmd_clt
2 FROM commandes AS a
3 JOIN commandes AS b ON a.cmd_clt <> b.cmd_clt
4 -- la condition de jointure est que les deux clients ne sont pas les memes
5 WHERE a.cmd_date = b.cmd_date
6 -- parmi tous les couples de clients distincts on ne garde que ceux-la
```
#### <span id="page-19-1"></span>4.3 Jointures externes

Imaginons maintenant que l'on dispose de la table clients plus qui contient les colonnes clt num, clt\_adresse, clt\_email, clt\_telephone et que l'on veuille afficher la liste complète des clients ainsi que leur renseignements complémentaires s'ils existent.

## 4 SÉLECTIONNER LES DONNÉES (21 APRIL 21 APRIL 22 EEU EN 2018)

La première idée consiste à effectuer la requête suivante :

```
SELECT a.clt_nom, b.clt_adresse, b.clt_email, b.clt_telephone
2 FROM clients AS a JOIN clients_plus AS b
3 ON a.clt_num = b.clt_num
```
Problème : ne s'affichent que les clients ayant des informations complémentaires. La solution consiste `a rendre facultative la jointure avec la table de droite.

```
SELECT a.clt_nom, b.clt_adresse, b.clt_email, b.clt_telephone
2 FROM clients AS a LEFT JOIN clients_plus AS b
3 ON a.clt_num = b.clt_num
4 -- jointure facultative gauche
```
Attention : si c'est la table de droite qui est facultative, alors il s'agit d'une jointure externe gauche.

Autre cas : on veut la liste des adresses électroniques de la table clients plus mais parfois il n'y a aucun client de rattaché.

```
SELECT b.clt_email, a.clt_nom
2 FROM clients AS a RIGHT JOIN clients_plus AS b
3 ON a.clt_num = b.clt_num
 -- jointure facultative droite
```
Dernier cas : on veut la liste des clients dont on a soit le nom, soit l'e-mail.

```
1 SELECT a.clt_nom, b.clt_email
2 FROM clients AS a FULL OUTER JOIN clients_plus AS b
3 ON a.clt_num = b.clt_num
4 -- jointure facultative dans les deux sens
```
## <span id="page-20-0"></span>4.4 Union des sélections

On peut regrouper les résultats de plusieurs requêtes de sélection.

Exemple : à supposer que les tables commandes2000 et comandes2001 existent, on peut visualiser les commandes d'un client au cours de ces deux années ainsi :

```
1 SELECT a.cmd_num, a.cmd_date
2 FROM commandes2000 AS a JOIN clients AS b
3 ON a.cmd_clt = b.clt_num
4 WHERE b.clt_nom = 'Razibus'
5
6 UNION
7
8 SELECT a.cmd_num, a.cmd_date
9 FROM commandes2001 AS a JOIN clients AS b
10 ON a.cmd_clt = b.clt_num
11 WHERE b.clt_nom = 'Razibus'
```
Remarques :

- $-$  l'utilisation de l'opérateur UNION suppose que les colonnes sélectionnées des les deux requêtes sont du même nombre, du même type et dans le même ordre (mais pas forcément les mêmes) ;
- les doublons sont supprimés automatiquement *(i.e.* on ne retrouve pas deux fois la même ligne) à moins d'utiliser UNION ALL ;
- $-$  pour spécifier les intitulés de colonnes, préciser les alias AS dans la première clause SELECT.

Il est parfois possible de substituer un UNION par une jointure supplémentaire et plusieurs conditions WHERE, mais c'est plus facile d'utiliser UNION. De plus, on peut parfois obtenir de meilleures performances en décomposant une requête complexe en une série de SELECT combinés avec l'opérateur UNION.

#### <span id="page-21-0"></span>4.5 Sous-requêtes

Les conditions de sélection de la clause WHERE peuvent utiliser le résultat d'une autre requête.

#### <span id="page-21-1"></span>4.5.1 Sous-requête renvoyant une valeur

Lors que cette autre requête ne revoie qu'une valeur, on peut utiliser = et tous les autres opérateurs de comparaison logique<sup>[7](#page-21-3)</sup>.

Exemple : pour afficher les commandes d'un client on peut utiliser une sous-requête.

```
SELECT cmd_num, cmd_date
2 FROM commandes
3 WHERE cmd clt = ( SELECT clt num
4 FROM clients
5 WHERE clt nom = 'Razibus'
```
#### <span id="page-21-2"></span>4.5.2 Sous-requête renvoyant une liste de valeurs

Les sous-requêtes qui renvoie une liste de valeurs peuvent être naturellement utilisé par l'opérateur IN.

Exemple : on veut les commandes de tous les clients dont le nom commence par P.

```
1 SELECT cmd_num, cmd_date
2 FROM commandes
3 WHERE cmd_clt IN ( SELECT clt_num
4 FROM clients
5 WHERE clt_nom LIKE 'P%' )
```
Le langage SQL offre d'autres mot-clé pour ce type de sous-requête, découvrons-les par l'exemple. Avec la table articles qui comporte les colonnes art num, art nom, art prix et art couleur on veut successivement :

 $-$  les articles dont le prix est supérieur à tous les articles blancs :

```
1 SELECT art_nom
2 FROM articles
3 WHERE art_prix > ALL ( SELECT art_prix
4 FROM articles
5 WHERE art_couleur = 'blanc' )
```
<span id="page-21-3"></span><sup>7.</sup> mais aussi BETWEEN ... AND ...

ceci est équivalent à

```
1 SELECT art_nom
2 FROM articles
3 WHERE art_prix > ( SELECT MAX(art_prix)
4 FROM articles
5 WHERE art_couleur = 'blanc' )
```
 $-$  les articles dont le prix est supérieur à l'un des articles blancs :

```
1 SELECT art_nom
2 FROM articles
3 WHERE art_prix > ANY ( SELECT art_prix
4 FROM articles
5 WHERE art_couleur = 'blanc' )
```
ceci est équivalent à  $\,$ 

```
1 SELECT art nom
2 FROM articles
3 WHERE art_prix > ( SELECT MIN(prix)
4 FROM articles
5 WHERE art_couleur = 'blanc' )
```
– tous les articles mais seulement s'il en existe un de blanc (pourquoi pas ?) :

```
1 SELECT art_nom
2 FROM articles
3 WHERE EXISTS ( SELECT art_num
4 FROM articles
5 WHERE art_couleur = 'blanc' )
```
– tous les articles mais seulement s'il n'en existe pas de blanc (pourquoi pas non plus ?) :

```
1 SELECT art_nom
2 FROM articles
3 WHERE NOT EXISTS ( SELECT art_num
4 FROM articles
5 WHERE art_couleur = 'blanc' )
```
#### <span id="page-23-0"></span>4.5.3 Requêtes correlées

Lorsqu'une sous-requête a besoin d'information de la requête parent, on dit qu'elle est corrélée. Il suffit d'utiliser des alias AS pour lui passer les informations.

Exemple : quels sont les clients qui ont passé une commande d'un montant supérieur à 1 % de leur chiffre d'affaire ?

```
1 SELECT clt_nom
2 FROM clients AS a
3 WHERE (clt_ca / 100) < ANY ( SELECT cmd_montant
4 FROM commandes AS b
5 WHERE b.cmd_clt = a.clt_num )
```
Remarques :

- $-$  l'alias a est défini dans la requête appelante et est utilisable dans la sous-requête ;
- $-$  La sous-requête sera exécutée autant de fois qu'il y a de clients.

#### <span id="page-23-1"></span>4.5.4 Requêtes imbriquées vs. jointures

Souvent une sous-requête peut être remplacée par une jointure :

```
SELECT DISTINCT a.clt nom
2 FROM clients AS a
3 JOIN commandes AS b ON b.cmd_clt = a.clt_num
  WHERE (a.clt-ca / 100) < b.cmd_montant
```
Lorsqu'on emploie les requêtes imbriquées, on précise à SQL Server comment effectuer la requête; c'est une façon procédurale de voir les choses. Tandis que quand on utilise des jointures c'est une forme relationnelle et SQL Server se charge de faire pour le mieux.

Par contre, il n'y a parfois pas d'équivalence jointures à une écriture en sous-requêtes. Mais quand on a un équivalent, il vaut mieux utiliser les jointures car la requête sera optimisée par l'interprète SQL. Ceci dit, l'utilisation de sous-requête est plus lisible ...

#### <span id="page-23-2"></span>4.5.5 Sous-requête renvoyant plusieurs colonnes

Une sous-requête renvoyant une ou plusieurs colonnes peut être utilisée comme table dans la clause FROM. Cela peut servir par exemple à ne sélectionner que les plus gros clients :

```
SELECT a.clt_nom
2 FROM ( SELECT TOP 10 *
3 FROM clients
4 ORDER BY clt_ca DESC ) AS a
5 JOIN commandes AS b ON b.cmd_clt = a.clt_num
6 WHERE (a.clt_ca / 100) < b.cmd_montant
```
Par contre, on ne peut pas utiliser ce type de sous-requête dans une clause WHERE (sauf avec EXISTS), contrairement à Oracle.

#### <span id="page-24-0"></span>4.6 Requêtes multibases

À l'origine, SQL ne permet pas de faire de requêtes qui portent sur les tables de plusieurs bases de données et encore moins gérées par différents SGBDR. Transact-SQL offre un mécanisme de dénomination qui permet d'effectuer des jointures entre des tables issus de systèmes hétérogènes.

La syntaxe complète du nom d'une table est :

[nom du serveur]. [nom de la base]. [nom du propriétaire]. [nom de la table]

Le propriétaire est généralement dbo le database owner.

Cette syntaxe permet d'écrire une jointure portant sur les tables des deux bases de données différentes (sur le même serveur) :

```
SELECT a.cmd_num, b.art_nom
2 FROM GestionCommerciale.dbo.commandes AS a
3 JOIN GestionProductique.dbo.articles AS b ON a.cmd_art = b.art_num
```
Ou une jointure portant sur deux bases de données gérées par des serveurs différents :

```
1 SELECT a.clt_nom AS [clients communs]
2 FROM ENTREPRISE1.GestionCommerciale.dbo.clients AS a
3 JOIN ENTREPRISE2.GestionCommerciale.dbo.clients AS b ON a.clt_nom = b.clt_nom
```
Cependant, la requête étant effectuée sur un serveur SQL Server (ENTREPRISE1 par exemple), il faut que les autres serveurs utilisés (ENTREPRISE2 en l'occurrence) soient déclarés comme serveurs liés dans le serveur SQL Server.

Remarque : ENTREPRISE2 n'est pas forcément un serveur SQL Server, mais peut être n'importe quel SGBD reconnu par DTS (cf. [17](#page-74-0) page [75\)](#page-74-0), ce qui permet d'écrire des requêtes sur des données hétérogènes  $(cf. [1]).$  $(cf. [1]).$  $(cf. [1]).$ 

## <span id="page-24-1"></span>4.7 Quelques fonctions SQL

 $\hat{A}$  tout moment dans une requête **SELECT** on peut utiliser de nombreuses fonctions, à commencer par la fonction suivante qui s'avère souvent très utile : ISNULL qui permet de remplacer NULL par une autre valeur. Par exemple, pour remplacer une absence de chiffre d'affaire par un chiffre d'affaire nul :

```
SELECT clt nom, ISNULL(clt ca, 0)
2 FROM clients
```
#### <span id="page-24-2"></span>4.7.1 Fonctions d'agrégat

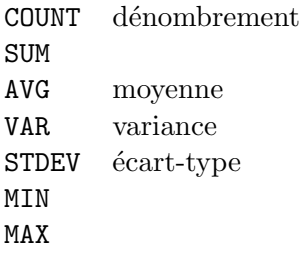

Exemple :

```
1 -- pour compter le nombre de client
2 SELECT COUNT(clt_num)
3 FROM clients
4
5 -- pour connaitre le chiffre d'affaire moyen des clients
6 SELECT AVG(clt_ca)
7 FROM clients
```
Remarque : toutes ces fonctions ignorent les valeurs NULL (surtout COUNT).

#### <span id="page-25-0"></span>4.7.2 Opérateurs

C'est-à-dire :  $+, -, *, /, \%$  et le  $+$  de concaténation. Exemple :

```
1 -- pour afficher le chiffre d'affaire mensuel moyen de chaque client
2 SELECT clt_nom, clt_ca / 12 AS [ca mensuel]
3 FROM clients
4
5 -- pour concatener le nom et le prenom
6 SELECT clt_nom + ' ' + clt_prenom AS [Identité]
7 FROM clients
```
#### <span id="page-25-1"></span>4.7.3 Fonctions sur les dates

Avec date de type DATETIME :

```
DATEADD(year, 4, date) ajoute 4 ans à date
DATEADD(month, 4, date)
DATEADD(week, 4, date)
DATEADD(day, 4, date)
DATEADD(hour, 4, date)
DATEDIFF(minute, date_debut, date_fin) donne la différence en minutes entre
DATEDIFF(second, date_debut, date_fin) date_fin et date_debut
DATEPART(month, date) renvoie le numéro du mois de date
```
Remarque : DATEDIFF et DATEPART renvoient un entier.

Reprenons l'exemple de l'auto-jointure. Si on veut vraiment sélectionner les clients qui ont commandé le même jour, il faut remplacer le test d'égalité entre les dates par :

```
1 SELECT DISTINCT a.cmd_clt, b.cmd_clt
2 FROM commandes AS a
3 JOIN commandes AS b ON a.cmd_clt <> b.cmd_clt
4 WHERE DATEDIFF(day, a.cmd_date, b.cmd_date) = 0
5 -- sinon il s'agit d'une egalite a 3.33 ms pres
```
Remarque : la requête précédente n'est pas équivalente à la suivante.

```
SELECT DISTINCT a.cmd_clt, b.cmd_clt
2 FROM commandes AS a
3 JOIN commandes AS b ON a.cmd_clt <> b.cmd_clt
4 WHERE DATEDIFF(hour, a.cmd_date, b.cmd_date) BETWEEN -24 AND 24
  5 /* dans ce cas les clients ont commande a moins de 24h d'intervalle
6 mais pas forcement le meme jour */
```
#### <span id="page-26-0"></span>4.7.4 Fonctions sur les chaînes de caractères

Notamment : LEN (longueur), LOWER (convertit tout en minuscule), REPLACE, SUBSTRING et UPPER (tout en majuscule).

## <span id="page-26-1"></span>4.7.5 Principales fonctions mathématiques

 $\hat{A}$  savoir : ABS (valeur absolue), CEILING (partie entière +1), COS, EXP, FLOOR (partie entière), LOG (logarithme neperien), LOG10, PI, POWER, SIGN, SIN, SQRT, SQUARE et TAN.

Par exemple, on peut écrire la dernière requête ainsi :

```
1 SELECT DISTINCT a.cmd_clt, b.cmd_clt
2 FROM commandes AS a
3 JOIN commandes AS b ON a.cmd_clt <> b.cmd_clt
4 WHERE ABS(DATEDIFF(hour, a.cmd_date, b.cmd_date)) <= 24
```
## <span id="page-26-2"></span>4.7.6 Fonctions utilisateur

On peut aussi définir ses propres fonctions. Syntaxe :

```
CREATE FUNCTION ... (son nom)
 (\ldots) (ses paramètres)
RETURNS ... (le type de la valeur de retour)
AS
BEGIN
 ...
RETURN ... (la valeur de retour)
END
```
La rédaction de ces fonctions est la même que celle des procédures stockées (cf.  $\S 9$  $\S 9$  page [44\)](#page-43-0) :

```
1 CREATE FUNCTION EcartEnHeure
2 (
3 @date1 DATETIME,
4 @date2 DATETIME
5 )
6 RETURNS INT
7 AS
8 BEGIN
9 RETURN ABS(DATEDIFF(hour, @date1, @date2))
10 END
```
Puis on peut l'utiliser dans une requête :

```
SELECT DISTINCT a.cmd_clt, b.cmd_clt
2 FROM commandes AS a
3 JOIN commandes AS b ON a.cmd_clt <> b.cmd_clt
4 WHERE dbo.EcartEnHeure(a.cmd_date, b.cmd_date) <= 24
5 /* dans le cas d'une fonction utilisateur
6 il ne faut pas oublier le proprietaire */
```
Remarques :

- on peut mettre jusqu'à  $1024$  paramètres;
- on dispose de ALTER FUNCTION et de DROP FUNCTION.

#### <span id="page-27-0"></span>4.8 Conclusion

On aboutit finalement à la stratégie suivante pour élaborer une requête de sélection :

- 1. décomposer au maximum en plusieurs sélection que l'on pourra réunir avec UNION;
- 2. décomposer chaque sélection complexe en requête et sous-requêtes simples;
- 3. et pour chaque requête et chaque sous-requête :
	- (a) déterminer les tables en jeu pour remplir la clause FROM et les JOIN nécessaires;
	- (b) déterminer les colonnes à afficher pour remplir la clause SELECT;
	- $(c)$  déterminer les conditions de sélection pour remplir la clause WHERE ;
	- (d) ajouter les éventuels ORDER BY, DISTINCT et TOP en dernier.

## <span id="page-27-1"></span>5 Modifier les données

Certes, avant de sélectionner les données il faut pouvoir en ajouter dans une base *a priori* vide. Mais avant d'apprendre à modifier les données en SQL il faut savoir les sélectionner. C'est pourquoi nous n'abordons que maintenant les requêtes d'insertion, de suppression et de mise-à-jour.

Il est sous-entendu ici que l'on a les droits de modification nécessaires sur les tables concernées. Par ailleurs, il est conseillé d'inclure toutes les opérations de modifications des données dans une transaction, non seulement parce que ces opérations peuvent échouer partiellement, mais aussi afin qu'elles figurent au journal.

#### <span id="page-27-2"></span>5.1 Insertion

En SQL on ne peut insérer des lignes que dans une table à la fois. On peut ajouter :

– des donn´ees compl`etes (on pr´ecise alors toutes les colonnes)

Exemple :

```
1 BEGIN TRAN
2 INSERT clients -- LA table
3 VALUES (16, 'Razibus', 3000000) -- toutes les colonnes et dans l'ordre
4 COMMIT TRAN
```
Remarque : on ne peut mettre qu'un VALUES par INSERT, mais plusieurs INSERT par transaction

 $-$  des données partielles (on ne précise que certaines colonnes)

Exemple :

```
1 BEGIN TRAN
2 INSERT clients(clt_nom, clt_num) -- l'ordre n'a pas d'importance
3 VALUES ('Fricotin', 18) -- tant qu'il est le meme ici
4 COMMIT TRAN
```
Remarques : il est obligatoire d'insérer des valeurs

- compatibles avec le type de la colonne
- $-$  dans toutes les colonnes déclarées NOT NULL et qui n'ont pas de valeur par défaut
- $-$  des données issues d'une sélection (on introduit plusieurs lignes à la fois)

Exemple : supposons que l'on dispose d'une table clients importants qui n'ai que la colonne clt num

```
1 BEGIN TRAN
2 INSERT clients_importants(clt_num)
3 SELECT TOP 100 clt_num
4 FROM clients
5 ORDER BY clt_ca DESC
6 COMMIT TRAN
```
– dans une table temporaire (aucune clé primaire ni étrangère, donc aucune relation avec le schéma relationnel)

Exemple : si la table clients importants n'existe pas encore

```
SELECT TOP 100 clt_num
2 INTO clients_importants
3 FROM clients
4 ORDER BY clt_ca DESC
```
Remarques :

- $-$  la table temporaire contient alors les mêmes colonnes que le résultat de la requête SELECT;
- on ne peut pas utiliser SELECT ... INTO dans une transaction ;
- ne pas oublier le DROP TABLE une fois qu'on a plus besoin de la table temporaire.

#### <span id="page-28-0"></span>5.2 Suppression

A nouveau, on ne peut supprimer des lignes que dans une table à la fois. La syntaxe pour effectuer une requête de suppression est :

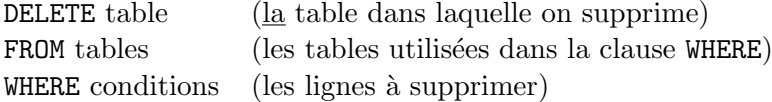

Exemple : supprimer les petits clients

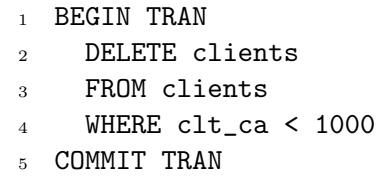

Autre exemple : supprimer tous les clients (vider la table, et non pas, supprimer la table)

<sup>1</sup> BEGIN TRAN <sup>2</sup> DELETE clients <sup>3</sup> COMMIT TRAN

Remarques :

- $-$  il est très dangereux d'oublier la clause WHERE dans un DELETE ;
- $-$  à cause de la clé étrangère dans la table commandes, on ne peut pas supprimer les clients qui ont des commandes.

#### <span id="page-29-0"></span>5.3 Mise-à-jour

Encore une fois, on ne peut changer les lignes que d'une table à la fois. La syntaxe pour effectuer une requête de mise-à-jour est :

```
UPDATE table (\underline{la} \tanh \theta) (\underline{d} \tanh \theta and laquelle met à jour)
SET colonne1 = ..., colonne2 = ... (les colonnes que l'on met à jour)
FROM tables (les tables de la clause WHERE)
WHERE conditions (les lignes \hat{a} mettre \hat{a} jour)
```
Exemple : pour convertir tous les prix en euros

```
1 BEGIN TRAN
2 UPDATE articles
3 SET art_prix = art_prix / 6.55957
4 COMMIT TRAN
```
Remarques :

- on ne peut pas mettre à jour une colonne IDENTITY ;
- $-$  comme une division est moins coûteuse qu'une multiplication, il est préférable d'inverser une bonne fois pour toute le taux de conversion et de ne plus effectuer que des multiplications :

```
1 DECLARE @taux REAL
2 SET @taux = 1.0 / 6.55957
3 BEGIN TRAN
4 UPDATE articles
5 SET art_prix = art_prix * taux
6 COMMIT TRAN
```
– il faut se méfier des mises-à-jour corrélées, puisque la requête suivante ne fait pas se que l'on pense :

```
1 BEGIN TRAN
2 UPDATE articles
3 SET art_prix = art_prix * taux, art_prixTTC = art_prix * 1.196
4 /* malheureusement le art_prix utilise pour art_prixTTC
5 n'est pas celui qui vient d'etre mis-a-jour */
6 COMMIT TRAN
```
il faut la remplacer par :

```
1 BEGIN TRAN
2 UPDATE articles
3 SET art_prix = art_prix * taux
4
5 UPDATE articles
6 SET art\_prixTTC = art\_prix * 1.1967 COMMIT TRAN
```
## <span id="page-30-0"></span>6 Contraintes

Les contraintes permettent de sécuriser les données d'une table. On en connaît déjà : les clés primaire et étrangère, les valeurs par défaut. L'objet de cette section est d'apprendre à créer ces contraintes.

## <span id="page-30-1"></span>6.1 Syntaxe

Pour définir une contrainte sur une colonne d'une table, on dispose de deux syntaxe :  $-$  au moment de la création de la table

Exemple : positionnons-nous dans le cas d'une mutuelle

```
1 CREATE TABLE assures
2 (
3 num INT PRIMARY KEY IDENTITY(1,1),
4 numSS CHAR(15),
5 titre VARCHAR(5),
6 age INT,
7 date_entree DATETIME,
8 num_rue INT,
9 rue VARCHAR(255), -- 256 est un multiple de 8
10 code_postal CHAR(5),
11 ville VARCHAR(63)
12 CONSTRAINT cst_num_rue -- nom de la contrainte
13 CHECK(num_rue > 0) -- corps de la contrainte
14 CONSTRAINT cst_code_postal
15 CHECK(code_postal LIKE ('[0-9][0-9][0-9][0-9][0-9]'))
_{16} )
```
 $-$  après la création de la table :

```
ALTER TABLE assures
2 ADD CONSTRAINT cst_numSS
3 CHECK (numSS LIKE ('[0-2][0-9]...'))
```
Remarques :

- $-$  pour pouvoir ajouter une contrainte, les données existantes doivent vérifier cette contrainte;
- sur insertion ou mise-à-jour, les nouvelles données sont contrôlées (si une donnée ne vérifie pas une contrainte alors toute la transaction est annulée);
- $-$  on peut manipuler plusieurs contraintes dans un seul ALTER TABLE, il suffit de les séparer par des virgules ;
- on peut imposer plusieurs contraintes sur une même colonne.

Pour retirer une contrainte :

```
1 ALTER TABLE assures
2 DROP CONSTRAINT cst_code_postal
```
Pour modifier une contrainte, il faut d'abord la supprimer puis la créer de nouveau.

## <span id="page-31-0"></span>6.2 CHECK

#### <span id="page-31-1"></span>6.2.1 Syntaxe

La syntaxe d'une contrainte de type vérification est : CHECK (clause WHERE sans le WHERE).

Exemples : on peut donc

– mettre plusieurs conditions

```
1 ALTER TABLE assures
2 ADD CONSTRAINT cst_age
3 CHECK(age >= 0 AND age < 150)
```
 $-$  préciser une liste de choix desquels on ne peut pas sortir

```
1 ALTER TABLE assures
2 ADD CONSTRAINT cst_titre
3 CHECK(titre IN ('M.', 'Mme', 'Melle', 'Dr.', 'Pr.', 'SAS', 'Me'))
```
– utiliser plusieurs colonnes

```
1 ALTER TABLE articles
2 ADD CONSTRAINT cst_TTCsupHT
3 CHECK(art_prixTTC > art_prix)
```
Remarques : par contre

- $-$  la clause CHECK ne peut pas contenir de sous-requête;
- la clause CHECK ne peut pas porter sur une colonne UNIQUEIDENTIFIER ou utilisant IDENTITY (cf. §[3.3](#page-16-0) page [17\)](#page-16-0).

#### <span id="page-32-0"></span>6.2.2 Règle

Si plusieurs colonnes (éventuellement dans des tables différentes) utilisent la même contrainte CHECK, alors il est intéressant de définir une règle commune à toutes ces colonnes.

Exemple :

```
CREATE RULE AgeRule
2 AS @age >= 0 AND @age < 150
```
Remarques :

- @age est une variable locale, son nom n'a pas d'importance ;
- $-$  après AS on peut mettre la même chose qu'après CHECK.

On peut ensuite attacher une règle à une colonne en utilisant la procédure stockée sp bindrule. Exemple :

```
1 sp_bindrule AgeRule, [assures.age]
```
Remarques :

- $-$  une colonne peut cumuler une règle et une contrainte CHECK;
- $-$  mais c'est la contrainte CHECK qui est vérifiée en premier ;
- $-$  on dispose de la procédure  ${\tt sp\_unbindrule}$  [assures.age], AgeRule et de DROP RULE AgeRule $^8.$  $^8.$  $^8.$

Il est également possible d'attacher une règle à un type de données, ce qui permet d'éviter de les attacher à toutes les colonnes de ce type.

Exemple :

```
sp_addtype CodePostalType, CHAR(5)
2
3 CREATE RULE CodePostalRule
4 AS @cp LIKE('[0-9][0-9][0-9][0-9][0-9]')
5
6 sp_bindrule CodePostalRule, CodePostalType
7
8 -- puis
\alpha10 CREATE TABLE assures
11 (
12 ...
13 code_postal CodePostalType,
14 ...
15 )
```
<span id="page-32-1"></span><sup>8.</sup> qui ne fonctionne que si tous les sp\_unbindrule ont été effectués

### <span id="page-33-0"></span>6.3 Valeur par défaut

Pour préciser une valeur par défaut on peut le faire simplement à la création de la table (cf. §[3.2](#page-15-0) page [16\)](#page-15-0), ou les ajouter a posteriori en tant que contrainte.

Exemple :

```
1 ALTER TABLE assures
2 ADD CONSTRAINT def_date_entree
3 DEFAULT GETDATE() FOR date_entree
```
On peut mettre après DEFAULT :

- une fonction niladique  $(i.e.$  sans argument);
- une constante ;
- ou NULL.

On peut aussi créer des valeurs par défaut partageables et l'attacher à une colonne ou à un type de données. Exemple :

```
1 CREATE DEFAULT Hier
2 AS DATEADD(day, -1, GETDATE())
3
4 sp_bindefault Hier, [assures.date_entree]
5
6 -- ou
7
8 sp_addtype DateEntree, DATETIME
9
10 sp_bindefault Hier, DateEntree
11
12 -- puis
13
14 ALTER TABLE assures
15 ALTER COLUMN date_entree DateEntree
```
Remarques :

 $-$  si la contrainte DEFAULT est définie, alors une éventuelle valeur par défaut partageable serait ignorée ;

 $-$  on dispose de la procédure  ${\tt sp\_unbindefault}$  et de <code>DROP DEFAULT</code>  $^9$  $^9$ .

Astuce : pour utiliser les valeurs par défaut, les règles et les type de données personnels dans plusieurs bases de données, il suffit de les créer dans la base model car alors toute nouvelle base de données en héritera.

<span id="page-33-1"></span><sup>9.</sup> qui ne fonctionne que si tous les sp\_unbindefault ont été effectués

#### <span id="page-34-0"></span>6.4 Clé primaire

Les clés primaires sont aussi des contraintes et pour les ajouter *a posteriori* on peut utiliser la syntaxe :

CONSTRAINT nom de la contrainte PRIMARY KEY (colonne(s) concernée(s) par la clé primaire)

Cette syntaxe est la indispensable pour déclarer une clé primaire composite (c'est-à-dire portant sur plusieurs colonnes [10](#page-34-3)).

Exemple : dans une base de donnée bibliothèque, un exemplaire d'un livre est identifié par son numéro ISBN et son numéro de copie.

```
ALTER TABLE ouvrages
2 ADD CONSTRAINT pk_ouvrages
3 PRIMARY KEY (isbn, no_copie)
```
#### <span id="page-34-1"></span>6.5 UNIQUE

On peut imposer à une colonne (ou plusieurs colonnes) de prendre des valeurs uniques (c'est-à-dire sans doublons) même si ce n'est pas une clé primaire.

Exemples :

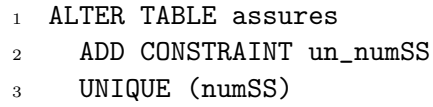

```
1 ALTER TABLE clients
2 ADD CONSTRAINT un_nom_prenom
```
<sup>3</sup> UNIQUE (clt\_nom, clt\_prenom)

Remarque : la valeur NULL n'est autorisée qu'une seule fois dans une colonne UNIQUE.

## <span id="page-34-2"></span>6.6 Clé étrangère

Les clés étrangères sont aussi des contraintes, et à nouveau, si on a oublié de les préciser dès la création de la table, on peut les ajouter après. Attention : on ne peut faire de clé étrangère que vers une clé primaire ou vers une colonne UNIQUE.

Exemple : avec la table feuilles soin qui possède la colonne num assure qui doit prendre ses valeurs dans la colonne num de la table assures

```
1 ALTER TABLE feuille soin
2 ADD CONSTRAINT fk_num_assure
3 FOREIGN KEY (num_assure) REFERENCES Assures(num)
```
Cette syntaxe est nécessaire si la clé étrangère est composite.

<span id="page-34-3"></span><sup>10.</sup> il est conseillé d'éviter les clés primaires composites à chaque fois que cela est possible

#### 6 CONTRAINTES 36

Exemple : dans une base bibliothèque un emprunt concerne un exemplaire d'un livre, les numéros ISBN et de copie doivent donc être les mêmes.

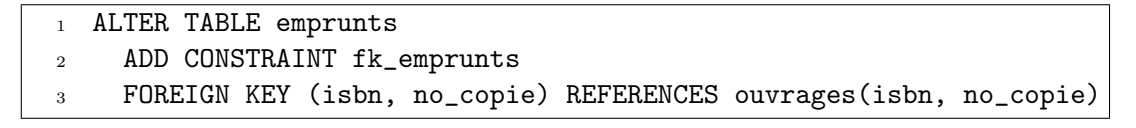

## <span id="page-35-0"></span>6.7 Conclusion

On vient de rencontrer quelques outils qui nous permette de rendre les données plus cohérentes :

- $-$  les colonnes n'acceptent qu'un ensemble de valeurs correctes, c'est l'intégrité de domaine (on spécifie pour ça le type de données, les contraintes CHECK, les valeurs par défaut et aussi NOT NULL);
- $-$  les lignes doivent être identifiables de manière unique, c'est l'intégrité des entités (on utilise pour ¸ca les cl´es primaires et les contraintes UNIQUE) ;
- on doit maintenir de bonnes relations entre les tables, c'est l'intégrité référentielle (c'est tout le travail des clés étrangères).

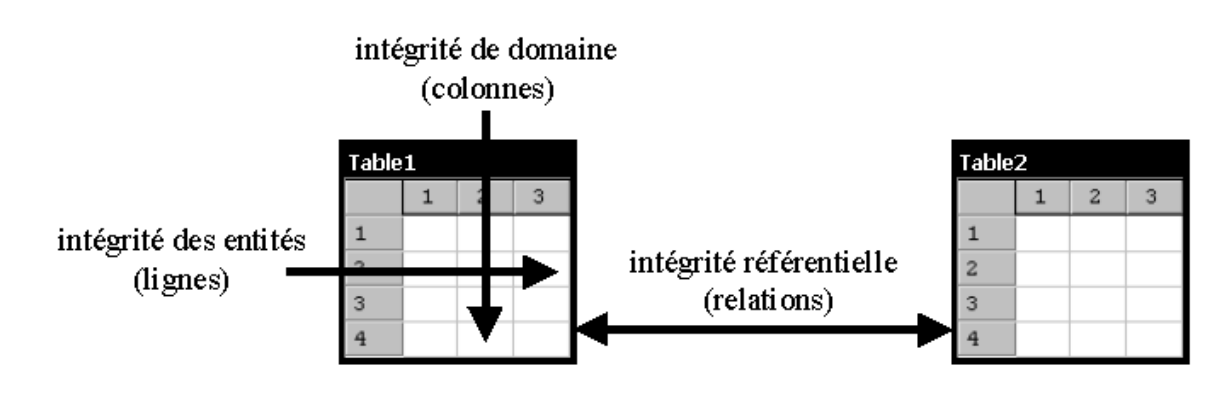

FIG.  $6$  – Différents types d'intégrité

Exemples d'intégrité référentielle :

 $-$  il est impossible de créer des factures qui ne sont reliées à aucun client;

 $-$  et à l'inverse, il est impossible de supprimer un client à qui il reste des factures (impayées).

Il reste malgré tout un quatrième type d'intégrité qui regroupe toutes les règles (parfois complexes) propre `a la politique interne de l'entreprise, c'est l'int´egrit´e d'entreprise.

Exemples de règle spécifiques à une entreprise :

- un client ne peut pas commander lorsqu'il doit déjà trop d'argent ;
- $-$  un client qui commande régulièrement bénéficie de réductions.

Pour implémenter ce genre de règle, on a besoin d'une programmation plus élaborée que les contraintes. C'est l'objet de la section suivante.
# 7 Programmation événementielle

La première chose à savoir est que pour chaque table il existe en SQL trois événements (ni plus ni moins). Ils sont soulevés respectivement par les instructions INSERT, DELETE et UPDATE (cf.  $\S5$  $\S5$  page [28\)](#page-27-0). L'objet de cette section est d'apprendre à les utiliser.

## 7.1 Mise-à-jour et suppression en cascade

Exemple : si on veut désormais que la suppression d'un client entraîne automatiquement celle de ses commandes,  $^{11}$  $^{11}$  $^{11}$  il suffit pour cela de préciser une option lors de la définition de la contrainte clé étrangère dans la table commandes.

```
1 ALTER TABLE commandes
2 ADD CONSTRAINT fk_cmd_clt
3 FOREIGN KEY (cmd_clt) REFERENCES clients
4 ON DELETE CASCADE
5 ON UPDATE CASCADE
```
Remarques :

- $-$  de cette façon, la relation entre les deux tables devient non bloquante en suppression et en mise- $\grave{a}$ jour ;
- $-$  il n'y a pas  $\tt{ON}$  INSERT CASCADE.

Exercice : pourquoi n'y a-t-il pas d'insertion en cascade ?

# 7.2 Déclencheurs AFTER

Un déclencheur est une procédure attachée à un événement, en anglais on dit TRIGGER. Ces procédures se déclenchent automatiquement après que l'événement concerné a été soulevé (donc bien souvent à l'insu de l'utilisateur) et ne peuvent être appelées directement  $^{12}$  $^{12}$  $^{12}$ .

Exemple : la table articles contient une colonne qui précise le nombre d'articles en commande ; pour mettre à jour cette colonne lors d'insertion de nouvelles commandes on crée un déclencheur.

```
CREATE TRIGGER commandes_insert -- le nom du declencheur
2 ON commandes AFTER INSERT -- la table et l'evenement concernes
3 AS -- la programmation du declencheur
4 UPDATE articles SET nb_commande = nb_commande + cmd_qte
5 FROM articles AS a
6 JOIN inserted AS b ON (a.art_num = b.cmd_art)
7
8 -- (si plusieurs instructions : utiliser un bloc BEGIN ... END)
```
Quelques mots sur les tables inserted et deleted :

- $-$  il s'agit de tables temporaires créées et disponibles pendant l'événement ;
- leurs colonnes sont identiques à celles de la table sur laquelle l'événement a été levé ;
- $-$  le déclencheur AFTER INSERT peut utiliser la table inserted qui contient toutes les lignes insérées ;
- le d´eclencheur AFTER DELETE peut utiliser la table deleted qui contient toutes les lignes supprimées ;

11. ce n'est pas très conseillé

<span id="page-36-1"></span><span id="page-36-0"></span><sup>12.</sup> en conséquence de quoi la seule façon de les tester est de soulever l'événement par une requête appropriée

– le d´eclencheur AFTER UPDATE peut utiliser les deux tables (ce qui est logique puisqu'une mise-`a-jour consiste en une insertion et une suppression).

Autre exemple avec cette fois-ci la table deleted :

```
CREATE TRIGGER commandes_delete
2 ON commandes AFTER DELETE
3 AS
4 UPDATE articles SET nb_commande = nb_commande - cmd_qte
5 FROM articles AS a
6 JOIN deleted AS b ON (a.art_num = b.cmd_art)
```
Troisième exemple, sur mise-à-jour cette fois-ci : pour être tout à fait complet, il faut également un déclencheur qui réagisse si la colonne cmd qte est touchée par une mise-à-jour.

```
CREATE TRIGGER commandes_update
2 ON commandes AFTER UPDATE
3 AS
4 IF UPDATE(cmd_qte) -- si la colonne cmd_qte est touchee par la modification
5 BEGIN
6 UPDATE articles SET nb_commande = nb_commande - b.cmd_qte + c.cmd_qte
7 FROM articles AS a
8 JOIN deleted AS b ON (a.art_num = b.cmd_art)
9 JOIN inserted AS c ON (a.art_num = c.cmd_art)
10 END
```
Dernier exemple : on veut empêcher la modification du numéro ISBN d'un ouvrage.

```
1 CREATE TRIGGER ouvrages_update
2 ON ouvrages AFTER UPDATE
3 AS
4 IF UPDATE(isbn)
5 BEGIN
6 RAISERROR ('Le numero ISBN ne peut pas etre modifie', 0, 1)
7 -- 0 indique la gravite de l'erreur et 1 l'etat (a oublier)
8 ROLLBACK TRANSACTION
9 -- on annulle la transaction qui a declenche l'evenement
10 END
```
Remarques :

- $-$  les déclencheurs sont des transactions ;
- il faut que l'utilisateur qui tente d'ins´erer un emprunt, dispose des droits sur toutes les tables impliquées dans la programmation du déclencheur;
- $-$  comme on vient de le voir, les déclencheurs sont notamment utiles pour :
	- impl´ementer des r`egles trop complexes pour les contraintes (ne serait que parce qu'une contrainte ne peut porter que sur une table) ;
- afficher un message d'erreur personnalis´e et annuler la transaction appelante.
- $-$  comme leur nom l'indique, un déclencheur AFTER se produisent après un événement ;
- $-$  du coup, les contraintes sont vérifiées avant le lancement des déclencheurs AFTER, ce qui a pour une conséquence fâcheuse : les mises-à-jour en cascade éventuellement soulevées par ces déclencheurs ne se font qu'après vérification des contraintes ;
- avec SQL Server il n'y a pas de déclencheurs BEFORE;

– par contre les d´eclencheurs INSTEAD OF (au lieu de) existent ; c'est l'objet du paragraphe suivant.

Exercice : en quoi le cinquième point est-il fâcheux ?

### 7.3 Déclencheurs INSTEAD OF

On les utilise si on veut que leurs instructions se lancent à la place de l'insertion, de la suppression ou de la mise-à-jour qui a soulevé l'événement. Avec un déclencheur AFTER la modification des données a lieu puis le déclencheur est exécuté, tandis qu'avec un déclencheur INSTEAD OF le corps du déclencheur se substitue à la modification des données.

D'un point de vue syntaxique, il suffit de remplacer AFTER par INSTEAD OF. Exemple : on historise automatiquement les commandes insérées dans une table historique commmandes.

```
1 CREATE TRIGGER commandes_insert2
2 ON commandes INSTEAD OF INSERT
3 AS
4 BEGIN
5 INSERT commandes SELECT * FROM inserted
6 - - cette ligne fais l'insertion prevue
7 INSERT historique_commmandes SELECT * FROM inserted
8 END
9
10 -- on aurait donc pu se contenter d'un declencher AFTER
11 -- avec seulement le 2e INSERT
```
Remarques :

- les tables provisoires inserted et deleted existent et sont remplies pour les d´eclencheurs INSTEAD OF (heureusement) ;
- $-$  les déclencheurs INSTEAD OF ne se déclenchent pas eux-mêmes (heureusement);
- $-$  il ne peut y avoir qu'un déclencheur INSTEAD OF par événement et par table (alors qu'il peut y avoir plusieurs déclencheurs AFTER);
- s'il existe une cl´e ´etrang`ere avec une action en cascade (DELETE ou UPDATE) dans la table, alors on ne peut pas ´ecrire le d´eclencheur INSTEAD OF correspondant, et inversement.

Exercice : pourquoi ces trois dernières règles existent-elles ?

# 7.4 Compléments

Toutes les instructions SQL ne sont pas autorisées dans le code d'un déclencheur ; on se limitera généralement à : INSERT, DELETE, UPDATE, RAISERROR et ROLLBACK TRANSACTION.

Pour modifier un déclencheur on a :

<sup>1</sup> ALTER TRIGGER commandes\_insert <sup>2</sup> ... -- son nouveau code

Pour supprimer un déclencheur on a :

DROP TRIGGER commandes\_insert

Pour suspendre provisoirement un déclencheur (sans le supprimer) on a :

```
1 ALTER TABLE commandes
2 DISABLE TRIGGER commandes_insert
3
4 ... -- d'autres instruction puis
5
6 ALTER TABLE commandes ENABLE TRIGGER commandes_insert
```
Remarque : on peut remplacer commandes insert par ALL ou commandes insert, commandes insert2.

On peut créer un déclencheur pour deux ou trois événements à la fois. Exemple :

```
1 CREATE TRIGGER ...
2 ON ... AFTER INSERT, UPDATE
3 AS
4 ...
```
# 7.5 Conclusion

Faisons une synthèse sur le déroulement d'une transaction. Pour chaque instruction de la transaction on a :

v´erification des autorisations de l'utilisateur (\*) puis transfert des donn´ees n´ecessaires du disque dans la m´emoire puis remplissage des tables inserted et/ou deleted puis modifications (pr´evues ou INSTEAD OF et/ou en cascade) des donn´ees dans la m´emoire (\*) puis v´erification des contraintes (\*) puis d´eclencheurs AFTER (\*)

 $(*)$  signifie qu'à ce stade la transaction peut-être annulée.

L'écriture des données sur le disque n'intervient qu'à la fin de la transaction lorsque toutes ses instructions ont été validées.

# 8 Vues

Une vue est une requête SELECT à laquelle on donne un nom et dont on peut se servir comme s'il s'agissait d'une table. Ca n'est pas si surprenant puisque l'on peut voir une requête SELECT comme une fonction (au sens informatique du terme) qui retourne une table. Contrairement à ce que l'on pourrait croire, les vues ne conservent pas une copie séparée des données.

### 8.1 Syntaxe

Exemple de déclaration d'une vue : on désire ne garder qu'une sous table de la table commandes tout en affichant le nom du client et de l'article au lieu de leur numéro.

```
CREATE VIEW VueCommandes -- nom de la vue
2 ([Nom du client], [Article commandé]) -- nom des colonnes (plus parlants)
3 AS
4 SELECT b.clt_nom, c.art_nom
5 FROM commandes AS a
6 JOIN clients AS b ON a.cmd_clt = b.clt_num
7 JOIN articles AS c ON a.cmd_art = c.art_num
```
Puis on peut l'utiliser comme une table :

```
1 SELECT [Nom du client]
2 FROM VueCommandes
3 WHERE [Article commandé] = 'pinceau'
```
Remarques sur la création des vues :

- $-$  la requête SELECT de la vue ne doit ni contenir de clause ORDER BY ni faire référence à un table temporaire (cf.  $\S5.1$  $\S5.1$  page [29\)](#page-27-1) ni utiliser de sous-requête;
- il est conseillé de tester au préalable la requête SELECT seule;
- on peut cr´eer une vue `a partir d'autres vues, mais pour des questions de performances il vaut mieux  $\acute{e}$ viter et en revenir aux tables sous-jacentes.

Pour modifier une vue :

 ALTER VIEW VueCommandes ( ... ) -- les colonnes <sup>3</sup> AS ... -- nouvelle requete SELECT

Pour supprimer une vue :

DROP VIEW VueCommandes

### 8.2 Intérêts

Désormais les utilisateurs n'accéderont aux données qu'au travers des vues, seuls les développeurs manipuleront directement les tables. C'est particulièrement avantageux car :

- $-$  on peut traduire les intitulés des colonnes en différentes langues et de manière plus explicite que la nomenclature adoptée pour la base ;
- cela simplifie les requˆetes que les d´eveloppeurs vont ´ecrire pour les utilisateurs (le travail de jointure est déjà fait dans la vue, les noms sont plus parlants et les colonnes utiles uniquement aux

développeurs (c1t\_num et art\_num par exemple) sont cachées);

- cela simplifie la s´ecurisation des donn´ees (les donn´ees sensibles responsables de l'int´egrit´e de la base – sont masquées et il suffira de gérer les autorisations d'accès aux vues et non pas aux tables);
- $-$  et surtout on peut changer la structure de la base (les tables) sans avoir à modifier la programmation pour les utilisateurs (on changera éventuellement la programmation des vues mais pas celle des requêtes qui utilisent ces vues).

Illustration du dernier point : admettons que la table commandes soit scind´ee en deux tables commandes2001 et commandes 2002. Seules les requêtes qui utilisent la table commandes doivent être re-programmées.

```
1 ALTER VIEW VueCommandes
2 ([Nom du client], [Article commandé])
3 AS
4 SELECT b.clt_nom, c.art_nom
5 FROM commandes2001 AS a
6 JOIN clients AS b ON a.cmd_clt = b.clt_num
7 JOIN article AS c ON a.cmd_art = c.art_num
8 UNION
9 SELECT b.clt_nom, c.art_nom
10 FROM commandes2002 AS a
11 JOIN clients AS b ON a.cmd_clt = b.clt_num
12 JOIN article AS c ON a.cmd_art = c.art_num
```
Toutes les requêtes qui utilisent les vues restent inchangées.

```
1 SELECT [Nom du client]
2 FROM VueCommandes
3 WHERE [Articles commandé] = 'pinceau'
```
Lorsqu'une base de données est déployée à l'échelle d'une entreprise, le mécanisme des vues offre une interface entre l'implémentation (les tables) et les utilisateurs qui permet au code SQL une plus grande facilité de maintenance

# 8.3 Modification de données

Comme on vient de voir, la consultation des données à travers une vue ne pose pas de problème. Le problème essentiel avec les vues est la grande difficulté de modifier les données. En effet, plusieurs cas pathologiques peuvent en effet se présenter :

 $-$  il se peut qu'une colonne déclarée NOT NULL ne soit pas visible à travers la vue

exemple : comment ajouter une commande avec la vue VueCommandes alors que :

- la colonne cmd num est cl´e primaire donc NOT NULL
- $-$  les colonnes cmd\_clt et cmd\_art sont clés étrangères et NOT NULL
- et ne figurent pas dans la vue ?

– et comment ajouter des donn´ees dans une vue mutli-tables ?

exemple : on voudrait par exemple ajouter automatiquement un nouveau client à sa première commande.

Malheureusement, la requête suivante n'est pas autorisée :

```
1 BEGIN TRAN
2 INSERT VueCommandes
3 VALUES('Fricotin', 'Stylo')
4 COMMIT TRAN
```
La solution consiste à employer un déclencheur INSTEAD OF. Exemple :

```
1 CREATE TRIGGER VueCommandes_insert
2 ON VueCommandes INSTEAD OF INSERT
3 AS
4 BEGIN
5 -- j'insere d'abord les nouveaux clients dans la table clients
6 INSERT clients(clt_nom)
7 SELECT [Nom du client]
8 FROM inserted
9 WHERE [Nom du client] NOT IN (SELECT clt_nom FROM clients)
10
11 -- j'insere ensuite les commandes elles-memes
12 -- avec tous les renseignements necessaires
13 INSERT commandes(cmd_date, cmd_clt, cmd_art)
14 SELECT GETDATE(), b.clt_num, c.art_num
15 FROM inserted AS a
16 JOIN clients AS b ON a.[Nom du client] = b.clt_nom
17 JOIN articles AS c ON a. [Article commandé] = c.art_nom
18 END
```
Avec ce déclencheur, la requête d'insertion précédente fonctionne.

Exercice : pourquoi n'a-t-on pas eu besoin de préciser ni clt num dans le premier INSERT ni cmd num dans le deuxième ?

Remarques :

- GETDATE() renvoie la date d'aujourd'hui ;
- $-$  on a fortement supposé dans ce déclencheur que les clients portaient un nom unique et que les articles aussi, c'est pourquoi il vaut mieux respecter les conseils suivant lors de la création d'une vue :
	- $-$  s'arranger pour ne jamais avoir de doublons dans la vue ( $\alpha$  peut vouloir dire par exemple ajouter une contrainte  $\text{UNIQUE } \hat{a}$  la colonne clt nom dans la table client ou inclure la clé primaire);
	- toutes les colonnes NOT NULL que l'on ´ecarte doivent pouvoir recevoir une valeur calcul´ee (c'est le cas de cmd\_date, cmd\_clt et cmd\_art) ou une valeur par défaut (c'est le cas de cmd\_num) $^{13}$  $^{13}$  $^{13}$  ;
- $-$  le seul déclencheur disponible pour les vues est INSTEAD OF (et pas AFTER contrairement aux tables) ;
- $-$  quand on insère dans une vue avec SQL Server, il faut malheureusement remplir toutes les colonnes et on ne peut pas faire appel à la valeur NULL.

<span id="page-42-0"></span><sup>13.</sup> bref, c'est difficile de cacher les clés primaires, les clés étrangères et plus généralement toutes les colonnes NOT NULL car une vue dénormalise les données, ce qui représente un danger

Illustration de ce dernier point : on modifie la précédente vue, en lui ajoutant deux colonnes

```
1 ALTER VIEW VueCommandes
2 ([Numéro de commande], [Nom du client], [Article commandé], Date)
3 AS
4 SELECT a.cmd_num, b.clt_nom, c.art_nom, a.cmd_date
5 FROM commandes AS a
6 JOIN clients AS b ON a.cmd_clt = b.clt_num
7 JOIN articles AS c ON a.cmd_art = c.art_num
```
on veut ins´erer dans cette vue (en utilisant le mˆeme d´eclencheur) mais en laissant SQL Server calculer le numéro de commande et la date de commande :

```
1 BEGIN TRAN
2 INSERT VueCommandes
3 VALUES('', 'Fricotin', 'Stylo', '')
4 -- on est oblige d'employer des valeurs bidons
5 COMMIT TRAN
```
# 9 Procédures stockées

En pratique, les programmes qui utilisent les données d'une base ne font pas directement appel aux transactions, mais plutôt à des procédures auxquelles ils peuvent passer des arguments.

# 9.1 Syntaxe

Le langage Transact-SQL permet de programmer ces procédures selon la syntaxe suivante :

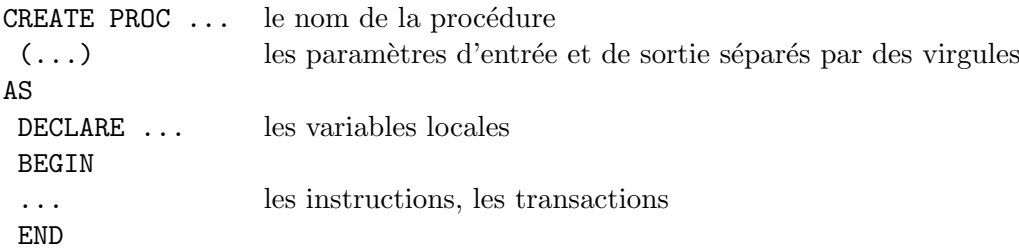

Remarques :

– on peut utiliser jusqu'à  $1024$  paramètres;

– la syntaxe d'une procédure stockée est limitée à 128 Mo.

Exemple : une requête paramétrée

```
1 CREATE PROC InfoDuClient
2 (@numero INT) -- ne pas oublier de preciser le type
3 AS
4 SELECT *
5 FROM clients
6 WHERE clt_num = @numero
```
Autre exemple avec un paramètre de sortie :

```
CREATE PROC NbClients
2 (@resultat INT OUTPUT)
3 AS
4 SET @resultat = (SELECT COUNT(*) FROM clients)
5 -- il s'agit-la d'une sous-requete
```
Dernier exemple avec un paramètre d'entrée muni d'une valeur par défaut :

```
CREATE PROC FiltrerClients
2 (@filtre VARCHAR(255) = \mathcal{V}(v)3 AS
4 SELECT *
5 FROM clients
6 WHERE clt_nom LIKE @filtre
7 -- en l'absence de parametre tous les clients seront affiches
```
Pour modifier une procédure stockée :

ALTER PROC InfoDuClient  $2 \t (\ldots)$  -- les parametres <sup>3</sup> AS 4 ... -- nouveau corps

Pour supprimer une procédure stockée :

1 DROP PROCEDURE InfoDuClient

# 9.2 Utilisation

On peut ensuite utiliser ces procédures stockées dans du code SQL avec l'instruction EXEC.

Exemple : pour avoir les informations relatives au client 12

```
1 EXEC InfoDuClient 12
2 -- 12 est la valeur du paramètre
```
Remarques :

- on peut aussi utiliser des variables comme valeurs de param`etre (et pas seulement des constantes comme dans l'exemple) ;
- $-$  si la procédure a besoin d'une liste de paramètres, il faut les séparer par des virgules ;
- s'il y a un param`etre de sortie, il faut en stocker la valeur de retour dans une variable.

Exemple :

```
1 DECLARE @NombreTotalDeClients INT
2 EXEC NbClients @NombreTotalDeClients OUTPUT
3
4 -- et apres, on peut utiliser le contenu de la variable @NombreTotalDeClients
```
# 9.3 Cryptage

Lorsque de la création ou de la modification d'un déclencheur, une vue, une fonction ou une procédure stockée (bref, tout ce qui contient le code SQL destiné aux utilisateurs), on peut préciser la clause WITH ENCRYPTION qui permet de crypter le code de ces objets. Cela permet de protéger la propriété intellectuelle des développeurs sous SQL Server.

Exemples :

```
1 CREATE VIEW VueCommandes(Client, Article)
2 WITH ENCRYPTION
3 AS
4 ...
```

```
1 ALTER PROC InfoDuClient
2 (@numero INT)
3 WITH ENCRYPTION
4 AS
5 \qquad \ldots
```
# 10 Verrous

Comme les transactions sont traitées en ligne sur un serveur multi-utilisateur, les accès concurrentiels aux données doivent être gérés. Pour empêcher les autres utilisateurs de modifier ou de lire des données faisant l'objet d'une transaction qui n'est pas encore terminée, il faut verrouiller ces données.

Rappelons que lors d'une transaction :

- $-$  les données nécessaires sont lues sur le disque puis chargées en mémoire centrale ;
- $-$  les opérations ont lieu dans la mémoire centrale ;

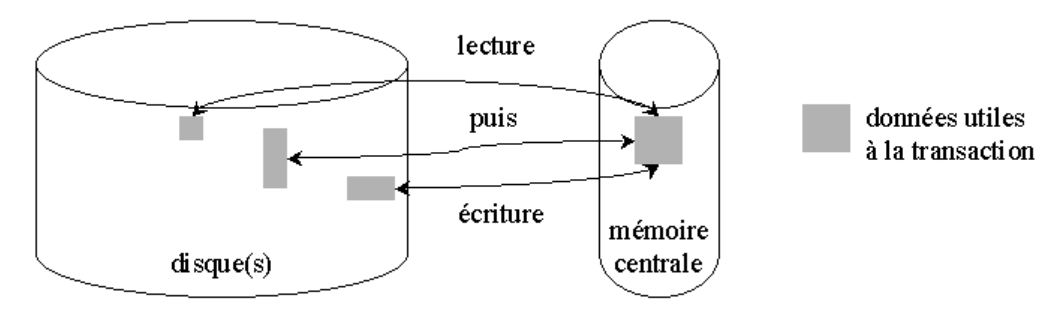

FIG.  $7$  – Traitement des données d'une transaction en mémoire

 $-$  une fois toutes les instructions validées, les nouvelles données sont écrites sur le disque.

Si les données sur le disque sont modifiées pendant la transaction, celle-ci travaille avec des données fausses. On a alors un problème de cohérence.

### 10.1 Isolation

Par défaut, SQL Server ne garantit pas que les données utilisées seront les mêmes pendant toute la transaction. Pour l'obliger à rendre maximal le verrouillage des données il faut lui imposer de mettre en série les transactions concurrentes. Pour cela on dipose de l'instruction :

### SET TRANSACTION ISOLATION LEVEL SERIALIZABLE

Le problème majeur de la mise en série des transactions est qu'une transaction interminable bloque toutes les suivantes. Il est possible de préciser un délai d'attente maximal pour cause de verrouillage (par  $\alpha$  défaut il n'y en a pas). Pour cela on utilise l'instruction :

SET LOCK\_TIMEOUT 180000 <sup>2</sup> -- definit un delai d'expiration de 3 minutes (en millisecondes) -- au dela de ce delai, la transaction en attente est annulee

Remarques :

- $-$  ces instructions sont attachées à la connexion qui les exécute ;
- $-$  ces instructions restent valables pour toutes les transactions qui suivent, jusqu'à la déconnexion ou jusqu'à nouvel ordre.

Le niveau d'isolation par défaut est READ COMMITTED, il garantit seulement que les données sont cohérentes au moment de leur lecture (et pas pendant le reste de la transaction). Pour y revenir il suffit d'écrire :

1 SET TRANSACTION ISOLATION LEVEL READ COMMITTED

### 10.2 Verrouillage de niveau table

Dans ce paragraphe on suppose que l'on se trouve au niveau d'isolation READ COMMITTED.

A chaque transaction on peut indiquer le type de verrouillage pour chaque table utilisée par les instructions SELECT, INSERT, DELETE et UPDATE. Par défaut, SQL Server verrouille les tables concernées.

On peut obliger SQL Server à laisser le verrou jusqu'à la fin de la transaction :

```
1 BEGIN TRAN
2 UPDATE clients WITH(HOLDLOCK)
3 SET ...
4 COMMIT TRAN
```
On peut se contenter de verrouiller seulement les lignes concernées par la transaction :

```
BEGIN TRAN
2 UPDATE clients WITH(ROWLOCK)
3 SET ...
4 COMMIT TRAN
```
Lorsqu'une première requête utilise WITH(ROWLOCK), on peut indiquer à une deuxième d'ignorer les lignes verrouillées (afin de ne pas bloquer la transaction) :

```
1 SELECT AVG(clt_ca)
2 FROM clients WITH(READPAST)
```
## 10.3 Conclusion

On veillera à respecter les consignes suivantes pour les transactions :

 $-$  elles doivent être aussi courtes que possible afin d'éviter les files d'attente trop longues ;

- il ne faut pas les imbriquer (même si c'est possible, ça ne sert à rien);
- ne surtout pas interagir avec l'utilisateur pendant la transaction (mais avant).

Il est souvent bon de suivre ces quelques conseils concernant les verrous :

- $-$  mettre en série les transactions de toutes les connexions utilisateurs ;
- $-$  laisser SQL Server gérer la granularité des verrous : le laisser décider s'il faut verrouiller les lignes d'une table ou la table entière, c'est-à-dire n'utiliser ni WITH(ROWLOCK) ni WITH(PAGLOCK) ni WITH(TABLOCK) (dont on a pas parlé ici d'ailleurs).

# 11 Connexions

On a déjà plusieurs fois mentionné la nécessité d'attribuer les bons droits aux utilisateurs de notre base de données (cf.  $\S5$  $\S5$  page [28\)](#page-27-0). L'objectif de cette section est d'apprendre à gérer ces utilisateurs, leurs droits et de protéger les développeurs.

# 11.1 Création

IL existe deux façon d'ajouter un nouveau compte de connexion :

 $-$  on peut le créer de toute pièce

```
1 sp_addlogin
2 'Paul', -- le login
3 'luaP', - le mot de passe
4 'Northwind' -- la base par defaut
```
– ou bien h´eriter d'une connexion Windows

```
sp_grantlogin 'STID/Henri'
2 -- STID etant le nom du domaine
3
4 sp_defaultdb 'STID/Henri', 'Northwind'
```
Il reste ensuite à lui donner accès au serveur :

<sup>1</sup> sp\_grantdbaccess 'Paul'

On dispose évidemment des procédures :

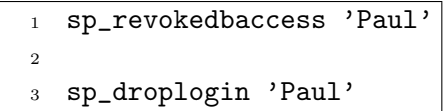

## 11.2 Rôle

Il est possible (et conseillé) de regrouper les utilisateurs selon les autorisations qu'ils ont, c'est-à-dire de définir des rôles.

### 11.2.1 Sur le serveur

Il existe 8 rˆoles sur serveur dans SQL Server dont :

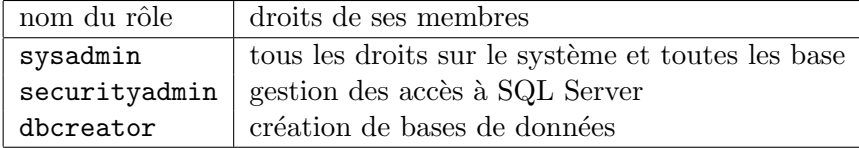

Pour ajouter et radier un utilisateur à l'un de ces rôles :

```
1 sp_addsrvrolemember 'Paul', 'dbcreator'
2
3 sp_dropsrvrolemember 'Paul', 'dbcreator'
```
Un même utilisateur peut cumuler plusieurs rôles.

# 11.2.2 Dans une base de données

Dans chaque base on dispose des rôles suivants :

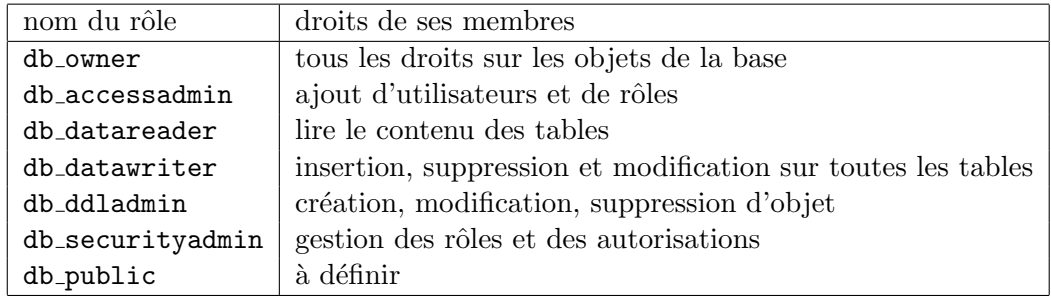

Tous les utilisateurs appartiennent au rôle public et peuvent appartenir à d'autres rôles.

Pour ajouter un rôle et un utilisateur à ce rôle :

```
1 sp_addrole 'ServiceInformatique'
2
3 sp_addrolemember 'ServiceInformatique', 'Henri'
```
On a aussi :

```
1 sp_droprolemember 'ServiceMarketing', 'Paul'
\overline{2}3 sp_droprole 'ServiceMarketing'
4 -- possible uniquement s'il ne reste plus aucun membre dans ce role
```
### 11 CONNEXIONS 50

# 11.3 Droits

Dans ce paragraphe, on se place dans une base.

# 11.3.1 Sur les instructions

Exemple : pour autoriser les utilisateurs Paul et Henri à créer des tables et des déclencheurs

GRANT CREATE TABLE, CREATE TRIGGER <sup>2</sup> TO Paul, Henri

Remarque : Paul et Henri doivent déjà posséder un compte utilisateur sur SQL Server.

Autre exemple : pour empêcher Paul de créer des vues

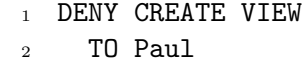

Dernier exemple : pour lever les autorisations et les empêchements de Paul

REVOKE CREATE VIEW, CREATE TABLE <sup>2</sup> TO Paul

Remarques :

- REVOKE annule le dernier GRANT ou DENY correspondant ;
- $-$  après un REVOKE, SQL Server s'en remet aux autorisations par défaut du rôle dont Paul est membre ;
- $-$  on peut utiliser le mot-clé ALL pour désigner toutes les instructions.

### 11.3.2 Sur les objets

Dans une base de données, pour chaque table, chaque colonne et chaque instruction on peut préciser les autorisations.

Exemple : pour autoriser la sélection sur la table clients

```
1 GRANT SELECT ON clients
2 TO Paul
```
Autre exemple : pour empêcher les autres instructions

1 DENY INSERT, UPDATE, DELETE ON clients <sup>2</sup> TO Paul

Dernier exemple : pour autoriser la modification mais seulement du nom de client

```
1 GRANT UPDATE(clt nom) ON clients
2 TO Paul
```
Remarques :

– en général on a pas besoin de descendre jusqu'à la colonne, il est préférable de créer une vue et de donner les droits sur cette vue ;

– (important) il vaut mieux utiliser  $\texttt{ALTER} \ldots$  car les autorisations sur l'objet concerné sont conservées, contrairement à DROP ... suivi de CREATE ...

## 11.3.3 Chaîne d'autorisation

Sont habilités à délivrer des autorisations GRANT, DENY et REVOKE :

- $-$  les membres du rôle sysadmin dans toutes les bases;
- $-$  les membres du rôle db owner sur les instructions et le objets de leur base;
- les propriétaires  $^{14}$  $^{14}$  $^{14}$  d'objet(s) sur leur(s) objet(s).

Pour habiliter un utilisateur à délivrer les autorisations dont il bénéficie, il suffit d'ajouter la clause WITH GRANT OPTION. Exemple :

```
1 -- avec
2 GRANT SELECT ON clients
3 TO Paul
4 WITH GRANT OPTION
5
6 -- Paul peut desormais ecrire
7 GRANT SELECT ON clients
8 TO Henri
```
Conseil : pour éviter tout problème de rupture de chaîne d'autorisation avec les vues, il faut que le  $dbo$  <sup>[15](#page-50-1)</sup> soit propriétaire des vues.

# 12 Formulaires

Un formulaire (informatique) est un outil de saisie d'informations (en petites quantités) à l'ordinateur. Il s'agit d'une interface entre la base de données et les utilisateurs non spécialistes et/ou n'ayant pas d'accès direct à la base.

### 12.1 Historique

L'équivalent papier d'un formulaire est, par exemple : une fiche de renseignements ou une facture. Pendant longtemps, les formulaires informatiques étaient en mode texte (c'est-à-dire occupant l'écran d'un terminal n'affichant que des caractères). Il en reste encore beaucoup (en partie à cause de leur robustesse).

Aujourd'hui, les formulaires sont programmés en langage objet (Java ou Visual Basic par exemple), ce qui leur permet d'offrir une interface graphique (composée de boutons, fenêtres et contrôles). Les formulaires graphiques reprennent l'ergonomie des formulaires textes, mais offrent une plus grande liberté dans la disposition des champs à renseigner.

<span id="page-50-0"></span><sup>14.</sup> le propriétaire est celui qui a créé l'objet

<span id="page-50-1"></span><sup>15.</sup> le propriétaire de la base

# 12.2 Lien avec la base de données

- Un formulaire qui permet de modifier les données d'une base est composé de :
- contrôles indépendants (essentiellement, les étiquettes et les éléments de décoration);
- $-$  contrôles dépendants (c'est-à-dire liés aux colonnes de la base);
- $-$  contrôles calculés (un montant total par exemple) qui informent l'utilisateur et qui résultent d'opérations entre plusieurs données.

Ce sont les contrôles dépendants qui nous intéressent ici. Si le système transactionnel est bien concu, les contrôles dépendants n'accèdent aux données qu'à travers des vues et le formulaire ne peut modifier les données de la base qu'en invoquant des procédures stockées.

Le lien très fort qui uni un formulaire à sa base de données, pose de gros problèmes de maintenance (en cas de changement de SGBD, de schéma relationnel ou de type de données par exemple) et de réutilisabilité. Les vues et les modèles orientés objets traduit du même modèle conceptuel que le schéma relationnel sont des solutions. Mais, il faut souvent faire appel à une couche supérieure pour faire le lien entre ces composants (c'est le rôle des environnements de développement comme .NET et J2EE (Struts notamment)).

### 12.3 Validation des données

Les formulaires doivent, au moins, obéir aux mêmes règles d'intégrité que la base de données sousjacente (afin, notamment, de gérer les erreurs de validation au niveau du formulaire). Le concepteur d'un formulaire ne doit donc pas se contenter d'une *zone de texte* (qui permet la saisie au clavier d'une chaîne de caractères, d'un entier, d'un réel ou d'une date et heure) pour chaque champ à remplir.

### 12.3.1 Intégrité de domaine

Le type de données d'un contrôle doit correspondre au type de données de la colonne sous-jacente.

Pour les données numériques (entier ou réel), le contrôle *potentiomètre* et *toupie* permettent leur saisie `a la souris (toutefois, il est bon de les accompagner d'une zone de texte dans laquelle on peut saisir la valeur souhaitée directement au clavier). Pour les données binaires (oui ou non), le contrôle case à cocher est tout indiqué.

Pour les dates, les outils de création de formulaire offre souvent un contrôle *calendrier*. En tout cas, le résultat pour une date ou pour une heure est une zone de texte avec un format de contrôle strict.

Les contrôles offrent bien souvent des formats de contrôle et des règles de validation qui permettent de reproduire certaines contraintes CHECK. De plus, pour les contraintes CHECK IN, on dispose du contrôle bouton radio (ou groupe d'options) qui est utilisable lorsque la liste des choix disponibles est connue et restera inchangée (ce qui est rare ; en général, les choix sont listés dans une colonne d'une autre table).

Un contrôle peut également recevoir une valeur par défaut (cohérente avec la base) et la notion de champ obligatoire permet de traduire le caractère vide autorisé ou non.

### $12.3.2$  Intégrité des entités

Généralement, il n'est pas nécessaire de s'en soucier dans les formulaires, car elle est assurée par la numérotation automatique (et l'intégrité référentielle lorsque la clé primaire est composée de clé(s)  $\text{\'etrange}$ ere(s)). La seule opération à mener dans le formulaire est de rendre le champ correspondant à la clé, insaisissable afin que l'utilisateur ne puisse le modifier.

Cependant, les contraintes UNIQUE sont plus difficiles `a traduire dans les formulaires.

### 12.3.3 Intégrité référentielle

Le contrôle *liste déroulante* permet de choisir une valeur parmi une liste de valeurs contenues dans une autre colonne, ce qui convient parfaitement pour remplir une clé étrangère (issue d'une association de type 1 : n, le client d'une facture par exemple). Il faut cependant spécifier au contrôle d'interdire à l'utilisateur de sortir de la liste proposée. Il est également conseillé de rendre les listes ergonomes, en faisant dérouler plusieurs colonnes si nécessaire (le numéro du client car on en a besoin, accompagné de son nom pour le retrouver facilement, par exemple) et en triant la colonne la plus pertinente (le nom du client, en l'occurrence).

Pour les associations de type  $n : m$ , on peut utiliser les *listes à choix multiples* (cela permet par exemple, pour un film, de sélectionner les acteurs qui y participent parmi une liste d'acteurs prédéfinie).

Avec la liste déroulante, il faut que la ligne référencée (le client, par exemple) par la clé étrangère (dans la commande en cours de saisie) existe déjà. Malheureusement, un formulaire est souvent chargé de saisir à la fois la ligne référencée et les lignes qui la référence (la commande et ses lignes de commandes, par exemple).

Pour cela, nous disposons du contrôle *sous-formulaire* qui permet de saisir les lignes de commandes une par une dans le même formulaire qui permet la saisie d'une commande. Le sous-formulaire doit être conçu sous la forme d'une ligne de contrôles sans intitulés dans la zone Détail (les intitulés sont placés en en-tête, tandis que les totaux sont placés en pied de sous-formulaire). Il apparaîtra alors sous la forme d'un tableau dans le formulaire et dans lequel il y aura autant de lignes que n´ecessaire.

Cette notion de sous-formulaire est très utile dans un formulaire dédié à la consultation des données. On peut par exemple, afficher synthétiquement toutes les commandes d'un client en particulier. Mais là, nous sortons du cadre des systèmes transactionnels et entrons dans le décisionnel (cf. le chapitre sur les  $é$ tats page  $62$ ).

### 12.3.4 Intégrité d'entreprise

Elle est normalement assurée par les déclencheurs dans la base de données. Cependant, il est parfois nécessaire de la reproduire dans un formulaire (afin de tenir compte de ces règles et de gérer leurs violations au niveau du formulaire).

Pour cela, nous disposons :

- $-$  des règles de validation au niveau des contrôles (qui permettent d'implémenter des règles plus générales que les contraintes CHECK) ;
- $-$  de la programmation événementielle (qui permet, par exemple, de désactiver le sous-formulaire concernant les enfants, si le nombre d'enfants saisi est 0) ;
- des contrˆoles calcul´es (qui permettent d'afficher le montant d'une facture en tenant compte de la remise offerte aux bons clients, par exemple).

### 12.4 Ergonomie

Un formulaire ne doit pas dépasser la taille de l'écran et la taille d'une feuille s'il est destiné à être imprimé. A partir de là, on peut disposer les champs à renseigner dans un ordre logique, retirer les champs insaisissables des arrêts de tabulation et s'arranger pour que les tabulations entre les champs saisissables suivent la même logique.

Les contrôles doivent être suffisamment larges pour que l'utilisateur puisse en lire le contenu. Il est également bon de trier les listes déroulantes et les listes à choix multiples et ne pas hésiter à lister plusieurs colonnes en même temps.

Les contrôles sont des objets qui réagissent à des événements dont les principaux sont :

- $-$  l'entrée dans le contrôle (par le clavier ou la souris);
- $-$  la sortie du contrôle ;
- $-$  ou le changement de valeur du contrôle.

A ces événements, on peut associer les *actions* suivantes :

- $-$  recalculer un autre contrôle (mettre à jour une liste déroulante par exemple);
- $-$  activer ou désactiver un autre contrôle;
- ou encore, afficher un message d'erreur intelligible en cas de violation d'une r`egle de validation des données.

Les *boutons* sont des objets qui réagissent principalement à l'événement *clic* et qui permettent, par exemple, d'enregistrer la saisie (en appelant les procédures stockées), d'imprimer la fiche ou d'ouvrir un autre formulaire (pour saisir un nouveau client, pendant qu'on établit sa première facture, par exemple).

A ce propos, il ne faut pas exagérer la décomposition de la saisie d'une fiche en plusieurs formulaires simples (certains vont jusqu'à une question par formulaire), car le passage des informations d'un formulaire à un autre est ardu. Il vaut mieux activer les contrôles les uns après les autres (au fur et à mesure de la saisie).

Finalement, l'essentiel de la programmation en langage objet dans un formulaire, porte sur la gestion des événements et la récupération des données saisies dans les contrôles afin de les envoyer au SGBD.

# Conclusion sur la partie transactionnelle

Nous venons de voir comment développer des bases de données de production (c'est-à-dire mise-à-jour continuellement par les utilisateurs). Ces bases de production constituent un système client-serveur, où le client effectue ses mise-à-jour à travers des écrans fixes et où le serveur gère ces modifications sous forme de transactions programmées à l'avance.

On retrouve toujours le même schéma (cf. figure  $8$ ) dans lequel :

- les utilisateurs munis de leurs connexions et de leurs autorisations utilisent des interfaces graphiques ;
- $-$  ces formulaires font appel à des procédures stockées;
- qui mettent en jeu des transactions (et leurs verrous) ;
- $-$  ces transactions s'appuient sur des vues (et leurs déclencheurs);
- $-$  qui sont les seules à accéder véritablement aux tables (et leurs contraintes).

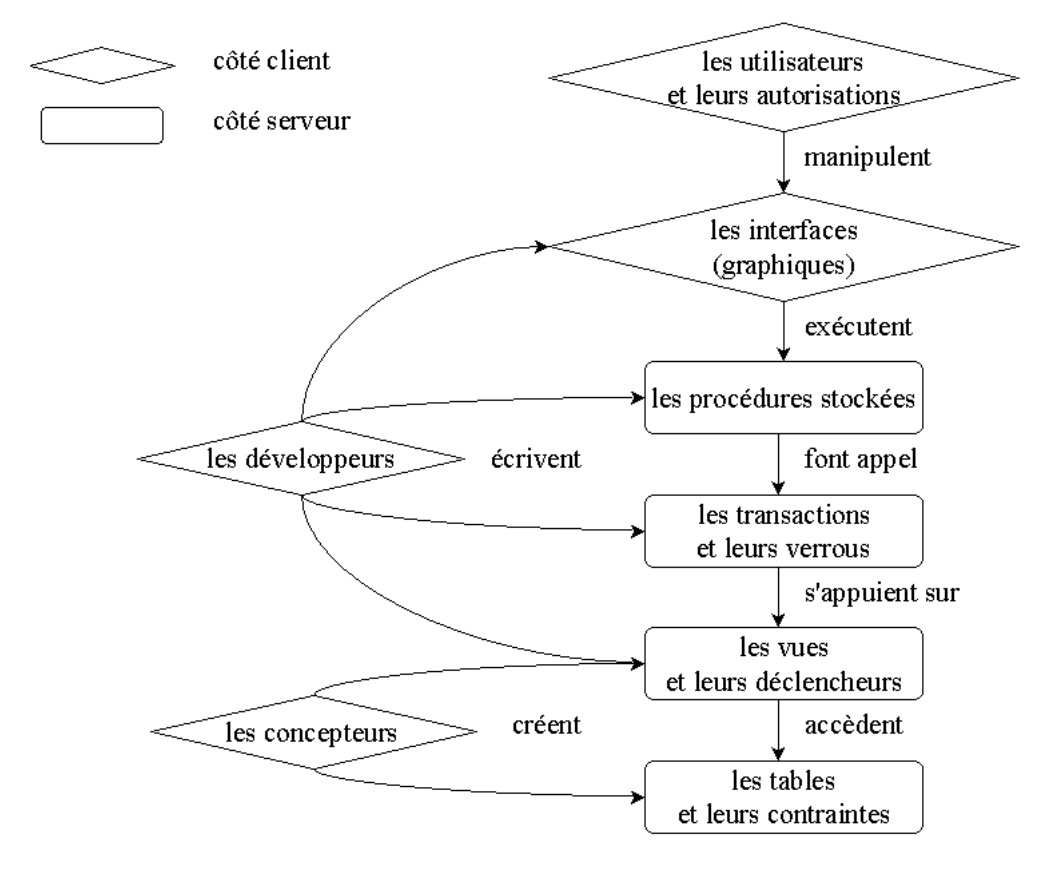

<span id="page-54-0"></span>FIG.  $8 - Schéma du$  système transactionnel

On peut facilement prendre comme illustration une opération bancaire à un guichet automatique (cf. figure  $9$  :

- le client de la banque muni de sa carte et de son code utilise l'interface graphique du distributeur de billets ;
- $-$  cette application déclenche sur le serveur de la banque la procédure de retrait d'argent ;
- $\sim$  cette procédure fait au moins appel à une transaction qui se charge de
	- $-$  débiter le compte (avec un verrouillage du compte pendant l'opération);
	- $-$  ajouter une ligne au relevé de compte ;
- $-$  on imagine que derrière cette transaction se trouve une vue regroupant les données nécessaires à l'opération et un déclencheur permettant la modification des données à travers cette vue;
- donn´ees qui sont organis´ees de mani`ere sophistiqu´ee dans la base de donn´ees de la banque qui respecte avec la plus grande rigueur les différents type d'intégrité.

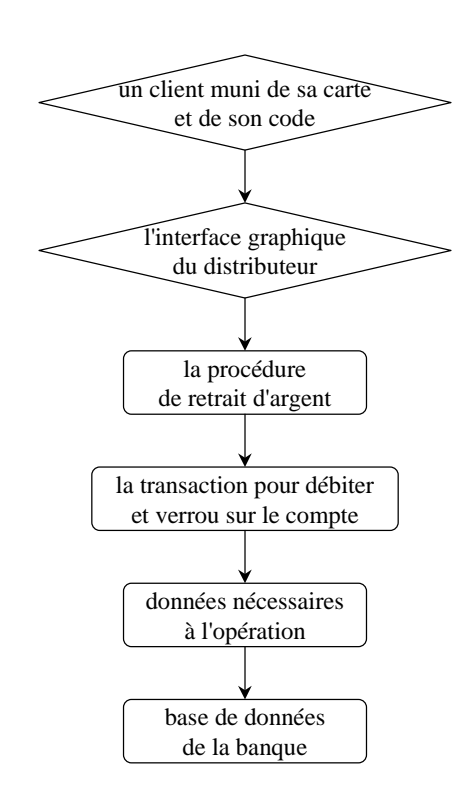

<span id="page-55-0"></span>FIG.  $9$  – *Exemple de transaction* 

# Deuxième partie Le système décisionnel

En anglais on parle de système OLAP (On Line Analytical Processing). Il s'agit ici de s'intéresser aux besoins des décideurs, à savoir, transformer les données en connaissances voire en prévisions, c'est-à-dire en information. Prenons l'exemple d'une bibliothèque : l'historique des emprunts représente les données, le nombre moyen d'emprunts d'un membre au cours d'une ann´ee est de l'ordre de la connaissance, tandis que la tendance à la baisse ou à l'augmentation des inscriptions est une prévision.

Exemple de questions décisionnelles :

- quels sont les clients les plus profitables ?
- quels sont les produits en perte de vitesse ?
- $-$  à quel chiffre d'affaire s'attendre pour l'année prochaine ?

### Différences avec le système transactionnel

Contrairement au système OLTP, ici, on a besoin d'effectuer des requêtes purement consultatives et sur un grand nombre de données que l'on doit regrouper. D'une part, ces requêtes risquent de fortement perturber le système transactionnel (souvent déjà saturé), d'autre part, si elles s'appuient sur le schéma relationnel de la base de données, alors elles seront trop longues à répondre (à cause des jointures).

Par ailleurs, on ne stocke pas l'historique des données dans une base de production : généralement, la tables clients contient les clients qu'on a et ne s'encombre pas des clients qu'on a eu. Les informations contenues dans une base de production sont les plus `a jour possible (et c'est normal).

Enfin, les données nécessaires à un processus décisionnel peuvent se trouver réparties sur plusieurs systèmes OLTP, eux-mêmes parfois gérés par différents SGBD (en raison d'un manque de centralisation des développements dans l'entreprise, ou à la suite d'une fusion de plusieurs services informatiques).

Toutes ces raisons rendent inutilisables les tableaux de bord que l'on peut mettre en place dans les bases de production et ont conduit à l'élaboration du système OLAP, plus sophistiqué.

À noter que le marché mondial de l'OLAP est très différent du marché OLTP. En effet, le marché OLAP en 2002 (comme en 2001) a été dominé par Microsoft (Analysis Services) et Hyperion (Essbase), avec Cognos (PowerPlay) et Business Objects derrière. Oracle et IBM sont loin derrière et en recul  $(source : [15]).$  $(source : [15]).$  $(source : [15]).$ 

### Entrepôts et cubes

Pour toutes ces raisons, la demarche OLAP consiste à copier et historiser les données dans un entrepôt de données (data warehouse)  $^{16}$  $^{16}$  $^{16}$ . Pour des raisons qui s'éclairciront plus tard dans l'exposé, ces données sont stockées sous forme de cubes plutôt que dans des tables reliées entre elles  $^{17}$  $^{17}$  $^{17}$ .

Le premier exemple de cube que l'on peut donner est le suivant (cf. figure [10\)](#page-57-0) : un cube tridimensionnel où horizontalement sont détaillées les années, verticalement les produits et, dans la profondeur, les pays. A l'intersection d'une année (2003), d'un produit A et d'un pays (France) on trouve une cellule contenant le montant des ventes et le prix unitaire du produit A en 2003 en France.

<span id="page-56-0"></span><sup>16.</sup> un magasin de données (data mart) ne s'intéresse qu'à un secteur de l'entreprise, tandis que l'entrepôt de données se situe au niveau de l'entreprise

<span id="page-56-1"></span><sup>17.</sup> c'est là toute la différence entre les entrepôt de données et les infocentres avec lesquels les données sont effectivement extraire des bases de production et consolidées sur un autre serveur, mais pas organisées en cubes

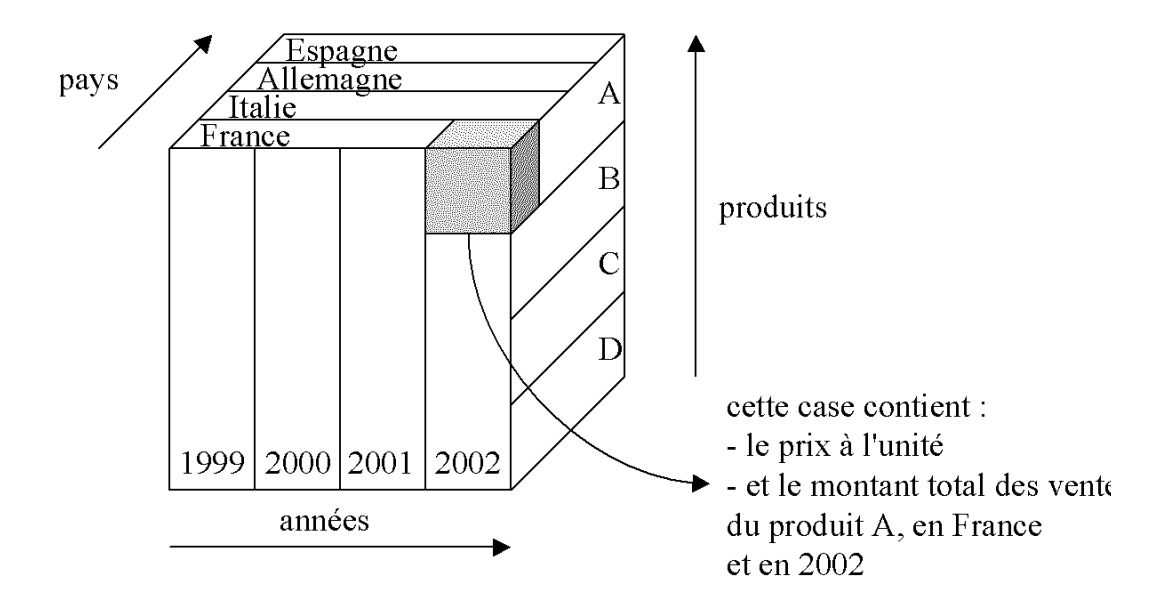

<span id="page-57-0"></span>Fig. 10 – Exemple de cube : le cube ventes

L'entrepôt de données contient donc des informations datées et non volatiles. Il est alimenté par des extractions périodiques portant éventuellement sur plusieurs sources de données pendant les plages horaires peu occupées (la nuit). Ces données sont également pré-agrégées et structurées de manière multidimensionnelle, ce qui permet de simplifier et d'accélérer considérablement les requêtes. Les utilisateurs (décideurs) et la machine peuvent alors véritablement interagir.

Il faut tout de suite prendre conscience que pour bien construire un entrepôt de données dans une entreprise, il faut bien connaître les métiers utilisateurs (c'est-à-dire le metier d'analyste marketing s'il s'agit des données sur les ventes de produits par exemple).

### Plan de l'exposé

Il s'agit pour nous de concevoir et de consulter les cubes avec Analysis Services et le langage MDX (MultiDimensional eXpression) qui est aux cubes ce que SQL est aux tables ...

Mais avant, nous évoquons deux éléments décisionnels complémentaires des cubes OLAP : les groupes de données et les états.

On aborde également la phase d'extraction de données, les objets virtuels ainsi que deux algorithmes de data mining :

- la clusterisation ;
- $-$  et les arbres de décisions.

De nouveau, nous laisserons de côté la construction d'interfaces graphiques de consultation et l'administration (sauvegarde, optimisation, etc.) des entrepôts. Le lecteur sera libre de consulter  $[8]$  sur ces sujets.

# 13 Agréger les données

Revenons un instant sur les requêtes de sélection dont nous n'avons pas totalement fait le tour au cours de la première partie.

### 13.1 Groupes

On peut grouper les lignes résultant d'une requête SQL et en profiter pour effectuer des mesures sur ces groupes. Comptons par exemple le nombre de commandes et calculons le montant total par client :

```
SELECT cmd_clt, COUNT(cmd_num) AS NbCommandes,
2 SUM(cmd_montant) AS [Montant total]
3 FROM commandes
4 GROUP BY cmd_clt
```
Dans le résultat de cette requête, chaque ligne est un groupe :

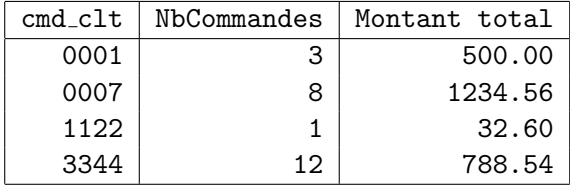

Rappel : COUNT, SUM, AVG, VAR, STDEV, MIN et MAX sont des fonctions d'agrégat. Elles retournent une information par groupe (un agrégat). Elles ignorent la valeur NULL (donc COUNT(18 lignes dont 2 NULL) renvoie 16) sauf COUNT(\*). Si on veut que la valeur NULL joue un rôle dans l'agrégation, alors on peut toujours utiliser la fonction ISNULL (cf. [4.7](#page-24-0) §page [25\)](#page-24-0).

Pour exclure certaines lignes de la table avant groupement, on utilise la clause WHERE. Exemple, pour ne garder que les commandes des 6 derniers mois :

```
1 SELECT cmd_clt, COUNT(cmd_num) AS NbCommandes,
2 SUM(cmd_montant) AS [Montant total]
3 FROM commandes
4 WHERE cmd_date >= DATEADD(MONTH, -6, GETDATE())
5 GROUP BY cmd_clt
```
Pour exclure certains groupes (donc après groupement) on ne peut pas utiliser la clause WHERE mais la clause HAVING. Exemple, pour n'afficher que les clients qui ont strictement plus de 5 commandes :

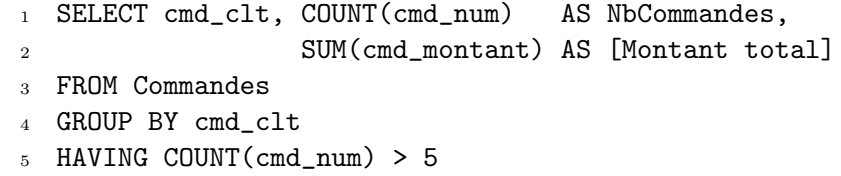

Le résultat de cette requête est :

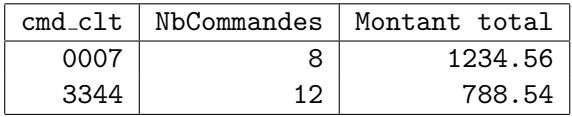

# $13$  AGRÉGER LES DONNÉES  $60$

Remarque : la rédaction une clause HAVING admet les mêmes conditions que celle d'une clause WHERE (cf. §[4.1](#page-17-0) page [19\)](#page-17-0) et tout comme les clauses WHERE on ne peut malheureusement pas utiliser les alias définis dans la clause SELECT.

# 13.2 Compléments

On peut grouper selon plusieurs colonnes, et à partir de plusieurs tables. Exemple, ajoutons un sousgroupe selon le pays d'achat :

```
1 SELECT a.cmd_clt, b.btq_pays, COUNT(cmd_num) AS NbCommandes,
2 SUM(cmd_montant) AS [Montant total]
3 FROM commandes AS a
4 JOIN boutiques AS b ON a.cmd_btq = b.btq_num
5 GROUP BY a.cmd_clt, b.btq_pays
```
Dans le résultat de cette requête on a <u>une ligne par sous groupe</u> :

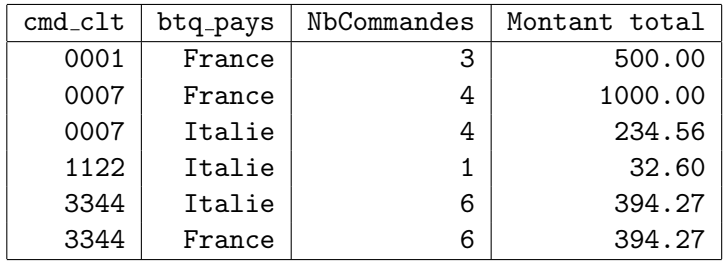

Remarques :

- l'ordre des colonnes dans la clause GROUP BY n'a pas d'importance ;
- toutes les colonnes de la clause SELECT ne faisant pas l'objet d'une fonction d'agrégat doivent figurer dans la clause GROUP BY et inversement ;
- $-$  la clause WHERE ne peut porter que sur des colonnes non agrégées (dont celle de la clause GROUP BY), alors que la clause HAVING peut porter sur toutes les colonnes de la clause SELECT ;
- $-$  par contre, la clause WHERE peut accéder aux colonnes non affichées, tandis que la clause HAVING ne le peut pas.

Pour ordonner les groupes et les sous-groupes (ce qui n'est pas le cas par défaut) il suffit d'utiliser la clause ORDER BY :

```
SELECT a.cmd_clt, b.btq_pays, COUNT(cmd_num) AS NbCommandes,
2 SUM(cmd_montant) AS [Montant total]
3 FROM commandes AS a
4 JOIN boutiques AS b ON a.cmd_btq = b.btq_num
5 GROUP BY a.cmd_clt, b.btq_pays
6 ORDER BY b.btq_pays, [Montant total]
```
Remarque : la clause ORDER BY s'applique après groupement et peut s'appuyer sur toutes les colonnes de la clause SELECT.

A noter enfin qu'à ce stade, une requête GROUP BY ne peut afficher que les agrégats des sous-groupes du niveau le plus bas. Si l'on désire afficher les agrégats des sous-groupes des autres niveaux (sous-total) et total, par exemple), on peut ajouter à la clause GROUP BY, soit WITH ROLLUP soit WITH CUBE (cf. l'aide en ligne pour une description de ces deux instructions).

Exemple :

```
SELECT a.cmd_clt, b.btq_pays, COUNT(cmd_num) AS NbCommandes,
2 SUM(cmd_montant) AS [Montant total]
3 FROM commandes AS a
4 JOIN boutiques AS b ON a.cmd_btq = b.btq_num
5 GROUP BY a.cmd_clt, b.btq_pays WITH ROLLUP
```
Dans le résultat de cette requête on a, non seulement une ligne par sous groupe (niveau 2), mais aussi une ligne par groupe (niveau 1) et une ligne de niveau 0 :

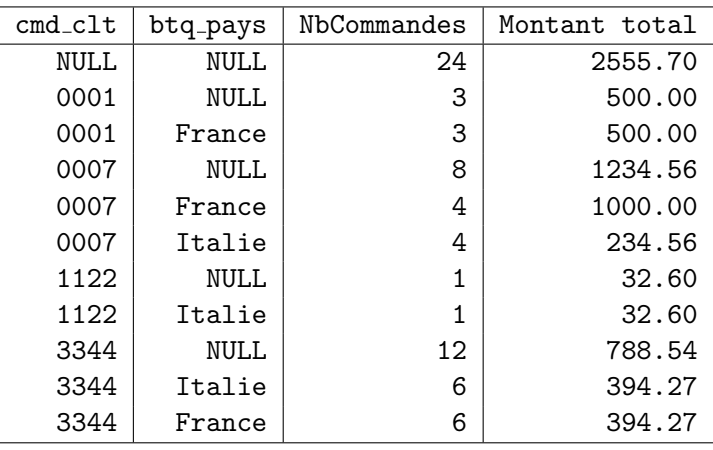

Remarque : avec WITH ROLLUP, l'ordre des colonnes dans la clause GROUP BY a de l'importance.

## 13.3 Conclusion

On sait désormais rédiger une requête de sélection complète :

SELECT les colonnes à afficher (dans l'ordre) FROM les tables et leurs conditions de jointure WHERE les conditions de sélection avant groupement GROUP BY les colonnes de groupement HAVING les conditions de sélection sur les groupes ORDER BY les colonnes à trier (dans l'ordre)

Il est donc temps de compléter la stratégie pour élaborer une requête de sélection :

- 1. décomposer au maximum en plusieurs sélection que l'on pourra réunir avec UNION ;
- 2. décomposer chaque sélection complexe en requête et sous-requêtes simples ;
- 3. et pour chaque requête et chaque sous-requête :
	- (a) déterminer les tables en jeu pour remplir la clause FROM et les JOIN nécessaires;
	- (b) déterminer les colonnes de groupement pour remplir la clause GROUP BY ;
	- (c) déterminer les colonnes à afficher pour remplir la clause SELECT;
	- (d) déterminer les conditions de sélection avant groupement pour remplir la clause WHERE;
	- (e) déterminer les conditions de sélection sur les groupes pour remplir la clause HAVING;
	- (f) ajouter les éventuels ORDER BY, DISTINCT et TOP en dernier.

# <span id="page-61-0"></span>14 Edition d'états

Un état est un document de synthèse, établi <u>automatiquement</u> à partir des données. Il peut être soit purement informatif (un annuaire, par exemple) soit à caractère décisionnel (les ventes de la veille ventilées selon les secteurs et en comparaison avec la même date l'année précédente, par exemple). En anglais, on parle de reporting.

Les états qui nous intéressent ici sont ceux qui permettent d'analyser les données (donc les états à caractère décisionnel). Ils se présentent généralement sous la forme d'un long tableau d'agrégats détaillés en groupes et sous-groupes, mais on peut considérer que les graphiques décisionnels sont aussi des états (on ne les aborde pas ici).

Certains outils d'édition d'états sont fournis avec un SGBD (Microsoft Access, par exemple) ou avec une plate-forme OLAP (c'est le cas de Crystal Reports qui est à la base de Crystal Decisions, racheté par Business Objects).

### 14.1 Comparaison avec les formulaires

Comme les formulaires, les états sont composés de champs et autres contrôles (essentiellement des zones de texte). Ils sont également destinés soit à être imprimés soit à être consultés à l'écran (sous la forme d'une page web, par exemple). Il faut donc veiller tout particulièrement :

- $-$  à ce que l'état ne dépasse pas la largeur de l'écran et/ou de la feuille ;
- $-$  à ce que les champs soient suffisamment larges pour afficher leur contenu;
- $-$  et à ce que les interactions avec l'utilisateur soient ergonomiques (s'il y en a).

Un état se présente comme un formulaire muni d'un sous-formulaire, lui-même muni d'un sous-sousformulaire, etc.

Cependant, contrairement aux formulaires, les états ne permettent pas à l'utilisateur de modifier les donn´ees, mais ont simplement une fonction de consultation des informations.

### 14.2 Comparaison avec les requêtes GROUP BY

Un état effectue essentiellement le même travail qu'une requête GROUP BY WITH ROLLUP, mais un état est plus lisible car mieux organisé et mieux présenté qu'un vulgaire résultat de requête.

Les problèmes des requêtes GROUP BY WITH ROLLUP qui sont résolus par les états sont les suivants :

- $-$  les intitulés des colonnes ne sont affichés qu'une fois, même si le résultat s'étale sur plusieurs pages ;
- $-$  on ne peut pas afficher de renseignement complémentaire (non agrégé) concernant les groupes (le nom du client, par exemple), à cause de la contrainte entre les clauses SELECT et GROUP BY;
- $-$  les agrégats des niveaux supérieurs ne sont pas mis en valeur;
- $-$  les conditions de sélection ne sont pas affichées (on ne peut donc pas diffuser le résultat).

# 14.3 Composition

Chaque sous-groupe de plus bas niveau occupe une ligne dans le document final. C'est cette ligne qui est décrite dans la zone Détail. Les intitulés des colonnes du Détail sont précisées dans l'en-tête de page (afin d'être répétés automatiquement à chaque changement de page).

Au dessus du Détail viennent les en-têtes des niveaux de groupement successifs dans lesquels on place les informations relatives à ces niveaux.

En dessous du Détail viennent les pieds des niveaux de groupement successifs dans lesquels on place généralement les résultats d'agrégation voulus.

Il reste :

- l'en-tˆete d'´etat pour son titre et ses conditions de s´election (notamment la ou les dates, les clients retenus, les articles concernés, etc.), il ne faut surtout pas oublier de les préciser, sans quoi le document n'a aucune valeur ;
- $-$  le pied de page pour la numérotation des pages (ce qui est important si le document est imprimé et malencontreusement mélangé);
- et le pied d'état pour les agrégats du niveau  $0$  (un total général par exemple).

Exemple :

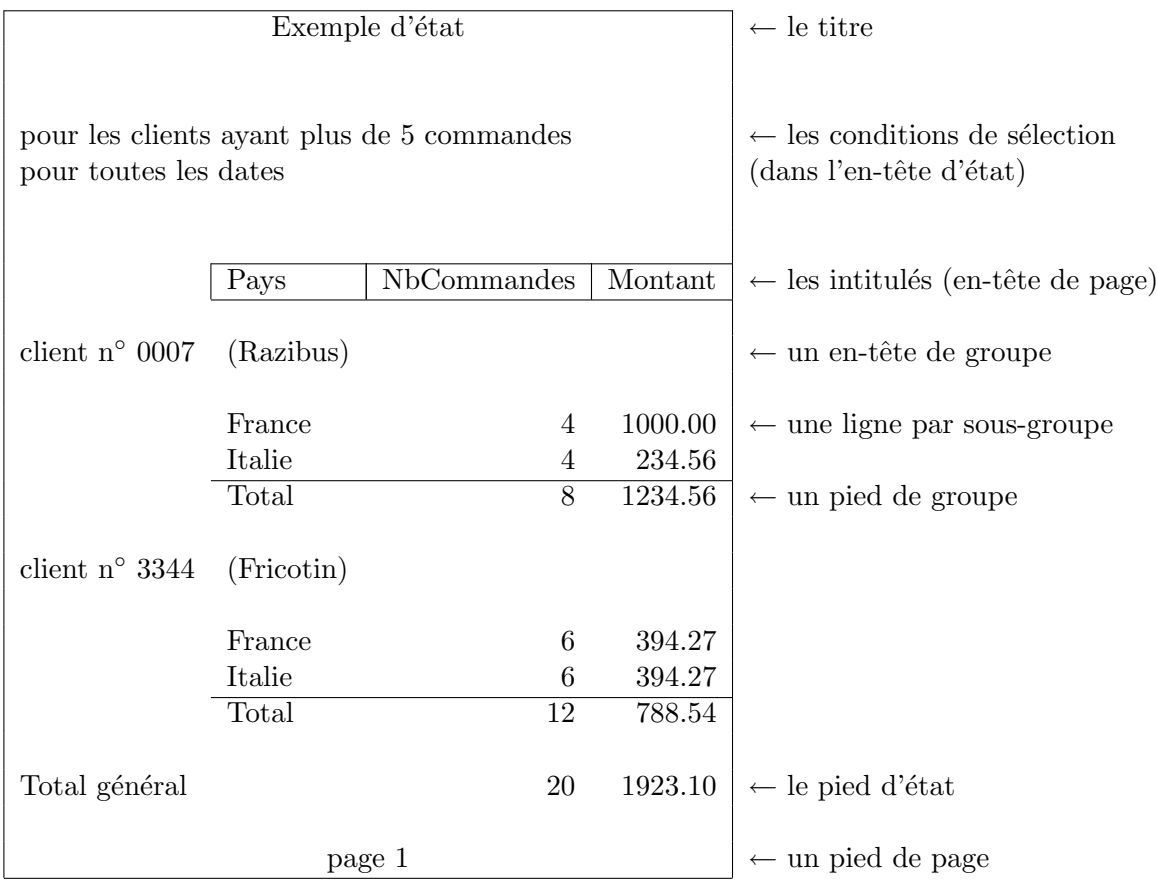

# 15 Structurer les données en cube

On sent bien que la table est un objet bidimensionnel mal adapté à l'agrégation de données dès que le groupement porte sur deux colonnes ou plus. L'état offre une première solution, mais la feuille A4 (même orient´ee en paysage) est rapidement satur´ee quand le nombre de niveau de groupement augmente et la navigation dans un état de 200 pages est fastidieuse.

# 15.1 Définition d'un cube

On préférerait donc un objet :

- qui aurait autant de dimensions qu'il y a de colonnes de groupement (clients et pays dans notre exemple précédent);
- $-$  dont chaque dimension détaillerait les valeurs possibles (France et Italie pour la dimension pays);
- dans lequel, `a l'intersection d'une valeur dans chaque dimension (France et 0001 par exemple) on trouverait une unique cellule ;
- une cellule qui contiendrait toutes les valeurs agrégées pour ce sous-groupe (c'est-à-dire les mesures tel que le nombre de commandes et le montant total) ;
- $-$  et aussi les agrégats des ces valeurs pour les sous-groupes supérieurs.

# 15 STRUCTURER LES DONNÉES EN CUBE  $\frac{64}{5}$

C'est cet objet que l'on appelle cube.

Par exemple, organisons, en cube, les données de la requête suivante :

```
SELECT a.cmd_clt, b.btq_pays, COUNT(cmd_num), SUM(cmd_montant)
2 FROM commandes AS a
3 JOIN boutiques AS b ON a.cmd_btq = b.btq_num
4 GROUP BY a.cmd_clt, b.btq_pays WITH CUBE
```
Résultat :

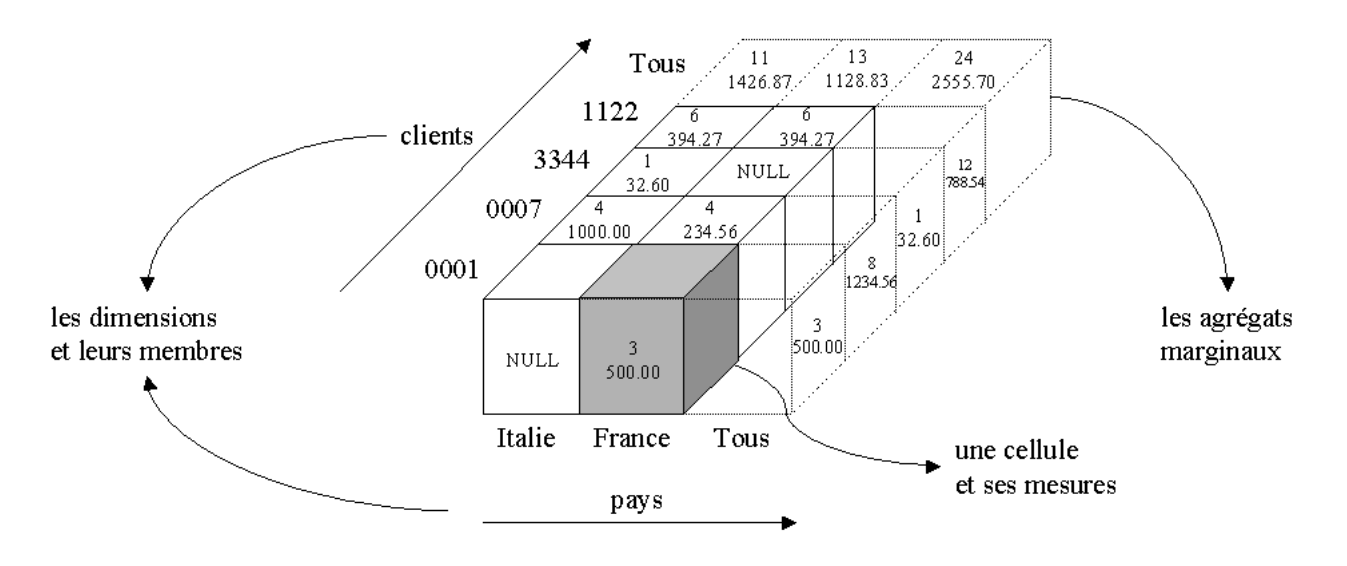

<span id="page-63-0"></span>FIG.  $11$  – *Cube bidimensionnel* 

Remarque : le terme de cube ne présupposant ni du nombre de dimensions ni de l'égalité des longueurs des dimensions (cf. figure [11\)](#page-63-0).

En MDX, pour créer ce cube il suffit d'écrire :

```
1 CREATE CUBE ClientsPays
2 (
3 DIMENSION clients
4 DIMENSION pays
5 MEASURE NbCommandes FUNCTION COUNT
6 MEASURE [Montant total] FUNCTION SUM
7 )
```
Remarque : on dispose bien évidemment de DROP CUBE et de ALTER CUBE<sup>[18](#page-63-1)</sup>.

# Mesures

Les mesures sont généralement additives (soit une somme, soit un dénombrement).

Il ne faut stocker dans le cube que les mesures primitives :

- $-$  le prix TTC peut être calculé à partir du prix hors taxe, ce n'est donc pas la peine de le stocker;
- $-$  il en va de même pour les prix en dollars à partir des prix en euros ;

<span id="page-63-1"></span><sup>18.</sup> on laisse au lecteur le soin de se renseigner auprès de l'aide en ligne pour connaître les possibilités de ALTER CUBE

 $-$  d'un montant à partir d'un prix unitaire et d'une quantité ;

– etc.

Dans Analysis Services, les mesures non primitives peuvent être calculées avec les membres calculés (cf.  $\S 18.4.1$  $\S 18.4.1$  page [91\)](#page-90-0).

Ceci dit, si les règles de calcul des mesures non primitives sont compliquées ou si elles changent souvent (c'est le cas des conversions euro/dollar, par exemple), alors il vaut mieux stocker une mesure de plus.

# 15.2 Hiérarchie

Complexifions progressivement la définition d'un cube.

## 15.2.1 Niveaux

Avec la structure de cube, on peut détailler chaque dimension en plusieurs niveaux. Par exemple, une dimension générale geographie peut permettre des groupements selon un pays, une region ou une ville. On voit alors apparaître une hiérarchie dans les dimensions que l'on dépliera et pliera à volonté, selon nos besoins d'agrégation.

On peut prendre comme illustration un cube ventes à trois dimensions (cf. figure [12\)](#page-64-0) :

- $-$  une dimension geographie comprenant plusieurs pays qui se décomposent chacun en plusieurs régions qui regroupent elles-mêmes plusieurs villes dans lesquelles se situent les boutiques ;
- $-$  une dimension produits dans laquelle les articles sont regroupés en gammes puis en marques;
- et une dimension temporelle détaillée en années, mois et jours.

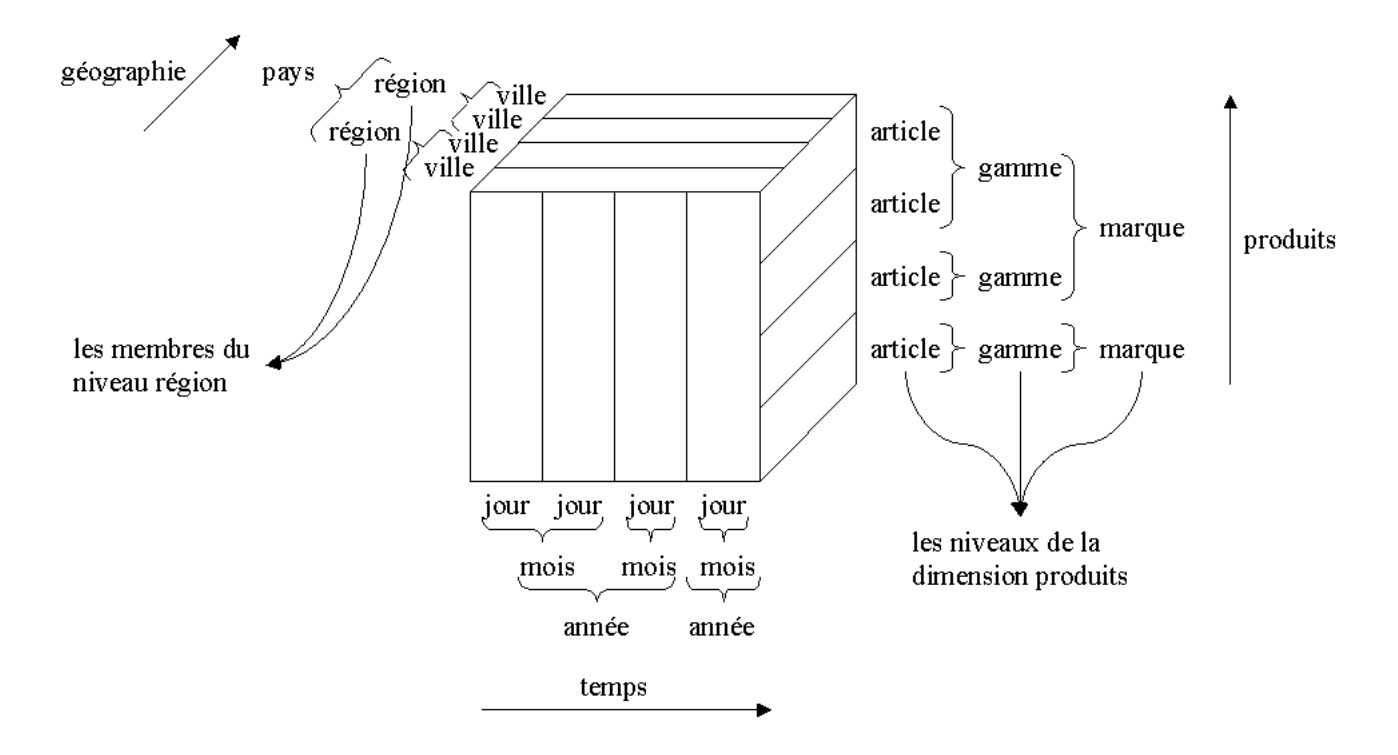

<span id="page-64-0"></span>FIG. 12 – Cube ventes hiérarchisé

La syntaxe MDX pour déclarer ces dimensions hiérarchisées est

– pour les dimensions standards :

```
1 DIMENSION geographie
2 LEVEL tout TYPE ALL, -- mettre ce niveau a chaque fois
3 LEVEL pays,
4 LEVEL region,
5 LEVEL ville
6
7 -- on separe les niveaux par des virgules mais pas les dimensions
8
9 DIMENSION produits
10 LEVEL tout TYPE ALL, -- du plus agrege
11 LEVEL marque,
12 LEVEL gamme,
13 LEVEL article -- au plus detaille
```
– et pour la dimension temporelle :

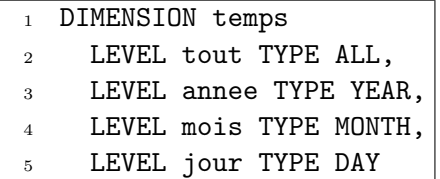

Remarques :

- le niveau ALL un niveau formel qui regroupe tous les autres ;
- $-$  s'il y a ambiguïté sur le nom des niveaux, il suffit de préciser la dimension concernée selon la syntaxe : dimension.niveau (exemple : produits.articles) ;
- $-$  dans une dimension hiérarchisée, les données du niveau le plus bas sont issues des bases de production ;
- mais le cube peut aussi stocker des donn´ees aux niveaux sup´erieurs (il s'agit le plus souvent de données agrégées, mais pas toujours).

Le niveau le plus bas d'une dimension s'appelle le grain de la dimension (le grain de la dimension geographie c'est la ville). Toutes les dimensions et leur grain doivent être choisis dès le début et doit rester inchangés pendant toute la durée de vie du cube.

### 15.2.2 Membres

Les différentes valeurs d'un niveau sont appelées membres. Par exemple, les membres du niveau pays sont France, Italie, Allemagne et Espagne. Un membre de niveau supérieur regroupe des membres du niveau immédiatement inférieur, ce sont ses enfants. Par exemple, les enfants du membre France sont PACA, Rhones-Alpes et Corse.

Remarque : un membre d'un niveau supérieur (une région) peut posséder des données (son ensoleillement, par exemple) et pas seulement des agrégats (montant total des ventes dans cette région).

### 15.2.3 Hiérarchies multiples

Certaines dimensions peuvent être organisées selon plusieurs hiérarchies.

C'est classiquement le cas de la dimension temporelle qui peut non seulement être organisée en :

 $-$  jours, mois, trimestres et années ;

- mais aussi en jours et semaines ;
- ou encore en jours et saisons.

Cela peut également se produire pour n'importe quelle dimension (cf. la dimension produits sur la figure [16\)](#page-70-0).

Analysis Services ne permet malheureusement pas à une dimension de posséder plusieurs hiérarchies. La technique pour les représenter malgré tout consiste alors simplement :

- $-$  soit à introduire plusieurs dimensions (avec une hiérarchie chacune), ce qui n'est pas recommandé ;
- soit à utiliser les propriétés de membre (cf.  $\S19.1$  $\S19.1$  page [96\)](#page-95-0) et les dimensions virtuelles.

## 15.3 Normalisation d'un cube

Le schéma relationnel d'un cube (cf. section suivante) n'a pas besoin de respecter la troisième forme normale (cf. [?]), ce qui permet d'utiliser des schémas en étoile. Par contre, quelques règles (tirées de [\[4\]](#page-106-1)) doivent être respectées lors de la construction de chaque cube :

Règle 1 : dans un cube, deux membres appartenant à deux dimensions différentes doivent être indépendants.

Autrement dit, s'il n'y a qu'un vendeur par produit, il faut fusionner les dimensions produits et vendeurs.

Règle 2 : dans un cube, tous les faits doivent dépendent de toutes les dimensions.

Autrement dit, les ventes (qui dépendent du produit, du jour, du client et de la ville) et les coûts de d´eveloppement (qui ne d´ependent que du produit) d´efinissent deux types de faits distincts (et conduisent donc à deux cubes distincts).

Règle 3 : dans un cube, toutes les mesures doivent respecter le grain du cube.

Si la marge n'est définie que par région et par mois, tandis que le montant des ventes le sont par ville et par jour, alors il ne faut pas chercher à les faire cohabiter par une division arithmétique mais les séparer dans deux cubes distincts.

Règle 4 : la hiérarchie d'une dimension doit être strictement arborescente.

Ce n'est pas le cas d'une dimension organisation dans laquelle :

- les agences sont regroup´ees administrativement en divisions ;
- $-$  les agences sont regroupées géographiquement en établissements, même si elles appartiennent à des divisions différentes ;
- $-$  les divisions sont regroupées en directions régionales;
- $-$  les établissement sont également regroupés en directions régionales.

Il faut alors utiliser deux hiérarchies pour cette dimension :

- $-$  une dont les niveaux sont : agences, divisions et directions régionales ;
- $-$  et une autre dont les niveaux sont : agences, établissement et directions régionales .

Lorsqu'un cube vérifie ces quatres règles, on dit qu'il est en forme dimensionnelle normale.

# 16 Stockage des données

On sait que les données des systèmes transactionnels sont stockées sous une forme purement relationnelle. C'est d'ailleurs cette vision relationnelle que l'on a remplacée par une vision multidimensionnelle dans cette partie. La question qui se pose maintenant est : comment stocker des cubes ayant de nombreuses dimensions, elles-même à plusieurs niveaux ?

### 16.1 Schéma relationnel de l'entrepôt

La première idée est de stocker physiquement un objet multidimensionnel, c'est-à-dire une hypermatrice avec plusieurs mesures par cellule et de stocker aussi les agrégats au bout de chaque ligne, chaque colonne, etc. et pour tous les niveaux. C'est la meilleure approche du point de vue des performances de consultation (puisque tous les résultats sont présents), mais ce stockage est bien souvent trop gourmand en place mémoire.

Notre soucis est donc maintenant d'économiser de l'espace. Or on connaît déjà la façon la plus ´economique de stocker des donn´ees, c'est l'approche relationnelle (dans laquelle on ´evite toute redondance). Il se trouve justement que l'on peut voir un cube sous forme de tables et de relations.

### 16.1.1 Schéma en étoile

Si au sein de l'entrepôt, nous nous concentrons sur un cube, alors on peut modéliser ses dimensions, leurs niveaux, leurs membres et les cellules sous la forme d'un schéma relationnel étoilé.

## Table de dimension

- A chaque dimension on associe une table avec :
- $-$  une clé primaire non composite;
- <span id="page-67-0"></span>– et une colonne par niveau (pour y stocker les membres).

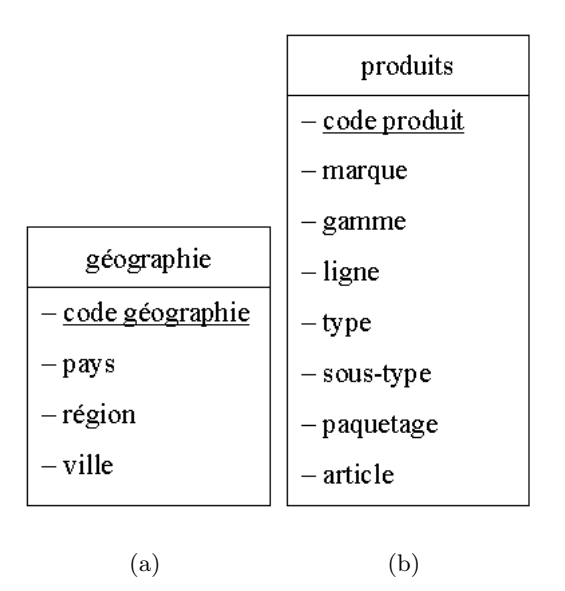

<span id="page-67-1"></span>Fig. 13 – Tables de dimension

Par exemple, à la dimension geographie on associe une table (cf. figure  $13(a)$ ) ayant pour clé primaire code geographie et comme autres colonnes : pays, region et ville.

## 16 STOCKAGE DES DONNÉES <sup>69</sup>

Etant donné que les données sont issues de plusieurs bases de données ayant chacune leur clés primaires, les clés primaires des tables de dimensions sont différentes car elles doivent assurer une unicité plus générale. Ces clés de substitution (surrogate keys, par opposition aux clés naturelles utilisées dans les bases de production) servent à identifier un membre pendant tout sa durée de vie au sein de l'entrepôt.

#### Dimension temporelle

Les dimensions temporelles ne rentrent pas dans ce cadre puisque qu'on ne s'amuse pas à détailler les années, les mois et les jours dans trois colonnes différentes, mais qu'on regroupe cette information dans une seule colonne de type DATETIME.

Remarque : la dimension temporelle pose toujours un problème de conception notamment parce que tous les acteurs d'une entreprise ne fonctionnent ni avec le même calendrier (civil, fiscal, scolaire, etc.) ni avec la même horloge (surtout si l'entreprise est multinationale).

### Table des faits

Ensuite, chaque cellule du cube :

- est identifiée par ses coordonnées (i.e. son code geographie, son code produits et sa date);
- et contient ses mesures.

L'ensemble de ces informations (coordonnées et mesures relatives à une cellule) constitue ce que l'on appelle un fait. Si maintenant on stocke chaque fait sous la forme d'une ligne dans une table, alors on obtient un sch´ema relationnel ´etoil´e par rapport `a cette table (autrement dit toutes les relations partent de cette table, cf. figure [14\)](#page-68-0).

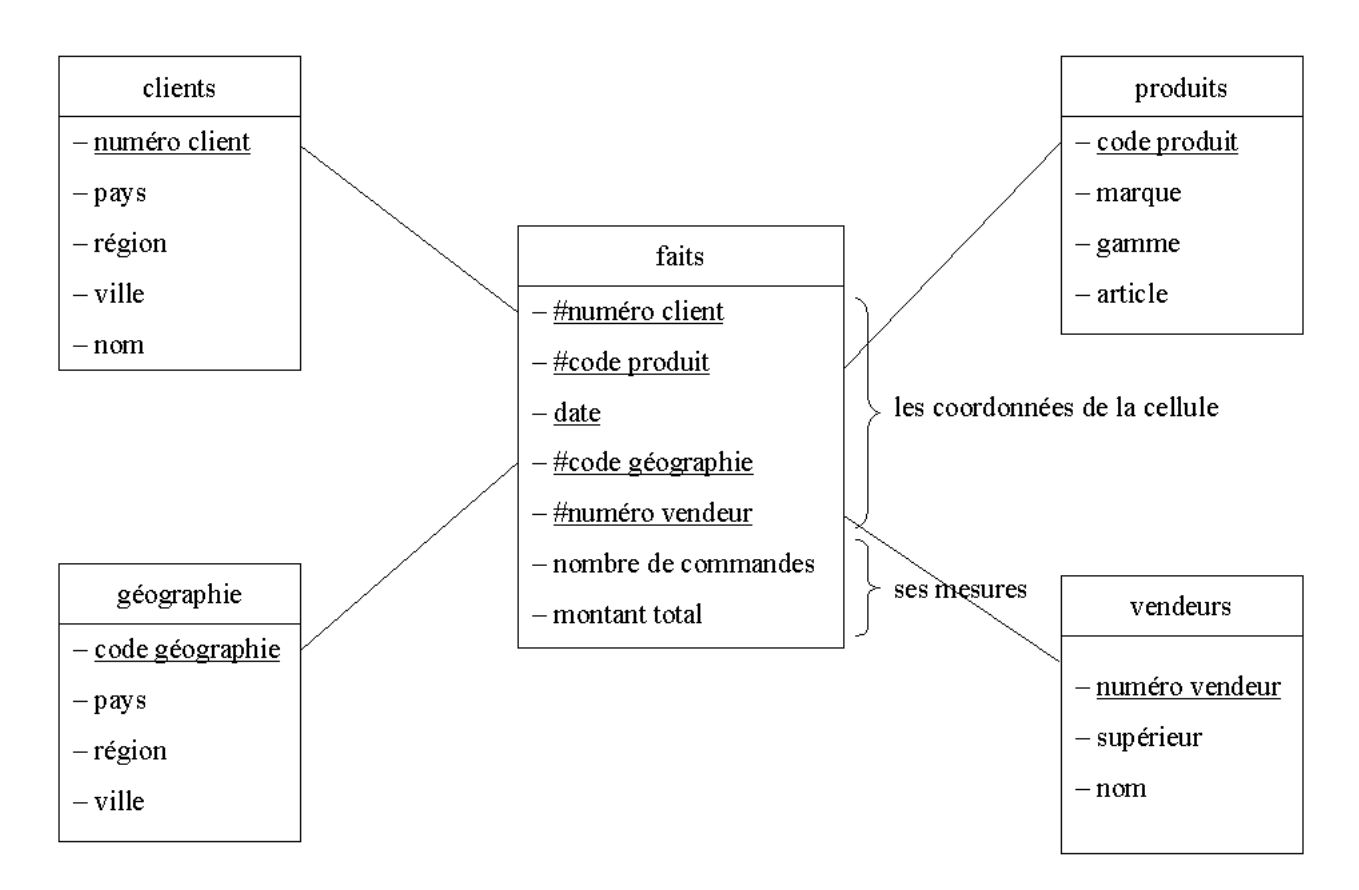

<span id="page-68-0"></span>FIG. 14 – Schéma en étoile d'un cube à 5 dimensions et 2 mesures

Dans l'exemple du cube ventes, la table des faits n'aurait posséder que deux clés étrangères : code

geographie et code produit, une colonne pour la date ainsi que deux autres colonnes pour les mesures : NbCommandes et [Montant total]. Pour mettre en évidence le caractère étoilé du schéma relationnel, nous ajoutons deux dimensions au cube ventes : une relative aux clients et une relative aux vendeurs.

Remarque : la table des faits peut compter plusieurs millions de lignes et la taille des autres tables est négligeable devant celle de la table des faits.

### 16.1.2 Schéma en flocon

Dans le schéma en étoile (star scheme), il peut encore y avoir des redondances, pour deux types de raisons :

– n'utiliser qu'une seule table pour définir une dimension qui possède plusieurs niveaux est presque toujours en contradiction avec la troisième forme normale  $[?]$  (cf. figure [13\(b\)\)](#page-67-1); on peut donc pousser plus loin la décomposition relationnelle (cf. figure [15\)](#page-69-0)

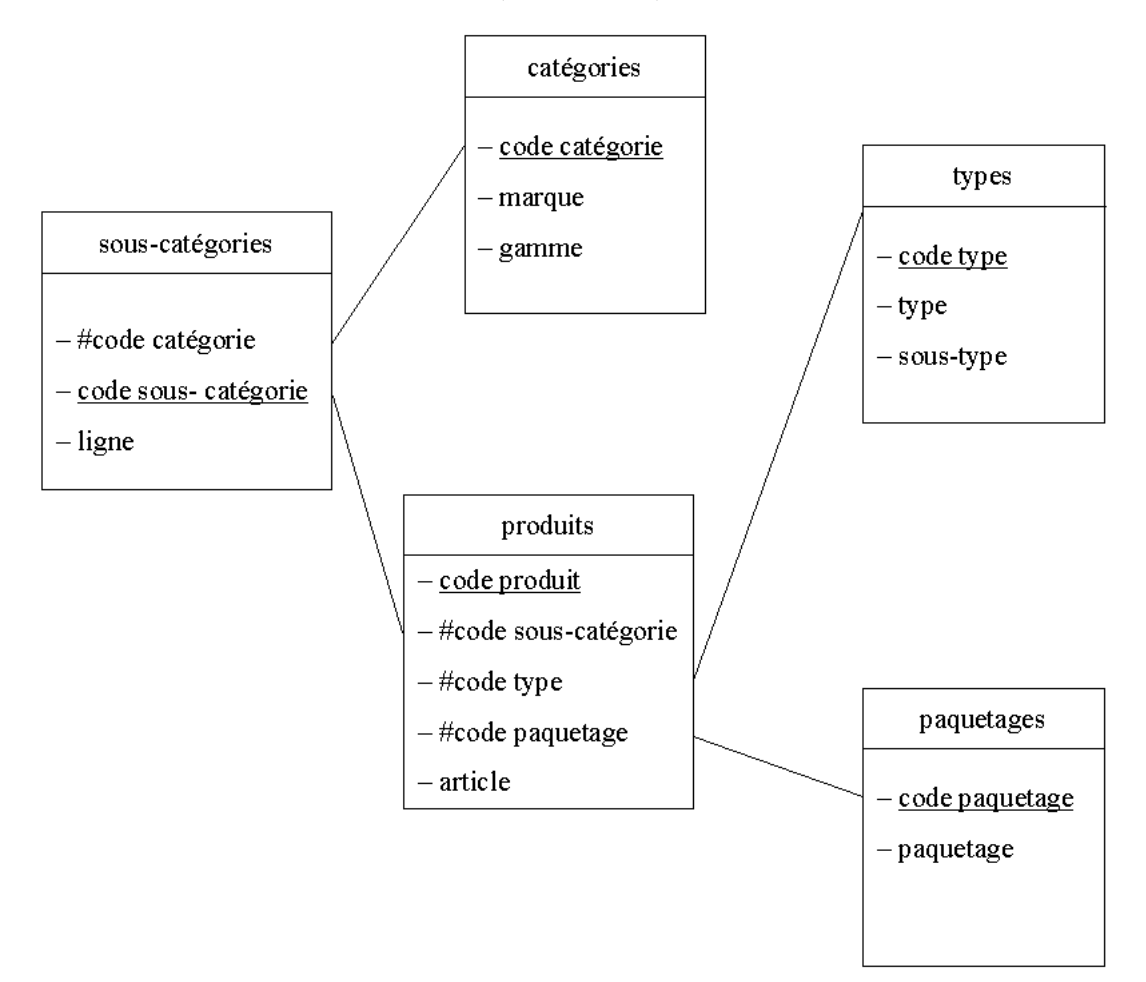

<span id="page-69-0"></span>FIG.  $15 - Décomposition$  de la table produits

 $-$  par ailleurs, on peut parfois factoriser certaines données (une seule table geographie pour la g´eographie des ventes et des clients, par exemple).

Comme la table des faits n'est plus la seule à étoiler les relations autour d'elle, dès lors qu'une dimension est basée sur deux tables ou plus (cf. figure  $16$ ), on dit que le schéma est en flocon (snowflake scheme).

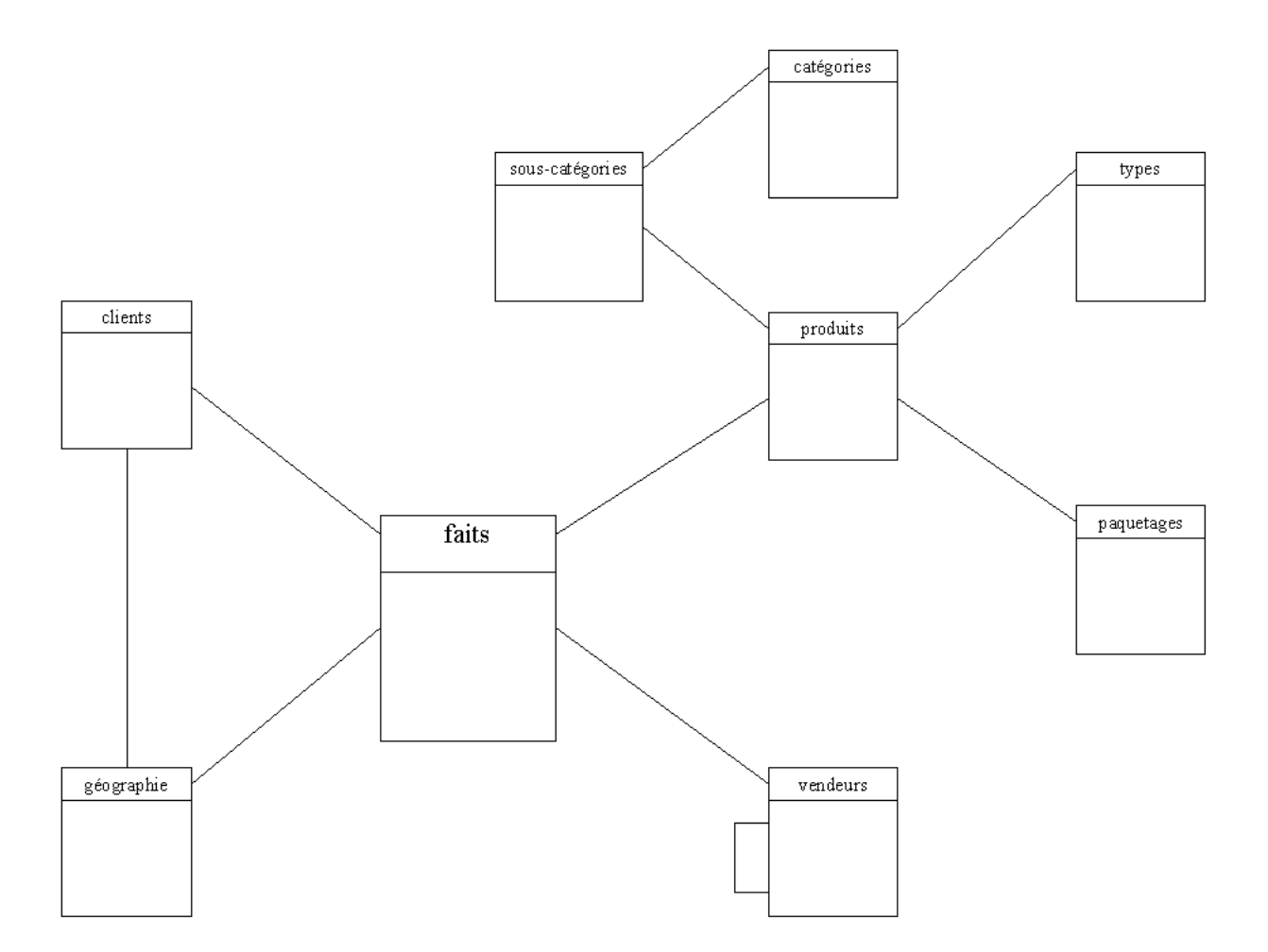

<span id="page-70-0"></span>FIG.  $16 - Schéma$  en flocon

Remarque : dans cet exemple, la dimension produits présente trois hiérarchies (une selon les types, une selon les paquetages et une selon les catégories).

Ce qu'il faut retenir de tout cela, c'est que :

- une dimension s'inscrit dans un sch´ema en ´etoile si elle n'est d´efinie que sur une table du sch´ema relationnel du cube (c'est le cas de la dimension geographie) ;
- $-$  dès qu'elle utilise plusieurs tables du schéma relationnel, la dimension s'inscrit dans un schéma en flocon (c'est le cas des dimensions produits et clients).

Quand certaines dimensions sont en étoile et d'autre en flocon, on dit que le schéma du cube est en starflake.

Dans Analysis Services, on est donc amené à spécifier pour chaque dimension (non temporelle) :

- $-$  si elle s'inscrit dans un schéma en étoile ou en flocon;
- la ou les tables concernées (elles doivent exister avant la création du cube).

### Que choisir ?

Le schéma en étoile est, certes, plus redondant que le schéma en flocon mais :

- $-$  la redondance n'est pas un problème pour le décisionnel, puisqu'il n'y a que des requêtes de sélection ;
- $-$  l'espace occupé par les tables de dimension est négligeable devant celui de la table des faits ;
- $-$  les requêtes sont plus rapides sur un schéma en étoile ;

 $-$  l'ETL est plus simple avec un schéma en étoile.

Pour toutes ces raisons, le schéma en flocon est peu recommandé et doit se limiter à :

– la factorisation, comme celle de la table geographie ;

 $-$  la représentation de hiérarchie multiple, comme celle de la dimension produits.

Ce qui exclut la décomposition à outrance comme celle des catégories et sous-catégories.

### 16.1.3 Parent-enfant

D'habitude, les niveaux d'une relation sont de type ensembliste : dans la dimension geographie, un pays est un ensemble de régions.

Prenons maintenant une hiérarchie de dimension qui ait une signification familiale (cf. figure [17\)](#page-71-0). Par exemple une dimension personnes avec un niveau GrandsParents, un niveau parents et un niveau

| grand-parent |         |         |         |
|--------------|---------|---------|---------|
| parent       |         | parent  |         |
| enfant       | enfant. | enfant. | enfant. |

<span id="page-71-0"></span>FIG. 17 – Hiérarchie parent-enfant

enfants. Le schéma relationnel du cube n'est alors plus le même, puisqu'il fait intervenir une autojointure sur la table personnes (cf. figure [18\)](#page-71-1).

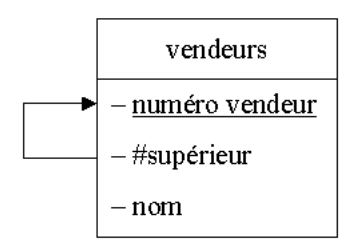

<span id="page-71-1"></span>FIG.  $18 - Auto-jointure$  d'une table de dimension parent-enfant

C'est ce que l'on appelle une hiérarchie parent-enfant. Elle est valable également quand il y a une relation employé-employeur.

Remarque : dans le cas d'une hiérarchie parent-enfant, les niveaux supérieurs possèdent des données propres (non agrégées). Par exemple, le nom du directeur commercial n'est pas issus de l'agrégation des noms de ses vendeurs...

### 16.1.4 Base décisionnelle

Un entrepôt de données peut contenir plusieurs cubes (le cube ventes que l'on vient de voir, et le cube production, par exemple). Le schéma relationnel de l'entrepôt regroupe les schémas relationnels de ses cubes. La base de données qui correspond à ce schéma relationnel global,s'appelle la base décisionnelle (par opposition aux bases de production).

Elle doit être construite avant l'entrepôt lui-même. Elle résulte d'un travail important de rétroconception des bases de production et de normalisation à l'échelle de l'entreprise.

Certaines dimensions sont communes à plusieurs cubes (la dimension produits est commune aux cubes ventes et production, par exemple). Leurs tables ne sont évidemment pas répétées dans le schéma
#### 16 STOCKAGE DES DONNÉES <sup>73</sup>

relationnel de l'entrepôt, mais utilisées par plusieurs tables des faits. C'est pourquoi Analysis Services emploie le terme de dimensions partagées.

Il en va de même pour les mesures et toutes les autres colonnes utilisées pour définir le cube : elle sont présentes une bonne fois pour toutes dans ce schéma relationnel global, puis utilisées dans le schéma relationnel de chaque cube.

À l'instar des bases de production, le schéma relationnel de la base décisionnelle doit être conçu dans une phase modélisation et doit coller aux besoins des utilisateurs. Par contre, cette modélisation OLAP diffère sensiblement des modélisations relationnelles classiques pour les systèmes OLTP. Le schéma relationnel doit être suffisamment bien conçu dès le départ, car c'est encore plus problématique de modifier la base décisionnelle qu'une base de production.

Rappelons que cette base décisionnelle a pour but d'historiser les données et est mise-à-jour, non pas par de nombreuses transactions ACID (cf.  $\S 2.4$  $\S 2.4$  page [15\)](#page-13-0), mais par des extractions périodiques des systèmes OLTP sous-jacents (avant qu'ils ne soient purgés).

Dans Analysis Services, c'est cette base qui est la source de données à connecter à l'entrepôt. Notons qu'Analysis Services autorise plusieurs sources de donn´ees (et donc plusieurs bases d´ecisionnelles) pour un même entrepôt.

#### 16.2 Modes de stockage

Classiquement, il existe trois modes de stockage pour chaque partition d'un cube. Sans entrer dans le détail, les données d'un cube peuvent être partitionnées (selon les années, généralement).

Généralement un cube présente :

- $-$  une partition pour l'année en cours ;
- $-$  une partition pour l'année précédente (ou les deux années précédentes);
- $-$  et une dernière partition pour les autres années.

Remarque : les partitions correspondent à un éclatement de la table des faits.

#### 16.2.1 Multidimensional OLAP (MOLAP)

En mode MOLAP, les données de la base décisionnelle sont copiées dans une structure (hyper-)matricielle qui contient également les agrégats. Analysis Services compresse alors les données et n'alloue aucun espace aux cellules vides  $19$ , ce qui limite la taille de stockage.

Pourtant, ce type de stockage doit se limiter aux données les plus utilisées (celle de l'année en cours, par exemple) afin que les réponses soient instantanées et que le volume de données MOLAP reste raisonnable.

#### 16.2.2 Relational OLAP (ROLAP)

En mode ROLAP, la partition est vide. Toutes les données restent dans la base décisionnelle. Les requêtes MDX sur ce cube font donc appel à des requêtes SQL impliquant des jointures. C'est le type de stockage qui offre les temps de réponse les plus lents. Mais c'est aussi le plus économe.

Généralement, les données qui remontent à deux ans et plus (elles sont nombreuses et peu consultées) sont stockées en ROLAP.

Remarque : les requêtes sont plus rapides sur un schéma en étoile (même redondant) que sur un schéma en flocon (qui met en jeu davantage de jointures).

<span id="page-72-0"></span><sup>19.</sup> cela est heureux car, généralement, un cube OLAP est creux, c'est-à-dire essentiellement constitué de cellules vides

# 16.2.3 Hybrid OLAP (HOLAP)

En mode HOLAP, seuls les agrégats des niveaux supérieurs sont stockés sous forme matricielle (cf. figure [19\)](#page-73-0) et les données bas niveaux restent dans la base décisionnelle. Il s'agit d'une combinaison entre l'approche MOLAP et l'approche ROLAP. Seule les requêtes MDX qui utilisent directement les données bas niveaux sont ralenties (drillthrough, par exemple).

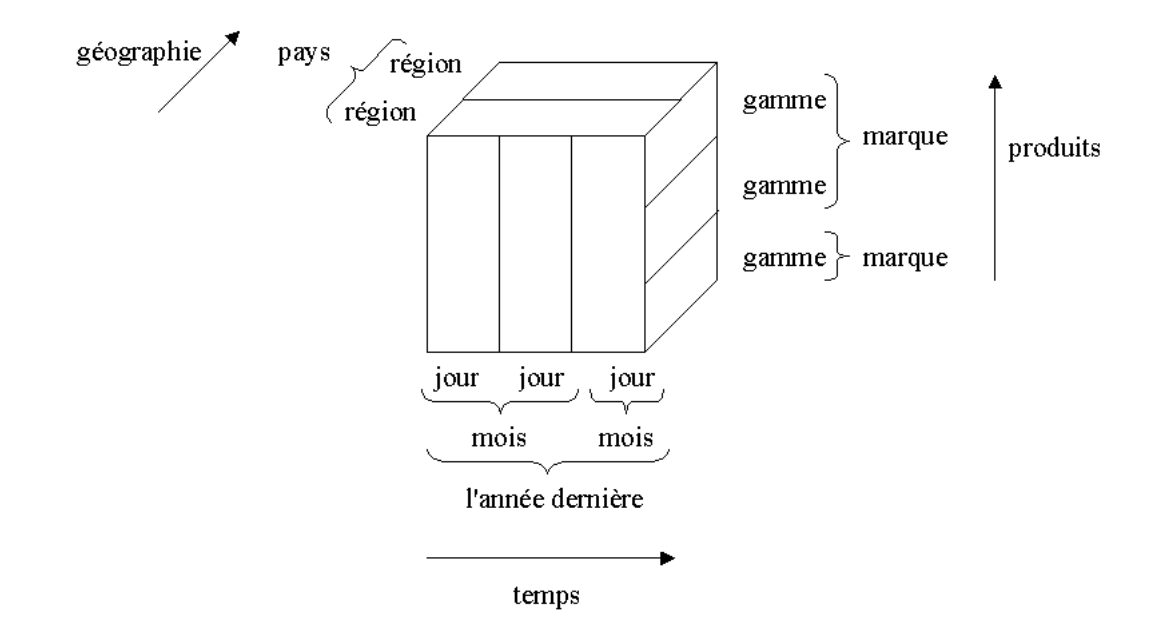

<span id="page-73-0"></span>FIG.  $19$  – Cube réduit pour les agrégats des niveaux supérieurs

Ce type de stockage convient bien aux données de l'année précédente (ou des deux années précédentes).

# 16.3 Niveau d'agrégation

Quelque soit le mode de stockage choisi, les agrégats ne sont pas forcément tous calculés et stockés. Analysis Services peut déterminer quels agrégats stocker (en commençant par les niveaux les plus bas) en fonction de deux critères :

- la taille maximale allouée au cube (si on la connaît, autant la préciser);
- $-$  ou le gain de performance souhaité :

gain en pourcentage = 
$$
100*\frac{T_{\max}-T}{T_{\max}-T_{\min}}
$$

où  $T_{\text{max}}$  est le temps d'exécution d'une requête si aucun agrégat n'est stocké,  $T_{\text{min}}$  est le temps d'exécution de cette requête si tous les agrégats sont stockées et  $T$  est le temps d'exécution avec le gain souhaité.

# <span id="page-74-1"></span>17 Alimentation de l'entrepôt

Pour remplir un entrepôt de données, il faut :

- une étape d'extraction (des données pertinentes des les bases de production);
- $-$  une étape de transformation (nettoyage, formattage, premières agrégations et reconnaissance des membres) ;
- $-$  et une étape de chargement (des données propres dans la base décisionnelle).

En anglais on parle de phase ETL pour Extraction, Transformation and Loading<sup>[20](#page-74-0)</sup>.

La fréquence à laquelle les phases ETL sont opérées doit être cohérente avec le grain de la dimension temporelle et doit permettre d'historiser les données avant qu'elles ne soient purgées des bases de production.

Le remplissage initial des données à la création de l'entrepôt est généralement facile. C'est historiser périodiquement et automatiquement les données qui pose problème.

En effet, les sources de données sont généralement multiples et gérées par différents systèmes (géographiquement répartis dans différents sites), ce qui rend la phase ETL bien souvent très problématique. Chaque situation rencontrée est très spécifique et l'architecture ETL mise en place est souvent dédiée à l'entreprise.

D'ailleurs le marché des outils ETL (qui sont très nombreux), est particulièrement morcelé. Il est malgr´e tout domin´e par Informatica (PowerMart/Center), Ascential (DataStage) et SAS (Warehouse Administrator). Suivent les fournisseurs de SGBD : Oracle (Warehouse Builder), IBM (DataWarehouse Manager) et Microsoft (DTS), au coude-à-coude avec Cognos et Hummingbird (parmi tant d'autres).

#### 17.1 Data Transformation Services (DTS)

DTS est un outil fourni avec SQL Server. Il peut se connecter en lecture et en écriture :

- $-$  aux logiciels Microsoft, évidemment : SQL Server, Access, Excel et Visual FoxPro ;
- à d'autres SGBD : Corel Paradox, dBase, Oracle et même IBM DB2;
- $-$  à des fichiers textes ou des fichiers HTML.

DTS peut donc transférer les données non seulement d'une base SQL Server vers une base SQL Server, mais aussi d'une base DB2 vers une base Oracle, par exemple.

Cet outil permet non seulement de transférer les données, les nettoyer, les transformer, les fusionner et/ou les séparer. On entend par transformation tout calcul numérique ou toute opération sur chaînes de caractères par exemple. Ces transformations peuvent être programmées dans des scripts SQL, Visual Basic, Java ou Perl et donc être extrêmement complexes.

Une action DTS s'appelle un lot. Un lot DTS peut être exécuté régulièrement et automatiquement (en collaboration avec un autre service, SQL Server Agent, qui permet de planifier les opérations sur SQL Server).

Un lot peut comporter plusieurs tâches que l'on peut enchaîner (sur succès ou sur échec de la tâche précédente) et dont on peut détecter et gérer les erreurs.

Pour nous, il s'agit d'utiliser DTS comme outil d'extraction périodique de données depuis les bases de production vers la base décisionnelle. Parmi les tâches disponibles, nous intéressent plus particulièrement :  $-$  les connexions aux données en lecture et en écriture ;

<span id="page-74-0"></span><sup>20.</sup> l'ETL fait partie des logiciels qui permettent aux applications hétérogènes de communiquer entre elle (middleware) au même titre que l'EAI (Enterprise Application Integration) qui permet de maintenir à jour les données entre les applications en temps réel

- $-$  l'exécution de scripts paramétrés (essentiellement en SQL);
- $-$  l'exécution de sous-lots (ce qui permet de décomposer le lot ETL très complexe en lots extraction, transformation, chargement et traitement, plus simples) ;
- le traitement des cubes.

DTS offre également la possibilité d'utiliser des variables globales visibles par toutes les tâches. Pour l'ETL, deux variables globales sont indispensables : la date de début et la date de fin qui délimite la période de temps à laquelle l'ETL s'applique. Typiquement, la date de début est la date de fin de la précédente exécution du lot et la date de fin est la date courante.

Pour un approfondissement de cet outil, le lecteur est invité à consulter  $[1]$  et  $[16]$ .

#### 17.2 Base tampon

Etant donné qu'elles ont lieu pendant les plages horaires peu occupées (la nuit), l'ETL des données OLTP pour le syst`eme OLAP entre en concurrence avec les sauvegardes des bases de production. Il faut donc que cette phase perturbe le moins longtemps possible les systèmes OLTP. Pour cela, il faut que :

- l'extraction prenne le moins de temps possible ;
- les transformations n'aient pas lieu en mˆeme temps que l'extraction et pas sur le mˆeme serveur que les systèmes OLTP;

Bref, les données extraites doivent atterrir sur une autre base, appelée base tampon (staging area).

Une fois l'étape d'extraction terminée, les transformations nécessaires. peuvent être effectuées tranquillement dans la base tampon.

Il ne faut pas non plus que le système OLAP ne soit perturbé par la phase ETL (en particulier, par l'étape de transformation). Autrement dit, cette base tampon ne doit pas être la base décisionnelle et doit être gérée par un serveur dédié à l'ETL (cf. figure  $20$ ).

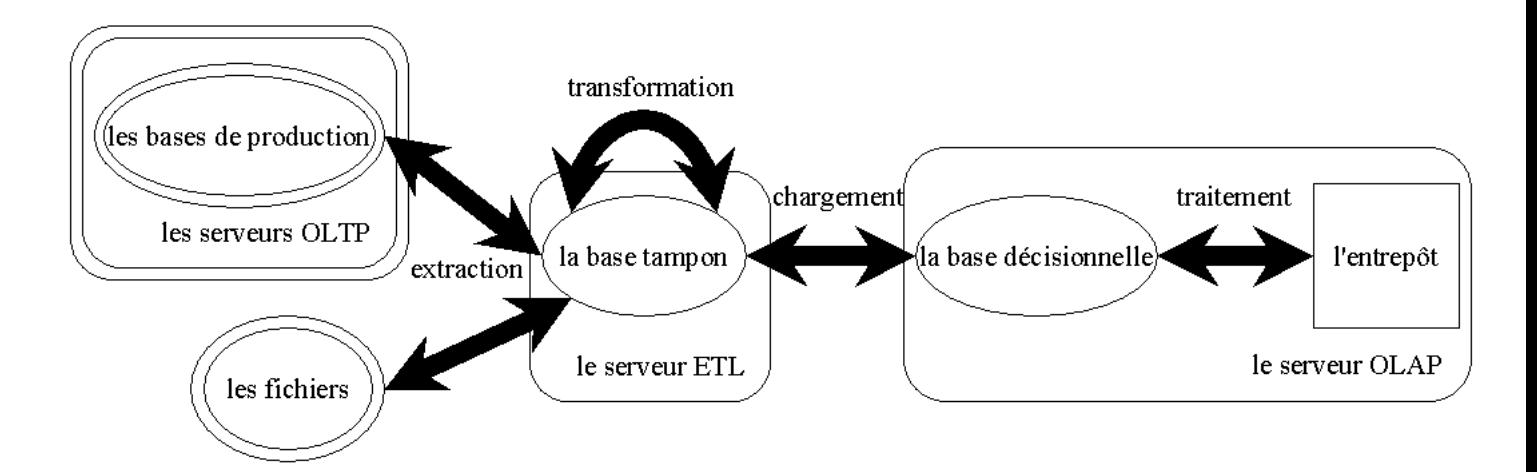

<span id="page-75-0"></span>FIG.  $20 - Les$  étapes du processus ETL

# 17.3 Etapes ETL ´

Détaillons maintenant les étapes de la figure [20.](#page-75-0)

#### 17.3.1 Extraction

Pour que l'étape d'extraction dure le moins longtemps possible, il faut que :

- $-$  la requête de sélection ne comporte aucune jointure (il faut donc extraire les tables une par une);
- les donn´ees soient ins´er´ees dans des tables temporaires (elles n'ont aucune contrainte, aucun d´eclencheur et aucun index).

Par ailleurs, il est bon que dans les systèmes OLTP, chaque table concernée par l'extraction (clients, produits, etc.) soit munie d'une colonne pour la date de création et une autre pour la date de dernière modification. Sans ces colonnes, on serait obligé d'extraire toutes les lignes et il serait compliqué de déterminer (dans la base tampon) les lignes réellement modifiées depuis la dernière extraction. Avec ces colonnes, l'extraction peut être incrémentale<sup>[21](#page-76-0)</sup>.

Dans tous les cas, le volume de données à extraire est important. Il y a toujours un choix à faire entre extraire toutes les lignes d'un coup (la méthode la plus rapide, mais comme cette transaction est non atomique, la moindre erreur est fatale `a tout le processus) ou les extraire une par une (ce qui prend plus de temps, mais permet de limiter l'effet d'une erreur ponctuelle).

Exemple d'extraction :

```
SELECT *
2 INTO clients_temporaire1
3 FROM SERVEROLTP1.BaseProduction1.dbo.clients AS a
4 WHERE a.derniere_modification BETWEEN @debut AND @fin
5
6 SELECT *
7 INTO clients_temporaire2
  8 FROM SERVEROLTP2.BaseProduction2.dbo.clients AS a
9 WHERE a.last_modification_date BETWEEN @debut AND @fin
10
11 SELECT *
12 INTO commandes_temporaire1
13 FROM SERVEROLTP1.BaseProduction1.dbo.commandes AS a
14 WHERE a.date BETWEEN @debut AND @fin
```
# 17.3.2 Transformation

Ce n'est pas parce que les données proviennent de bases de production qui fonctionnent rigoureusement bien, que ces données sont valides pour le système décisionnel. Il faut presque toujours les transformer.

Les transformations se font en deux temps :

- $-$  d'abord, pendant le passage des données des tables temporaires aux tables tampon ;
- $-$  ensuite, des modifications sont apportées au sein des tables tampon en vue du chargement.

<span id="page-76-0"></span><sup>21.</sup> notons que l'extraction peut également être incrémentale si l'on utilise les informations contenues dans le journal des transactions

# 17 ALIMENTATION DE L'ENTREPOTˆ 78

#### Tables tampon

 $\dot{A}$  ce stade, la base tampon ne contient que des tables temporaires identiques aux tables source. L'étape de transformation consiste à consolider ces données dans les véritables tables de la base tampon  $(cf.$  figure  $21)$ .

 $\hat{A}$  chaque table de la base décisionnelle correspond une table tampon qui contient :

- les colonnes de la table de dimension ou de faits correspondante ;
- $-$  les clés naturelles et les clés de substitution ;
- $-$  une colonne exists de type oui ou non qui dira si le membre existe déjà ou non ;

Ces tables tampon sont d´epourvues de contraintes, notamment toutes ces colonnes autorisent la valeur vide.

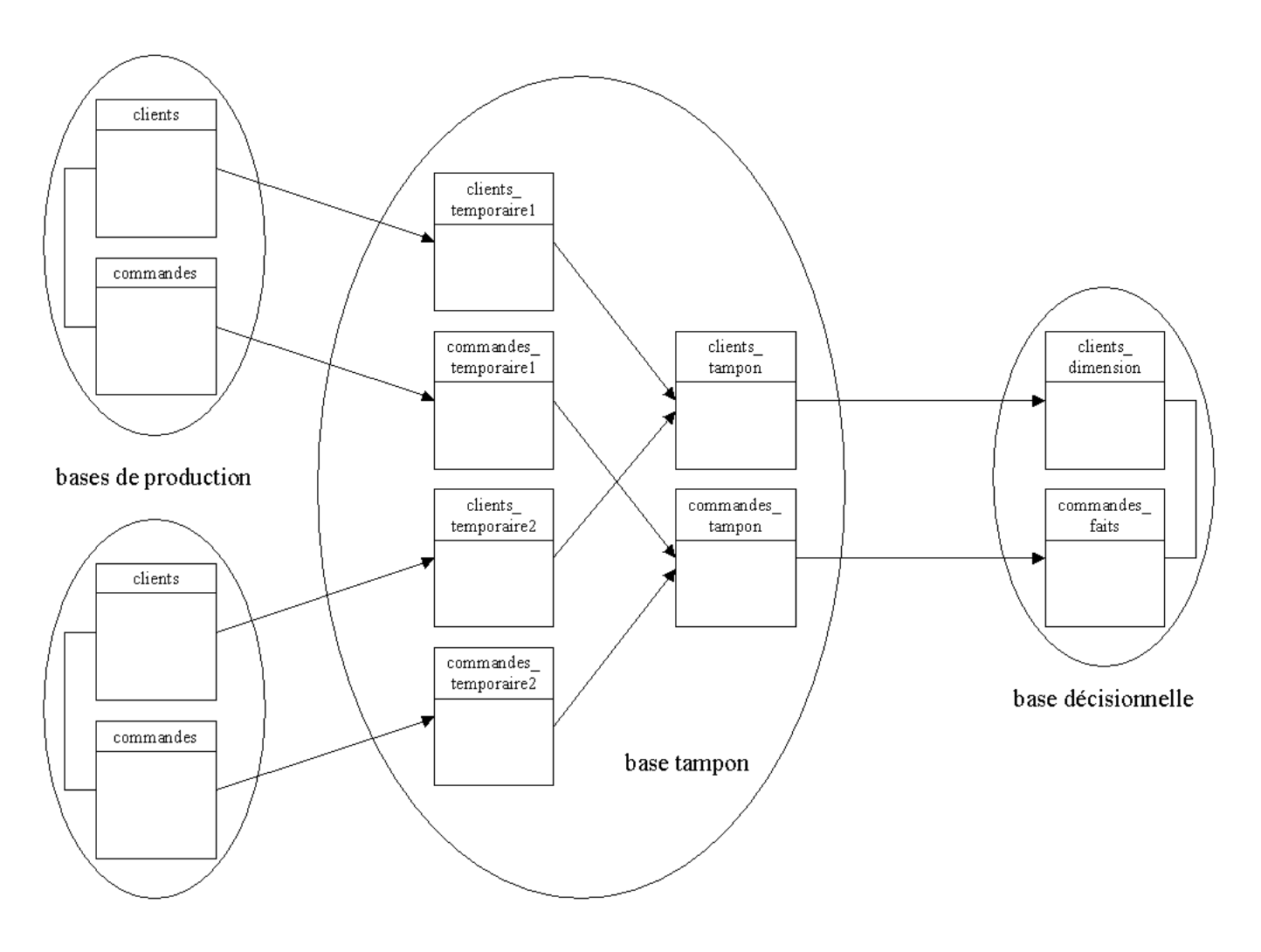

<span id="page-77-0"></span>Fig. 21 – Tables temporaires et tables tampon

Remarques :

- pour faciliter le passage des tables temporaires aux tables tampon, il convient de supprimer, au préalable, les index sur les tables tampon;
- comme les bases de production sont multiples, il peut y avoir plusieurs tables temporaires qui concerne les produits, par exemple ; donc l'insertion dans la table tampon qui concerne les produits se fait en plusieurs fois ;
- la base tampon est totalement dépourvue de relation car on ne peut assurer ni l'intégrité des entités ni l'intégrité référentielle, puisque les données source ne sont pas encore consolidées;
- $-$  notons qu'il y a souvent un travail de jointure à faire sur les tables temporaires pour insérer les données dans les tables tampon ;

 $-$  notons enfin que si le grain des bases de production est plus fin que celui de la base décisionnelle, les premières agrégations nécessaires peuvent être effectuées à ce moment-là.

#### Réparation, complétion, synchronisation et formattage

Pendant que les données sont insérées dans les tables tampon, on peut les uniformiser, c'est-à-dire les réparer, les compléter, les synchroniser et les formatter.

Exemple de réparation des données : les codes postaux invalides peuvent être corrigés en utilisant un annuaire des codes postaux.

Exemple de complétion des données : déduire la région où est domicilié un propriétaire à partir du numéro d'immatriculation de son véhicule.

Rappelons que les bases de production n'utilisent pas forcément la même horloge. Il faut donc synchroniser toutes les dates contenues dans les tables temporaires pendant leur transfert dans les tables tampon.

Par ailleurs, quand les données arrivent dans la base tampon, elles ne sont pas toutes au même format et ne respectent pas forcément le format de la base décisionnelle (généralement, les contraintes sur les chaînes de caractères ne sont pas les mêmes dans toutes les bases et les codages de date sont hétérogènes). Il faut donc uniformiser les formats avant le chargement, c'est le formattage.

Exemple d'hétérogénéité : selon leur provenance, les noms de clients peuvent arriver sous la forme de deux colonnes (nom et prenom) ou sous la forme d'une colonne (nom + prenom, nom + initiale + prenom). Un autre exemple classique concerne les adresses : il y a quasiment autant de formats que de bases.

Exemple d'insertion dans une table tampon à partir d'une table temporaire :

```
1 INSERT clients_tampon
2 (cle_naturelle, source, NomPrenom, ville, region, pays, date_creation)
3 SELECT a.clt_num, 'SERVEROLTP1.BaseProduction1', -- pour la substitution
4 a.nom + ' ' + a.prenom, -- formattage
5 b.ville, b.region, a.pays, -- completion
6 DATEADD(hour, -3, a.date_creation) -- synchronisation
7 FROM clients_temporaire1 AS a
8 JOIN CodesPostaux AS b ON (a.CodePostal = b.CodePostal)
```
Notons qu'un client peut être inséré en double dans sa table tampon, s'il figure dans deux bases de production. Les doublons sont gérés par le paragraphe suivant. De plus, deux clients différents mais qui portent la même clé naturelle, sont distinguables par leur source (et leurs attributs).

#### Substitution des clés primaires

Une fois que les tables tampons sont remplies, on peut supprimer les tables temporaires et s'occuper de l'intégrité des données qui vont être chargées dans la base décisionnelle. Pour rendre la substitution, la validation et le chargement le plus rapide possible, il convient de re-créer les index sur les tables tampons.

Rappelons que la base décisionnelle n'utilise pas les clés naturelles des bases de production car :

– un produit peut être identifié dans deux bases de production différentes avec des clés distinctes; – un num´ero de produit peut correspondre `a deux produits distincts dans deux bases de production différentes.

Au contraire, pour identifier les membres de manière unique, la base décisionnelle utilise des clés de substitution (surrogate keys).

Au cours de l'étape de transformation, il faut donc traduire (lookup) les clés naturelles en clés de substitution et remplir la colonne exists. Si les bases de production ne sont pas pourvues d'une colonne pour la date de création et une colonne pour la date de dernière modification, alors cette traduction implique la recherche du membre correspondant (en fonction de leurs attributs dans la base décisionnelle) pour chaque ligne extraite. Non seulement c'est très coûteux mais en plus, cela perturbe le système OLAP.

Exemple de lookup pour les clés primaires de substitution :

```
1 -- recherche des membres deja presents
2 UPDATE clients_tampon
3 SET exists = 1, cle_substitution = b.cle
  FROM clients_tampon AS a
5 JOIN SERVEROLAP.BaseDecisionnelle.dbo.clients_dimension AS b ON
6 (
7 ISNULL(a.NomPrenom, '') = ISNULL(b.NomPrenom, '') AND
\text{S} ISNULL(a.pays, '') = ISNULL(b.pays, '') AND
9 ISNULL(a.region, '') = ISNULL(b.region, '') AND
10 ISNULL(a.ville, '') = ISNULL(b.ville, '')
11 ) -- pays et region sont utiles pour distinguer les villes homonymes
12
13 -- nouvelle cle pour les nouveaux membres
14 UPDATE clients_tampon
15 SET cle_substitution = NEWID()
16 WHERE exists IS NULL
```
Notons que les clients insérés en double dans la table clients tampon, possèdent désormais une clé de substitution unique (sauf les nouveaux membres) et que les clients distincts mais avec la même clé primaire, possèdent désormais deux clés de substitution distinctes.

#### Dérive dimensionnelle

Notons aussi, que si un client change de ville, il faut faire un choix entre :

- changer la ville de ce membre (et donc changer les agrégats de cette ville), ce qui n'est pas recommandé:
- ou ins´erer un nouveau membre pour ce client et sa nouvelle ville (c'est le cas dans l'exemple précédent).

On peut en venir à introduire un numéro de version à chaque membre et une date de création pour chaque version. La clé primaire de la table de dimension est alors composée de deux colonnes : la clé de substitution et le numéro de version. Ca n'est pas la solution que nous avons retenue ici.

#### Substitution des clés étrangères

Il reste encore à traiter l'intégrité référentielle des données qui vont être chargées dans la base décisionnelle. Pour cela, il faut recalculer les clés étrangères avec les clés de substitution afin que les relations de la base décisionnelle soient vérifiées lors du chargement (cf. figure [22\)](#page-80-0).

# 17 ALIMENTATION DE L'ENTREPÔT SITUALE DE LA SITUACIÓN DE L'ENTREPOT

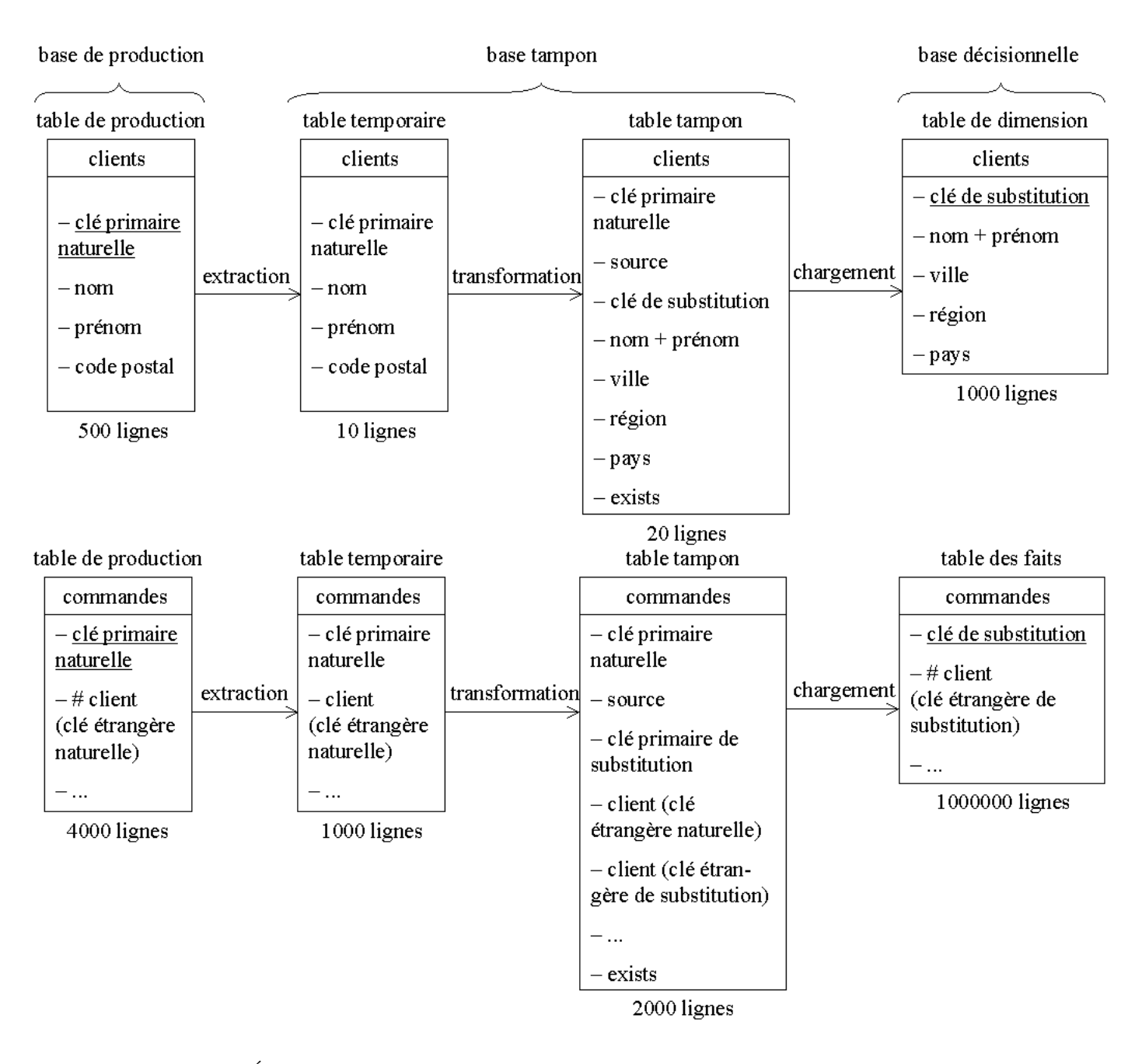

<span id="page-80-0"></span>FIG. 22 – Évolution des tables clients et commandes au cours du processus ETL

Malheureusement, certaines clés étrangères peuvent être introuvables. Dans toutes les tables de dimension, il faut donc prévoir un membre 0 qui permet de traiter ces relations invalides  $^{22}$  $^{22}$  $^{22}$ . Ce membre 0 est créé une bonne fois pour toutes dans chaque table de dimension de la base décisionnelle :

```
1 -- sur le server OLAP et dans la base decisionnelle
2 INSERT clients_dimension (cle, NomPrenom, pays, region, ville)
3 VALUES (0, 'autre', 'autre', 'autre', 'autre')
```
<span id="page-80-1"></span> $22.$  la numérotation des membres valides doit donc commencer à 1

Exemple de lookup pour les clés étrangères de substitution (dans la base tampon) :

```
-- traitement des relations valides
2 UPDATE commandes_tampon
3 SET client_cle_substitution = b.cle_substitution
4 FROM commandes_tampon AS a
5 JOIN clients_tampon AS b ON
6 (
7 a.cmd_clt = b.clt_num AND
\text{8} a. source = \text{b}. source
9 )
10
11 -- traitement des relations invalides
12 UPDATE commandes_tampon
13 SET client_cle_substitution = 0
14 WHERE client_cle_substitution IS NULL
```
Remarque : la phase de substitution est plus simple pour un schéma en étoile que pour un schéma en flocon. Il faut en tenir compte lors de la conception de la base décisionnelle.

#### 17.3.3 Chargement

Comme les données sont chargées dans la base décisionnelle qui est muni d'un schéma relationnel, il faut charger ses tables dans cet ordre :

- $-$  d'abord les tables qui ne contiennent aucune clé étrangère;
- $-$  ensuite les tables qui ne contiennent que des clés étrangères vers des tables déjà chargées ;
- etc.

Ensuite, pour chaque table, le chargement de décompose en deux requêtes :

- une pour les nouveaux membres ou faits ;
- $-$  et une pour les membres ou faits modifiés.

Exemple de chargement dans une table de dimension :

```
-- chargement des nouveaux membres
2 INSERT SERVEROLAP.BaseDecisionnelle.dbo.clients_dimension
3 SELECT cle_substitution, NomPrenom, ville, region, pays, age, profession
4 FROM clients_tampon
5 WHERE exists IS NULL
6
7 -- modification des anciens membres
8 UPDATE SERVEROLAP.BaseDecisionnelle.dbo.clients_dimension
9 SET age = a \cdot age,
10 profession = a.profession
11 FROM clients_tampon AS a
12 JOIN SERVEROLAP.BaseDecisionnelle.dbo.clients_dimension AS b
13 ON (a.cle_substitution = b.cle)
14 WHERE a.exists = 1
```
Exemple de chargement dans une table des faits :

```
-- chargement des nouveaux faits
2 INSERT SERVEROLAP.BaseDecisionnelle.dbo.commandes_faits
3 SELECT cle_substitution, client_cle_substitution, date
4 FROM commandes_tampon
5 WHERE exists IS NULL
6
7 -- modification des anciens membres
8 UPDATE SERVEROLAP.BaseDecisionnelle.dbo.commandes faits
9 SET client_cle_substitution = a.client_cle_substitution
10 date = a.date
11 FROM commandes_tampon AS a
12 JOIN SERVEROLAP.BaseDecisionnelle.dbo.commandes_faits AS b
13 ON (a.cle_substitution = b.cle)
14 WHERE a.exists = 1
```
#### 17.3.4 Traitement

Le traitement des cubes intervient juste derrière la phase ETL proprement dite. Il d'agit d'une opération entièrement réalisée par Analysis Services, mais il s'agit d'une tâche que l'on peut inclure dans le même lot DTS que l'ETL.

Hormis pour le remplissage initial de l'entrepôt, le traitement des cubes doit être incrémental. Pour cela, il est conseillé de partitionner le cube avec notamment une partition séparée pour l'année en cours, afin de ne pas traiter les autres années (qui, normalement, ne sont pas touchées par les modifications).

# 18 Interroger un cube

Avant de découvrir comment consulter un cube, définissons quelques opération de navigation dans un cube :

- le dépliage (drilldown) qui consiste à passer à un niveau inférieur dans une dimension;
- $-$  le pliage (drillup ou rollup) qui consiste à passer à un niveau supérieur dans une dimension ;
- $-$  le tranchage ou découpage (slice) qui consiste à ne garder qu'une tranche du cube (une tranche  $étant$  une coupe du cube selon un membre);
- le cubage (dice) qui s'intéresse à plusieurs tranches à la fois ;
- $-$  et la rotation qui consiste à choisir les dimensions que l'on veut en colonnes et en lignes.

Avec ces cinq opérations, on peut naviguer dans les données (*i.e.* pratiquer le data surfing). Il faut y ajouter une sixième opération : le drillthrough (traduit maladroitement par extraction dans Analysis Services, le terme de désagrégration étant préférable) qui permet de retrouver les données qui ont permis de calculer un agrégat.

#### 18.1 Requêtes MDX

La syntaxe pour rédiger une requête MDX est la suivante :

WITH certaines notations SELECT les colonnes, les lignes et les autres axes FROM le cube WHERE les dimensions tranchées et leur tranche (au singulier) CELL PROPERTIES les informations contextuelles voulues pour les cellules

#### 18 INTERROGER UN CUBE 84

Le résultat d'une telle requête est un tableau multidimensionnel dont les cellules ne contiennent qu'une valeur (contrairement aux cubes) et dans lequel on peut naviguer avec les opérations décrites précédemment.

Parmi les dimensions du cube initial, certaines servent d'axes (un axe contient les membres issus d'un d´epliage et/ou d'un cubage) pour le r´esultat (clause SELECT) et d'autres de tranchage (clause WHERE) mais pas les deux à la fois.

Pour MDX, les mesures constituent une dimension, et peuvent donc faire l'objet d'un axe ou d'un tranchage.

Affichons par exemple, le montant des ventes, avec en colonne l'année 2002 et en ligne la région PACA :

```
SELECT {temps.annee.[2002]} ON COLUMNS,
2 {geographie.region.PACA} ON ROWS
3 FROM ventes
4 WHERE (measures.montant)
```
Le résultat de cette requête est le suivant :

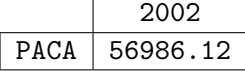

Remarques :

- $-$  n'oublier ni les accolades dans la clause SELECT ni les parenthèses dans la clause WHERE;
- $-$  rappel : dès qu'un intitulé contient une espace, un accent ou commence par un chiffre, il faut le délimiter par des crochets;
- $-$  si l'intitulé utilise un crochet fermant ], employer les doubles crochets fermants :

#### [Bill [William]] Clinton]

– pour des raisons qui deviendront claires au  $\S 18.4.2$  $\S 18.4.2$  page [93,](#page-92-0) si l'intitulé contient une quote ', alors il faut la doubler :

#### [k''s Choice]

 $-$  la syntaxe complète des noms de membres dans un cube est :

#### dimension . niveau . membre

- s'il n'y a pas de confusion possible on peut omettre la dimension et/ou le niveau ;
- $-$  si dans un même niveau plusieurs membres ont le même nom, préciser autant de parents que n´ecessaire pour les distinguer :

dimension . [ancêtre le plus ancien] ... [grand-père] . [père] . membre

# 18.1.1 Clause SELECT

La clause SELECT offre plusieurs possibilités. On peut afficher : – plusieurs colonnes et plusieurs lignes :

 SELECT {temps.annee.[1998], temps.annee.[2002]} ON COLUMNS, {geographie.region.PACA, geographie.pays.France} ON ROWS FROM ventes WHERE (measures.montant)

Résultat : 2 colonnes et 2 lignes

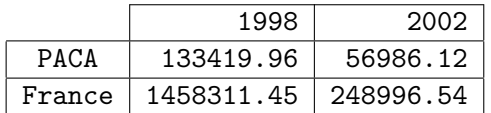

– tous les enfants d'un membre :

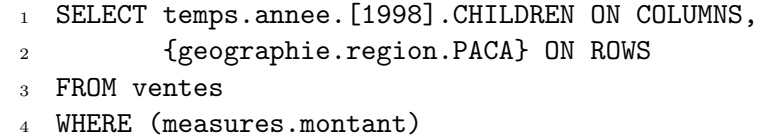

Résultat : autant de colonnes qu'il y a d'enfants

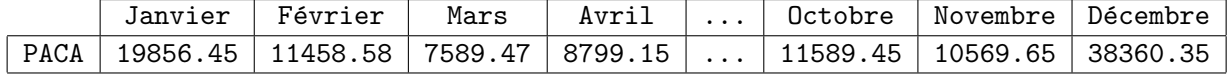

– tous les membres d'un niveau :

- 1 SELECT temps.annee.MEMBERS ON COLUMNS,
- <sup>2</sup> {geographie.region.PACA} ON ROWS
- <sup>3</sup> FROM ventes
- <sup>4</sup> WHERE (measures.montant)

Résultat : autant de colonnes qu'il y a de membres

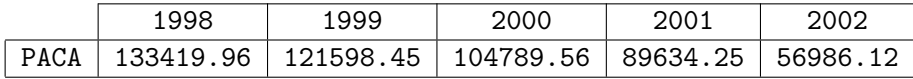

– une plage de membres :

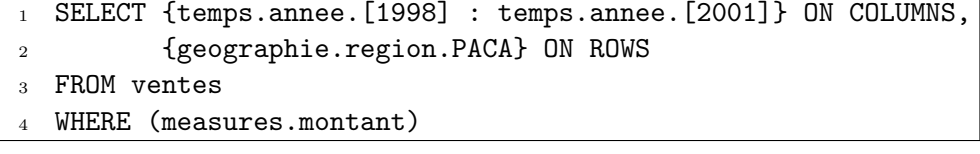

Résultat : autant de colonnes que d'années entre 1998 et 2001 (inclus)

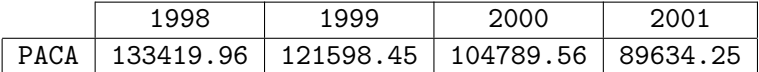

Remarques :

 $-$  il n'y a pas de confusion possible entre MEMBERS et CHILDREN puisque l'un s'applique à un niveau, l'autre à un membre :

> dimension . niveau . MEMBERS dimension . niveau . membre . CHILDREN

– on peut aussi utiliser :

dimension . MEMBERS (les membres de tous les niveaux de la dimension)

 $dimension$ . CHILDREN (les membres du niveau le plus élevé)

 $-$  avant d'utiliser l'opérateur :, s'assurer de l'ordre dans lequel sont stockés les membres.

#### 18.1.2 Mesures

On peut afficher plusieurs mesures à la fois. Mais comme le résultat d'une requête n'autorise qu'une valeur par cellule, il faut aligner les mesures selon un axe :

```
1 SELECT temps.annee.MEMBERS ON COLUMNS,
2 {measures.montant, measures.NbCommandes} ON ROWS
3 FROM ventes
```
Résultat : sur tous les articles et dans tous les pays

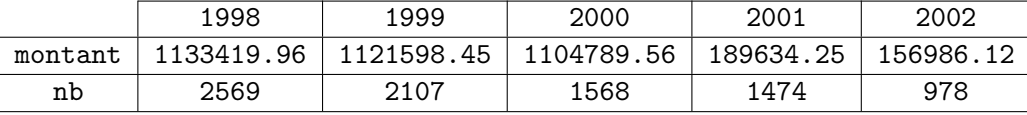

Les mesures forment donc naturellement une dimension nommée measures dans chaque cube. On pr´ecise quelle mesure afficher dans la clause WHERE quand on en veut qu'une (c'est une tranche du cube). Et on est obligé d'en préciser au moins une, sans quoi une mesure est choisie par défaut.

#### 18.1.3 Clause WHERE

On peut effectuer plusieurs découpes sur le cube. Reprenons par exemple la requête précédente :

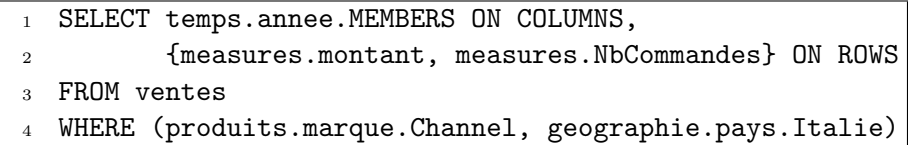

R´esultat : sur tous les articles de la marque Channel et pour l'Italie seulement

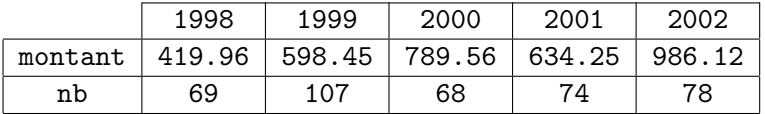

Remarques :

- $-$  une dimension ne peut apparaître qu'une fois dans la clause WHERE;
- si on veut plusieurs tranches dans une dimension, il faut en faire un axe ;
- on ne peut utiliser dans la clause WHERE ni MEMBERS ni CHILDREN.

Le grand danger relatif aux découpes de cube, est que certaines applications MDX n'affichent pas les tranches alors que c'est une information indispensable pour comprendre les valeurs des mesures.

#### 18.1.4 Description des axes

Une requête MDX autorise jusqu'à 127 axes, mais évidemment on ne peut pas dépasser le nombre de dimensions du cube +1 (avec la dimension measures). Les cinq premiers axes sont : COLUMNS, ROWS, PAGES, SECTIONS et CHAPTERS. Au-delà il faut utiliser : AXIS(5), ..., AXIS(126).

Exemple à quatre dimensions :

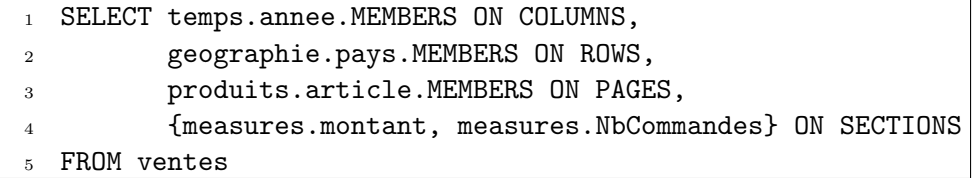

On peut aussi créer un résultat ayant un seul axe :

```
SELECT temps.annee.MEMBERS ON COLUMNS
```
- <sup>2</sup> FROM ventes
- <sup>3</sup> WHERE (measures.montant)

Résultat : les intitulés de colonne et une seule ligne de résultats (pas d'intitulé de ligne)

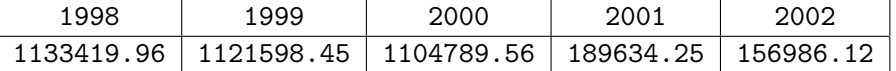

Ou même n'ayant aucun axe :

```
1 SELECT
```
- <sup>2</sup> FROM ventes
- <sup>3</sup> WHERE (measures.montant)

Résultat : <u>une</u> cellule contenant le montant total des ventes de toutes les années pour tous les produits et partout (c'est un mauvais exemple)

#### 3706428.34

#### 18.1.5 MDX vs. SQL

Comme on vient de le voir, les requêtes MDX ressemblent beaucoup aux requêtes SQL de sélection. Ceci dit, notons quand même des différences fondamentales :

- la syntaxe des clauses SELECT et WHERE n'a rien à voir ;
- la clause FROM n'admet qu'un seul cube, en MDX ;
- les clauses SQL GROUP BY, HAVING et ORDER BY n'existent pas en MDX;
- $-$  et il existe d'autres clauses spécifiques à MDX (WITH et CELL PROPERTIES).

#### 18.2 Filtrage des données

Jusqu'à maintenant, la clause SELECT n'a servi qu'à sélectionner les membres que l'on peut désigner. Si on veut faire intervenir un critère plus complexe, comme : ne garder que les membres dont une mesure est dans une certaine plage, alors il faut utiliser la fonction MDX :

FILTER(les membres à filter, (le critère))

Par exemple, pour n'afficher que les années pour lesquelles on a vendu pour plus de 100000 :

```
1 SELECT FILTER(temps.annee.MEMBERS, (measures.montant > 113000)) ON COLUMNS
2 FROM ventes
3 WHERE (measures.montant)
```
Résultat : il ne reste que les années concernées par le critère

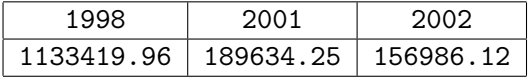

Remarques :

- $-$  la mesure dans la clause WHERE n'est pas obligatoirement la même que celle utilisée dans le filtre ;
- $-$  le critère peut faire appel aux fonctions MDX (cf. aide en ligne).

Exemple : pour ne garder que les pays qui ont vendu plus que la France, l'Italie et l'Allemagne

```
SELECT FILTER(geographie.pays.MEMBERS, (measures.montant >
2 MAX({France, Italie, Allemagne}, measures.montant) -- ici
3 )) ON COLUMNS
4 FROM ventes
5 WHERE (measures.montant)
```
Remarque : MDX offre toutes les fonctions d'agrégat (mais avec deux arguments) ainsi que MEDIAN.

Si le critère ne porte pas directement sur les agrégats des membres à filtrer mais sur des valeurs plus fines, alors il faut faire appel à la notion de tuple pour décrire ces valeurs. Le tuple est la généralisation de la notion de couple et de triplet, il correspond aux coordonnées des valeurs voulues dans le cube.

Exemple de tuple : le montant des ventes pour le mois de janvier 2002 se note par le couple :

([2002].janvier, measures.montant)

Autre exemple : le nombre de commandes du client Razibus en France et en 1999 se note par le quadruplet :

(clients.Razibus, geographie.France, temps.[1999], measures.NbCommandes)

Remarques :

- l'ordre a parfois de l'importance dans un tuple ;
- $-$  les composantes d'un tuple doivent être issues de dimensions différentes.

Avec cette notation, on peut par exemple filtrer les articles pour lesquels les ventes ont augmenté entre janvier 2001 et janvier 2002 :

```
SELECT FILTER(produits.article.MEMBERS,
2 (([2001].janvier, measures.montant) < ([2002].janvier, measures.montant))
3 ) ON COLUMNS
4 FROM ventes
5 WHERE (measures.NbCommandes) -- on n'est pas oblige d'afficher le montant
```
Remarque : les membres à filtrer peuvent être définis en plusieurs fois. Par exemple, pour filtrer les mois de 2001 et de 2002 pendant lesquels il a été vendu pour un montant supérieur à 10 000 :

```
1 SELECT FILTER({[2001].CHILDREN, [2002].CHILDREN},
2 (measures.montant > 10000)) ON COLUMNS
3 ...
```
Remarque : on peut afficher les deux montants utilisés dans le filtre

```
SELECT FILTER(produits.article.MEMBERS,
2 (([2001].janvier, measures.montant) < ([2002].janvier, measures.montant))
3 ) ON COLUMNS,
4 {([2001].janvier, measures.montant), ([2002].janvier, measures.montant)}
5 ON ROWS
6 FROM ventes
```
#### Compléments

Sans utiliser la fonction FILTER, on peut éliminer simplement les membres qui ne contiennent pas de données :

SELECT NON EMPTY {...} ON COLUMNS

Par ailleurs, on peut ne garder que les membres extremaux avec la fonction :

TOPCOUNT(les membres `a filtrer, le nombre voulu, (la mesure pour ´etablir le classement))

Filtrons par exemple les 10 articles les plus vendus :

```
1 SELECT TOPCOUNT (article.MEMBERS, 10, (measures.NbCommandes))
2 ON COLUMNS
3 \cdot \ldots
```
Remarques :

- $-$  là aussi, on peut décrire les membres à filtrer en plusieurs fois (en utilisant des accolades);
- l`a aussi, on peut employer un tuple en troisi`eme argument ; exemple : les 10 articles les plus vendus en 1998 :

```
SELECT TOPCOUNT(article.MEMBERS, 10, (measures.NbCommandes, [1998]))
2 ON COLUMNS
3 ...
```
– on a évidemment la fonction BOTTOMCOUNT (même syntaxe);

– il existe aussi TOPSUM et TOPPERCENT (cf. l'aide en ligne).

#### 18.3 Disposition des résultats

On peut encore rendre les requêtes MDX plus complexe lorsque l'on chercher à réorganiser les résultats.

#### 18.3.1 Ordonner les axes

Pour ordonner les membres dans un axe et selon une mesure (et non pas par ordre alphabétique), on utilise dans la clause SELECT la fonction :

ORDER(les membres `a trier, (la mesure selon laquelle trier), ASC ou DESC)

Exemple, pour ordonner les années de la plus lucrative à la moins lucrative :

```
1 SELECT ORDER(annee.MEMBERS, (measures.montant), DESC) ON COLUMNS
2 ...
```
Remarques :

 $-$  on peut faire appel aux tuples pour désigner le critère de tri ; exemple, les années de la plus lucrative `a la moins lucrative en France :

1 SELECT ORDER(annee.MEMBERS, (measures.montant, pays.France), DESC) ON COLUMNS <sup>2</sup> ...

– `a nouveau, on peut d´ecrire les membres `a trier en plusieurs fois (en utilisant des accolades). Par exemple, trions les mois de 2000 et de 2001 selon le montant des ventes de pinceaux :

```
SELECT ORDER({[2000].CHILDREN, [2001].CHILDREN},
2 (produits.pinceau, measures.montant), ASC) ON COLUMNS
3 \cdot \ldots
```
Mais le problème avec ASC et DESC est que la hiérarchie est respectée (dans notre exemple, les mois de 2000 seront triés séparemment des mois de 2001). Pour ne pas tenir compte de la hiérarchie, il suffit d'utiliser BASC et BDESC.

#### 18.3.2 Axes pluridimensionnels

On a parfois besoin que le résultat ne comporte que deux axes (ne serait-ce que pour l'imprimer), sans pour autant perdre la possibilité d'utiliser 3 dimensions ou plus dans la clause SELECT. La solution consiste à représenter plusieurs dimensions par axe. Pour cela, on utilise les tuples.

Exemple, présentons à la fois les années et les pays en colonne :

```
1 SELECT {(France,[2000]), (France,[2001]),
2 (Italie,[2000]), (Italie,[2001])} ON COLUMNS
3 \cdot \ldots
```
Résultat : certains intitulés sont multicolonnes

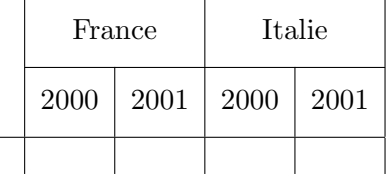

Remarques :

- $-$  dans ce cas, l'ordre à l'intérieur de chaque tuple a de l'importance ;
- les tuples doivent ˆetre homog`enes (c'est-`a-dire pr´esenter les mˆemes dimensions et dans le mˆeme ordre).

Si on veut ensuite détaillé chaque année selon les produits A, B et C, on voit tout de suite que la clause SELECT serait longue à écrire (12 triplets). Heureusement, on peut générer les tuples par produit cartésien :

```
1 SELECT CROSSJOIN({France, Italie}, {[2000], [2001]}) ON COLUMNS
2 \cdots3 -- donne la meme chose que precedemment
4
5 SELECT CROSSJOIN(CROSSJOIN({France, Italie}, {[2000], [2001]}),
6 {A, B, C} ON COLUMNS
7 \cdot \cdot \cdot
```
Résultat : trois dimensions sur l'axe des colonnes

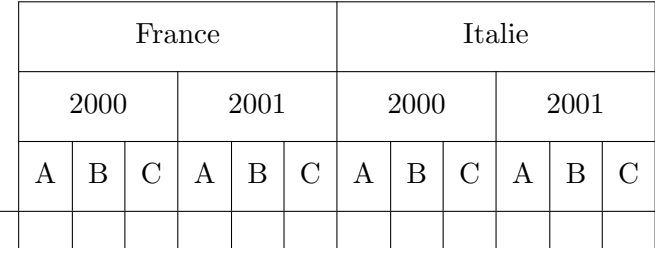

# 18.4 Clause WITH

Comme on l'a déjà vu, les requêtes MDX présentent une dernière clause, la clause WITH qui offre la possibilité de définir certains objets avant le début du SELECT.

Les objets définis dans une clause WITH ne sont visibles que dans la clause SELECT qui suit. C'est pourquoi Analysis Services propose également de les définir dans l'éditeur de cube afin qu'ils soient utilisables par toutes les requêtes.

Comme la syntaxe est la même, nous nous contentons ici d'utiliser la clause WITH.

#### 18.4.1 Membres calculés

Un membre calculé est un membre supplémentaire dont la définition repose sur les membres déjà présents dans le cube. Il s'agit d'un calcul entre membres dont le résultat peut être utilisé comme un membre à part entière.

Exemple : à partir des membres juillet 2001 et juillet 2002, on peut définir un membre calculé qui représente la progression entre juillet 2001 et juillet 2002 ainsi :

```
1 WITH MEMBER temps.[de juillet 2001 a juillet 2002] -- le nom complet
    2 AS 'temps.[2002].juillet - temps.[2001].juillet' -- l'expression du calcul
3 SELECT {temps.[2001].juillet, temps.[2002].juillet
4 temps.[de juillet 2001 a juillet 2002]} ON COLUMNS
5 FROM ventes
6 WHERE (measures.montant)
```
Résultat : la troisième colonne présente la progression du chiffre d'affaire entre juillet 2001 et juillet 2002

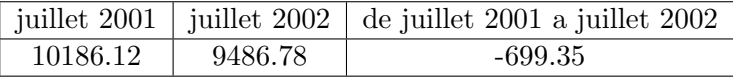

Jusqu'ici on s'est contenté d'utiliser les mesures brutes (tel qu'elles sont stockées dans le cube). Si on veut afficher des mesures plus complexes, il suffit de d´efinir un membre calcul´e en fonction d'autres mesures.

Si, par exemple, on dispose des mesures montant et quantite alors on peut définir le membre calculé prix unitaire :

```
WITH MEMBER measures.prix_unitaire -- le nom complet
2 AS 'measures.montant / measures.quantite' -- l'expression du calcul
3 SELECT article.MEMBERS ON COLUMNS
4 FROM ventes
5 WHERE (measures.prix_unitaire)
```
Les membres calculés ne sont pas retournés par défaut par la fonction MEMBERS, il faut utiliser la fonction ADDCALCULATEDMEMBERS. Si on veut voir apparaître le nouvelle mesure prix unitaire par exemple :

```
WITH MEMBER measures.prix_unitaire
2 AS 'measures.montant / measures.nb'
3 SELECT ADDCALCULATEDMEMBERS(measures.MEMBERS) ON COLUMNS
4 FROM ventes
5 WHERE (temps.[2001])
```
Remarques :

- les valeurs des membres calcul´es ne sont pas stock´ees dans le cube, mais calcul´ees `a la vol´ee (ce qui ralentit raisonnablement les requêtes);
- le membres calculés peuvent être utilisés dans la clause WHERE (c'est d'ailleurs la seule façon d'effectuer une tranche qui concerne plusieurs membres de base du cube).

#### Ordre de résolution

Il est parfois nécessaire de préciser dans quel ordre les membres calculés doivent être calculés. C'est le cas notamment lorsque l'on combine pourcentage et différence.

Considérons l'exemple suivant :

```
1 WITH MEMBER temps.[de juillet 2001 a juillet 2002]
2 AS 'temps.[2002].juillet - temps.[2001].juillet'
3 MEMBER measures.[profit (en pourcentage)]
4 AS '100 * (measures.montant - measures.cout) / measures.cout'
5 SELECT {measures.montant, measures.cout, measures[profit (\%)]} ON COLUMNS,
6 {temps.[2001].juillet, temps.[2002].juillet
7 temps.[de juillet 2001 a juillet 2002]} ON ROWS
  FROM ventes
```
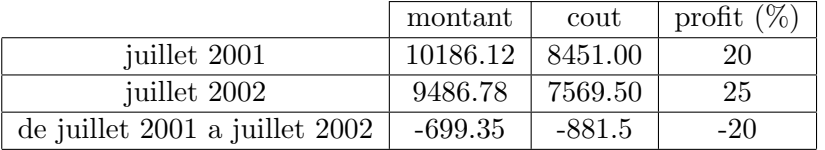

Cette requête produit le résultat suivant : la dernière cellule ne contient pas forcément ce que l'on veut

Pour obtenir la progression du profit en pourcentage il suffit de préciser que le membre calculé [de juillet 2001 a juillet 2002] doit être calculé après le membre calculé [profit (%)] :

```
1 WITH MEMBER temps.[de juillet 2001 a juillet 2002]
2 AS 'temps.[2002]. juillet - temps.[2001]. juillet',
3 SOLVE_ORDER = 2
4 MEMBER measures.[profit (en pourcentage)]
5 AS '100 * (measures.montant - measures.cout) / measures.cout',
6 SOLVE_ORDER = 1
7 SELECT {measures.montant, measures.cout, measures[profit (\%)]} ON COLUMNS,
8 {temps.[2001].juillet, temps.[2002].juillet
9 temps.[de juillet 2001 a juillet 2002]} ON ROWS
10 FROM ventes
```
Auquel cas nous obtenons bien le pourcentage recherché :

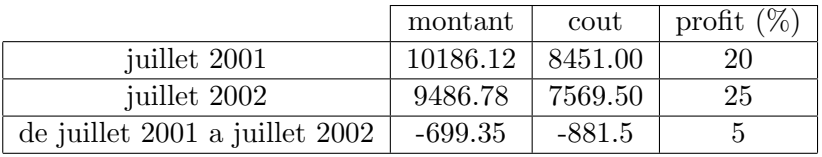

#### Mise en forme des membres calculés

D'autres options sont disponibles dans la clause MEMBER (cf. l'aide en ligne). Comme par exemple, une description du format numérique à employer :

WITH MEMBER measures.prix\_unitaire AS 'measures.montant / measures.quantite', FORMAT STRING =  $'$ #.## euros' SELECT ...

# <span id="page-92-0"></span>18.4.2 Jeux nommés

Si un ensemble de membres est souvent utilisés dans des requêtes MDX, il est intéressant de le définir une bonne fois pour toutes et de lui donner un nom. C'est ce que l'on appelle un jeu (sous-entendu de membres) nommé.

Si, par exemple, les 10 articles les plus vendus reviennent souvent alors on peut définir un jeu nommé ainsi :

```
1 WITH SET MeilleursArticles -- le nom
2 AS 'TOPCOUNT(article.MEMBERS, 10, measures.quantite)' -- l'expression
3 SELECT MeilleursArticles ON COLUMNS
4 FROM ventes
5 WHERE (measures.nb)
```
Dans la définition d'un jeu nommé, on peut utiliser les fonctions ensemblistes UNION, EXCEPT et INTERSECT. Exemple :

```
WITH SET MeilleursArticles
2 AS 'TOPCOUNT(article.MEMBERS, 10, (measures.quantite))'
3 SET ArticlesLesPlusCher
4 AS 'TOPCOUNT(article.MEMBERS, 10, (measures.prix_unitaire))'
5 SET MeilleursArticlesEtArticlesLesPlusCher
6 AS 'UNION(MeilleursArticles, ArticlesLesPlusCher)'
7 SET MeilleursArticlesSaufLesPlusCher
8 AS 'EXCEPT(MeilleursArticles, ArticlesLesPlusCher)'
9 SET MeilleursArticlesQuiSoientParmisLesPlusCher
10 AS 'INTERSECT(MeilleursArticles, ArticlesLesPlusCher)'
11 SELECT ...
```
#### 18.4.3 Cellules calculées

Il existe un troisième objet que l'on peut définir dans la clause WITH, il s'agit des cellules calculées (CELL CALCULATION). Mais cet objet est trop complexe pour entrer dans le cadre de ce document. Le lecteur est donc dirigé vers l'aide en ligne et  $[12]$  pour découvrir cette notion.

# 18.4.4 Précisions

Si un intitulé comporte une quote ', alors elle doit être doublée afin de ne par interférer avec la délimitation de l'expression :

1 WITH MEMBER article. [Tous les albums de k''s Choice] <sup>2</sup> AS 'SUM({[k''s Choice - Cocoon Crash], [k''s Choice - Paradise in me]})'

Si on d´esire introduire plusieurs notations dans la clause WITH, il suffit de les juxtaposer (les virgules sont réservées aux propriétés des membres calculés) :

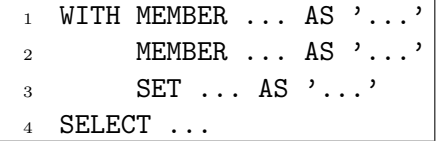

#### <span id="page-93-0"></span>18.5 Clause CELL PROPERTIES

Par ailleurs, on peut contrôler les propriétés de cellule que l'on veut afficher dans la fenêtre contextuelle (qui apparaît au clic droit sur une cellule) à l'aide la dernière clause des requêtes MDX. Par exemple, pour n'afficher que l'ordinal et la valeur formattée :

```
1 SELECT ...
2 FROM ...
3 WHERE ...
4 CELL PROPERTIES CELL_ORDINAL, FORMATTED_VALUE
```
# 18.6 Fonctions MDX

Dans ces requêtes on peut à tout moment utiliser une multitude d'autres fonctions offertes par MDX (cf. l'aide en ligne et  $[12]$ ). A commencer par la fonction :

IIF(condition, si vrai, si faux )

Exemple : affichons oui ou non en deuxième colonne selon que les articles se sont vendus moins de 200 fois ou non :

```
WITH MEMBER measures.MauvaisArticle
    AS 'IIF(measures.quantite < 200, "oui", "non")'
3 SELECT {measures.quantite, measures.MauvaisArticle} ON COLUMNS,
4 article.MEMBERS ON ROWS
5 FROM ventes
6 WHERE (temps.[2001])
```
MDX offre aussi la fonction ISEMPTY et qui permet de remplacer la valeur NULL par 0 (par exemple) :

```
WITH MEMBER measures. [quantite corrigee]
2 AS 'IIF(ISEMPTY(measures.quantite), 0, measures.quantite)
3 SELECT temps.[2003].CHILDREN ON COLUMNS, article.MEMBERS ON ROWS
4 FROM ventes
5 WHERE (measure.[quantite corrigee])
```
Remarque : dans la condition de la fonction IIF, on peut utiliser le mot-clé NOT.

Autre exemple, pour retrouver un ancêtre : sélectionner la région dans laquelle se trouve la ville de Nice

SELECT {ANCESTOR(Nice,region)} ON COLUMNS 2  $\cdots$ 

Remarques :

- le premier argument doit ˆetre un membre unique ;
- $-$  le deuxième argument est soit le niveau auquel on monte, soit le nombre de niveaux à monter.

Exemple pour retrouver les descendants : sélectionner les articles de la marque Channel

1 SELECT DESCENDANTS (Channel, article) ON COLUMNS <sup>2</sup> ...

Remarques :

- $-$  le premier argument doit être un membre unique;
- $-$  le deuxième argument est soit le niveau auquel on descend, soit le nombre de niveaux à descendre.

Dernier exemple : pour définir une colonne d'agrégat qui comprend la France et l'Italie par exemple

```
1 WITH MEMBER geographie.[France et Italie]
2 AS 'AGGREGATE({France, Italie})'
3 SELECT {France, Italie, [France et Italie]} ON COLUMNS,
4 Measures.MEMBERS ON ROWS
5 FROM ventes
```
La fonction **AGGREGATE** utilise alors la fonction d'agrégation appropriée à chaque mesure.

# 18.7 Conclusion

On aboutit à la stratégie suivante pour l'élaboration d'une requête MDX :

- 1. remplir la clause FROM avec le cube sur lequel on travaille ;
- 2. définir dans la clause WITH les membres calculés, les jeux nommés et les cellules calculées locaux ;
- 3. déterminer les tranches voulues pour remplir le tuple de la clause WHERE;
- 4. pour chaque axe de la clause SELECT (et dans l'ordre) :
	- $(a)$  déterminer les dimensions et les membres concernés ;
	- (b) filtrer éventuellement ces membres avec FILTER, NON EMPTY  $et/ou TOPCOUNT$ ;
	- (c) ordonner éventuellement les membres restants avec ORDER :
	- (d) lister après le mot-clé PROPERTIES les propriétés de membres (cf.  $\S19.1$  $\S19.1$  page [96\)](#page-95-0) que l'on veut ajouter aux propriétés de cellule.
- 5. lister dans la clause CELL PROPERTIES les propriétés de cellule (cf.  $\S18.5$  $\S18.5$  page [94\)](#page-93-0) que l'on souhaite avoir à disposition.

# 19 Objets virtuels

Sont regroupées ici quelques notions importantes qui permettent une plus grande souplesse dans la gestion des informations.

# <span id="page-95-0"></span>19.1 Propriété de membre

Une propriété de membre est une information relative à un niveau, stockée dans la table de dimension concernée, mais qui ne participe pas à la hiérarchie.

Dans la dimension temps par exemple, l'information lundi, mardi, ..., dimanche relative au niveau jour est une propriété des membres 1, 2, ..., 31. Dans la table de dimension temps, cette données que l'on peut appeler JourDeLaSemaine est stockée dans une colonne supplémentaire contenant les valeurs 1, 2, ..., 7 (se méfier car 1 ne correspond pas forcément au lundi).

Autres exemples de propriétés de membres :

- le coloris d'un article ;
- la population d'une ville.

Il va sans dire que pour être utilisables, ces propriétés de membres doivent être présentes dans la base décisionnelle (et donc prévues à l'avance afin que l'ETL puisse les alimenter).

Afin d'afficher une propriété de membre dans un requête MDX, il suffit de la préciser dans la zone PROPERTIES de la clause SELECT.

Exemple : on désire afficher la couleur et la taille des articles ainsi que le genre des clients :

```
1 SELECT produits.article.MEMBERS
2 PROPERTIES produits.article.couleur,
3 produits.article.taille ON COLUMNS,
4 clients.MEMBERS
5 PROPERTIES clients.genre ON ROWS
6 FROM ventes
7 WHERE (measures.montant)
```
Dans certaines applications MDX, ces informations ne sont pas disponibles directement sur le résultat de la requête. Il faut alors cliquer droit sur la cellule désirée afin d'obtenir les propriétés de la cellule.

Mais par ailleurs, les propriétés de membres permettent de répartir les données en catégories au même titre que les niveaux. Mais pour qu'elles soient utilisées comme les niveaux il faut introduire la notion de dimension virtuelle.

# 19.2 Dimension virtuelle

Jusqu'à maintenant nous n'avons abordé que les dimensions physiques d'un cube. Une dimension virtuelle est une dimension purement logique, fondée sur une dimension physique, et dont les niveaux sont choisis parmi toutes les colonnes ce cette dimension, y compris les colonnes propriétés de membre.

L'introduction d'une colonne virtuelle ne modifie pas le stockage du cube. C'est simplement une nouvelle façon d'organiser les données.

Par exemple, avec une dimension virtuelle semaine dont le seul niveau est JourDeLaSemaine, on peut comparer les ventes des lundis aux ventes des mardis (ce que l'on ne pouvait pas faire avec la dimension physique temps sous-jacente).

Remarques :

- $-$  on peut utiliser les dimensions virtuelles dans les requêtes MDX (en tant qu'axe ou découpage):
- $-$  les agrégats relatifs aux dimensions virtuelles ne sont pas stockés dans le cube mais calculés à la volée ce qui induit un ralentissement des requêtes y faisant appel.

Exemple :

```
SELECT semaine.JourDeLaSemaine.MEMBERS ON COLUMNS
```
<sup>2</sup> FROM ventes

```
3 WHERE (measures.montant)
```
# 19.3 Cube virtuel

Le cube virtuel est aux cubes, ce que la vue est aux tables, c'est-à-dire :

– soit un sous-cube ;

– soit une combinaison de plusieurs cubes (qui ont des dimensions communes) en un cube logique.

Exemples de cubes virtuels :

- le cube MiniVentes qui ne garde que les dimensions temps et geographie et uniquement la mesure montant du cube physique ventes ;
- si on a les cubes physiques VentesEntreprise1 et VentesEntreprise2, on peut utiliser un cube virtuel pour les regrouper en un seul (mauvais exemple, car on on aurait plutôt tendance à fusionner les bases décisionnelles et les cubes physiques dans ce cas);
- les cubes sur les ventes, sur la production et sur l'approvisionnement peuvent ˆetre physiquement séparés et rassemblés dans un cube virtuel grâce à leurs dimensions communes (le temps et les produits, par exemple).

Remarques :

- $-$  les cubes virtuels ne contiennent que des définitions, pas de données ;
- $-$  il faut pourtant les traiter, ce traitement consiste uniquement à établir les liens internes vers les dimensions et les mesures concernées et éventuellement à déclencher le traitement des cubes sousjacents ;
- de même que la vue, le cube virtuel est un élément :
	- $-$  de sécurité car il peut masquer aux utilisateurs les données qui ne le concernent pas ;
- $-$  et de simplicité car il permet de masquer les données inutiles et de regrouper les données utiles selon les utilisateurs ;
- $-$  une requête MDX peut porter sur un cube virtuel (clause FROM), c'est d'ailleurs la seule façon d'utiliser plusieurs cubes.

Exemple : le cube utilisé dans la requête donnée en exemple pour introduire l'ordre de résolution (cf. page) est vraisemblablement virtuel car les deux mesures montant et cout n'ont pas le même grain (le coût d'un produit ne dépend pas du client qui l'achète). Elles appartiennent donc à deux cubes physiques distincts (si l'entrepôt est bien conçu) qui ont pour dimensions communes temps et produits.

# 20 Exploration de données

En anglais on parle de data mining. C'est l'ensemble des techniques qui permettent de construire des modèles d'un entrepôt de données historisées (*i.e.* avec une dimension temps) afin de décrire et/ou de prédire des tendances et les règles qui les régissent.

Le marché mondial du data mining est fortement dominé par Enterprise Miner (SAS). Les autres produits disponibles sont : Clementine de SPSS, Knowledge Seeker de Angoss et Intelligent Miner de IBM. Oracle propose aussi des fonctionnalités de data mining depuis le rachat de Thinking Machines.

Il s'agit simplement ici de découvrir les quelques fonctionnalités offertes par Analysis Services.

# 20.1 Modèles

Il existent de nombreux algorithmes de data mining (cf. [\[11\]](#page-106-2)), Analysis Services en offre deux :

– l'organisation en clusters (groupage) ;

 $-$  et l'arborescence de décision.

#### 20.1.1 Clustering

Avant toute chose, on appelle classification toute technique visant à composer des classes d'objets homogènes (autrement dit pour nous : former des ensembles de données ayant des caractéristiques communes).

Par exemple si on note sur un graphe les boissons favorites de différentes personnes classées selon leur ˆage en abscisse et selon la boisson propos´ee en ordonn´ee, alors on pourra vraisemblablement regrouper les jeunes autour des sodas, les plus âgés autour des vins et les autres autour des bières (cf. figure [23\)](#page-97-0).

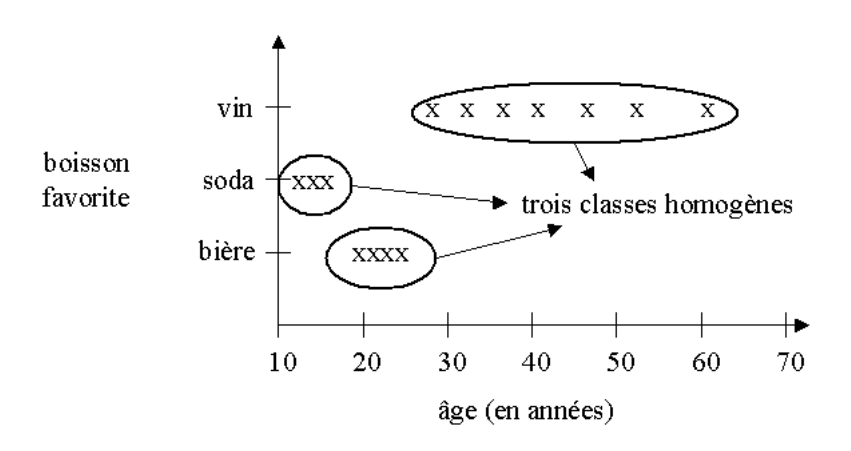

<span id="page-97-0"></span>Fig. 23 – Exemple de classification

Le clustering est une technique de classification utilisant une fonction distance pour séparer les groupes.

Exemple de distance : la distance euclidienne dans  $\mathbb{R}^M$ , avec M le nombre de caractéristiques (ou variables explicatives) m (pour nous, ces caractéristiques sont des mesures ou propriétés de membre) utilisées pour distinguer les groupes. La distance séparant deux objets i et j étant alors :

$$
d(i, j) = \left(\sum_{m} (m(j) - m(i))^2\right)^{1/2}
$$

Exemple de groupage s'appuyant sur une distance : la méthode des k-moyennes (ou méthode des centres mobiles). On veut classer N objets en K groupes (avec  $K \ll N$ ), pour cela :

- choisir K objets initiaux appelés centres des K-groupes (au hasard);
- $-$  placer chacun des N objets dans le groupe dont le centre est le plus proche (utilisation de la distance  $d)$ ;
- recalculer le centre de chaque groupe (barycentrage) ;
- $-$  et itérer les deux étapes précédentes jusqu'à ce que plus aucun objet ne change de groupe.

Une fois que les groupes ont été établis sur un échantillon représentatif, on est en mesure de mieux connaître tout nouvel objet, grâce à son appartenance à une classe homogène (dont on connaît le comportement), simplement en examinant ses caractéristiques.

Exemple d'utilisation :

- (commercial) grouper les clients afin de cibler l'envoi d'offres promotionnelles ;
- $-$  (assurances) grouper les sociétaires afin de déterminer si un nouveau client est fiable.

Remarques :

- un cluster solide est constitué d'une population significative (*i.e.* dont la tendance centrale est foncièrement différente des autres, et d'une dispersion faible);
- $-$  si la population d'un cluster est trop faible, il est préférable de le grouper avec un autre ;
- $-$  si le cluster est trop dispersé, il est préférable de le scinder et de relancer le processus sur les sous-groupes ;
- $\sim$  certains cluster peuvent être difficiles à expliquer.

#### 20.1.2 Arbre de décision

Pour aller plus loin dans l'exploration des données, on peut essayer de déterminer des règles de comportement.

Exemple de règle : un client qui a acheté un monospace est généralement marié avec au moins deux enfants.

Le principe de fonctionnement d'un arbre de décision est le suivant :

- pour expliquer une variable, le système recherche le critère le plus pertinent et découpe la population en sous-populations possédant la même valeur pour ce critère (phase d'expansion);
- un nœud dans l'arbre est terminal (c'est-`a-dire une feuille) si sa population ne contient plus assez d'individus pour être subdivisée;
- les branches non pertinentes sont éliminées (phase d'élagage);
- $-$  le processus reprend avec les autres nœuds jusqu'à ce qu'il ne reste que des feuilles ou jusqu'à épuisement des critères.

Exemple d'arbre : la variable à expliquer est le fait d'acheter un monospace. Le premier critère trouvé par le système est le nombre d'enfants. Les branches à 2 enfants et 3 enfant ou plus peuvent être détaillées selon un deuxième critère, à savoir le fait d'être marie ou non. Les branches les plus pesantes sont alors

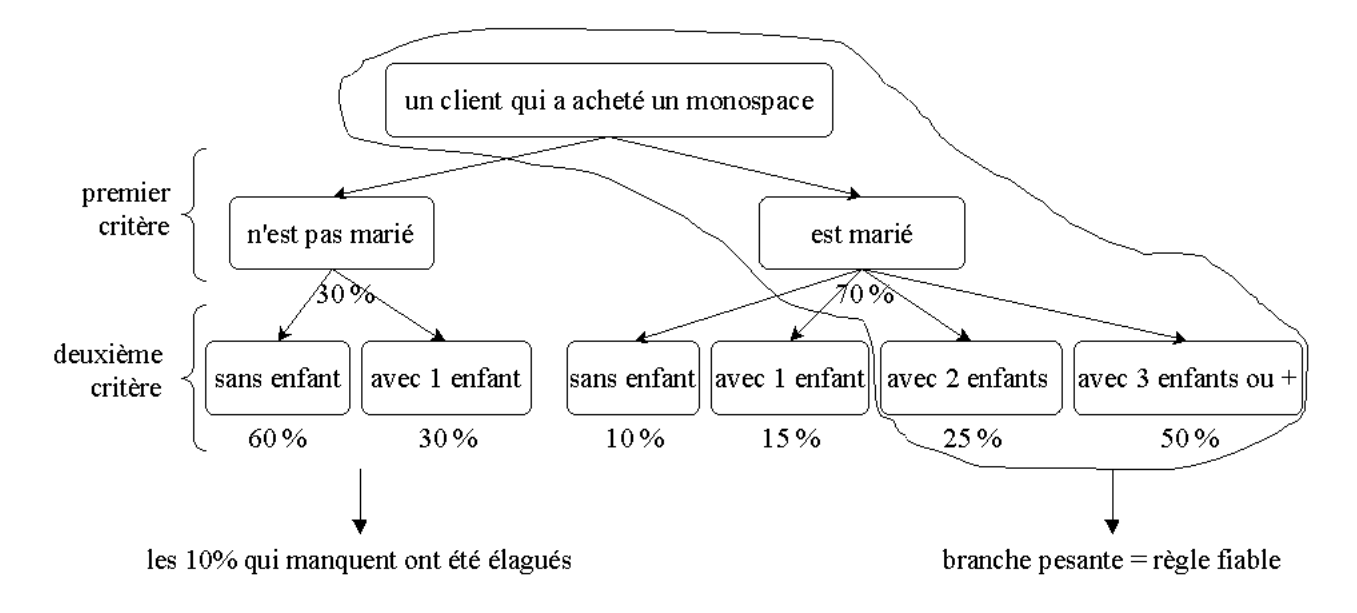

<span id="page-99-1"></span>FIG. 24 – Exemple d'arbre de décision

pour les personnes mariées. On peut alors conclure à la règle ci-dessus.

Remarques :

- $-$  la construction d'un arbre fait appel à plusieurs notions statistiques :
	- au test du  $\chi^2$  :
	- $-$  à l'indice de pureté de Gini;
	- $-$  à un fonction d'entropie ;
- les arbres sont généralement bien appréciés car les règles trouvées sont très explicites et la visualisation est intuitive ;
- $-$  mais l'algorithme est très coûteux.

#### 20.2 Implémentation

Intéressons-nous maintenant à l'implémentation des ces algorithmes. D'une manière générale, il est très difficile de savoir comment sont implémentées les choses dans SQL Server. Cette section se fonde sur deux articles publiés par le centre de recherche de Microsoft (cf.  $[2]$  et  $[5]$ ).

# 20.2.1 Vocabulaire

Les données nécessaires au data mining se présentent sous la forme d'une table ayant N lignes, M colonnes explicatives  $A_1, \ldots, A_M$  (critères, caractéristiques) et une colonne à expliquer B. B est forcément qualitative  $^{23}$  $^{23}$  $^{23}$ , sinon il s'agit d'un problème de régression.

Analysis Services emploie le vocabulaire suivant :

- un cas est une des  $N$  lignes;
- l'entité prévue est la variable à expliquer  $B$ ;
- les attributs sont les variables explicatives  $A_1, \ldots, A_M$ ;
- et la table des cas est :

| $A_1\,$ | $A_2$  | В              |
|---------|--------|----------------|
| $a_1$   | $a_2$  | $b_1$          |
| $a_1$   | $a_2'$ | b <sub>2</sub> |
|         |        |                |

<span id="page-99-0"></span> $23.$  si  $B$  est continue, elle est discrétisée en plusieurs intervalles

#### 20 EXPLORATION DE DONNÉES <sup>101</sup>

En pratique pour nous, les colonnes  $A_1, \ldots, A_M$  sont soit des mesures, soit des propriétés de membres contenues dans un cube (éventuellement virtuel). La table des cas est donc construite à partir de la table des faits en jointure avec les tables de dimension concernées par les propriétés de membres.

#### 20.2.2 Préparation des données

Les données de la table des cas sont trop volumineuses pour entrer en mémoire centrale. En réalité, un ensemble réduit de statistiques sur ces cas suffit pour mener les algorithmes précédents. Il s'agit de la table de comptage des co-occurrences (notée CC) constituée de quatre colonnes :

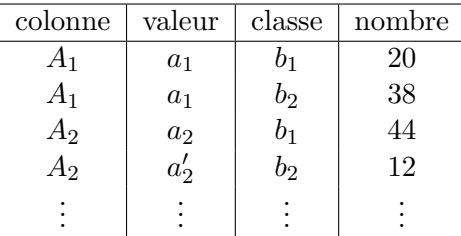

Remarques :

- la table CC est beaucoup moins volumineuse ;
- $-$  les calculs s'effectuent ensuite uniquement à partir de la table  $CC$ ;
- $-$  il est possible de construire la table CC en ne lisant les données qu'une seule fois.

Pour calculer l'arbre de décision, lorsque l'attribut le plus pertinent est  $A_2$ , le calcul du poids de la branche  $a'_2$  utilisera les lignes de CC où  $A_2 = a'_2$ . Ensuite, si l'attribut suivant est  $A_1$  le poids de la branche  $a_1$  dans la branche  $a'_2$  utilisera les lignes de CC où  $A_2 = a'_2$  et  $A_1 = a_1$ .

#### Table des cas non pivotée

Pour remplir la table CC, il est préférable de ne pas partir directement de la table des cas, mais de mettre la table des cas sous la forme suivante (appelée UnpivotedCases) :

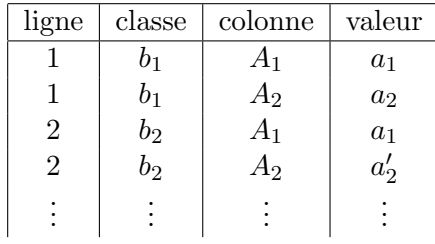

En effet, la table CC est alors le résultat de la requête simple suivante :

```
1 SELECT colonne, valeur, classe, COUNT(*)
2 FROM UnpivotedCases
3 GROUP BY colonne, valeur, classe
```
Remarques :

 $-$  Unpivoted Cases est calculée à partir de la table des cas grâce à un nouvel opérateur :

```
1 UnpivotedCases = Cases.UNPIVOT(valeur FOR colonne IN(A1, A2, ...))
```
 $-$  la force de cet opérateur est que la création de CC fait appel à une seule lecture des données.

Bref (cf. figure [25\)](#page-101-0) :

- les calculs se font sur la table CC ;
- la table CC est calculée à partir de la table des cas non pivotée par une requête de dénombrement simple ;
- $-$  la table des cas non pivotée est issue de la table des cas grâce à l'opérateur UNPIVOT;
- la table des cas est obtenue par jointure entre la table des faits et les tables de dimension.

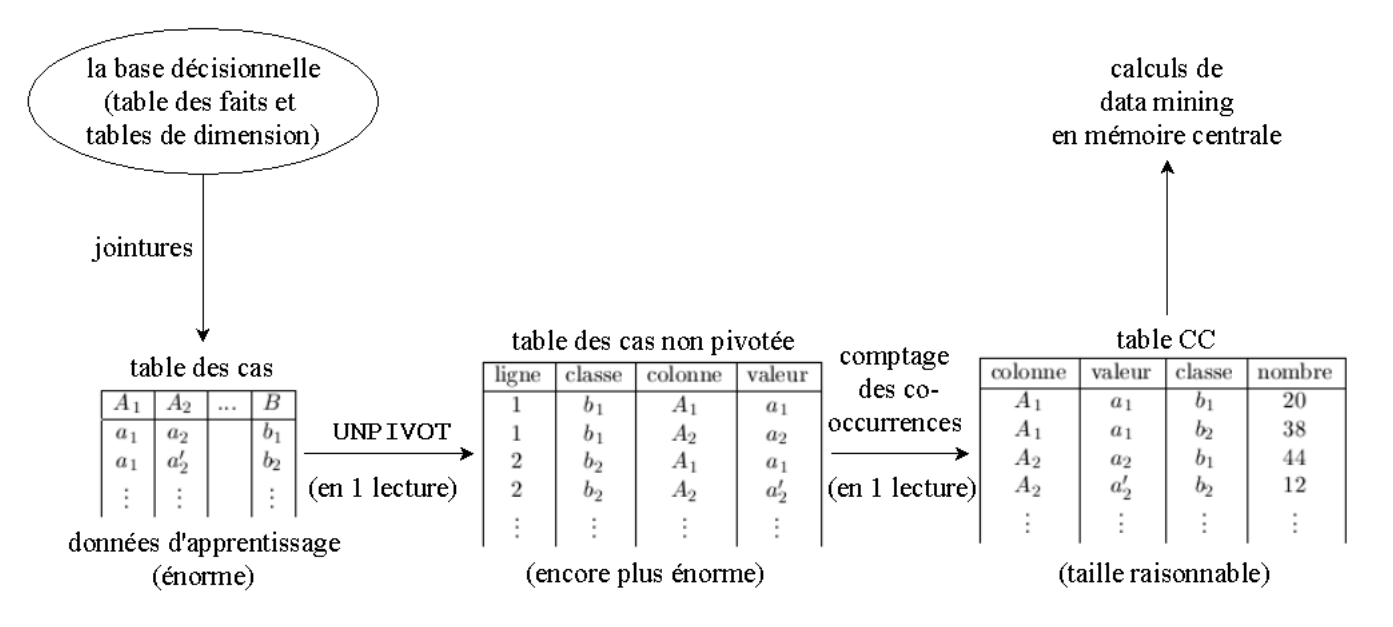

<span id="page-101-0"></span>FIG.  $25$  – Préparation des données pour le data mining

#### 20.2.3 Objets supplémentaires

Le résultat d'un modèle de mining dans un cube, constitue une nouvelle dimension de ce cube. Cette dimension est créée automatiquement et :

– pour le clustering, chaque cluster constitue un membre (un seul niveau) ;

 $-$  pour les decision trees, l'arbre correspond à la hiérarchie de cette dimension.

Cette dimension est virtuelle. Les données relatives à un modèle de mining sont alors consultables à travers un cube virtuel (créé automatiquement) regroupant le cube de départ et cette nouvelle dimension.

Exemple :

```
SELECT produits.monospace.MEMBERS ON COLUMNS,
2 mining_clients. [marié].CHILDREN ON ROWS
3 FROM ventes
  WHERE (measures.NbCommandes)
```
# 20.3 Prédiction

Les modèles de mining précédents permettent d'extraire des tendances et des règles de nos données. Il est intéressant maintenant de se servir de ces connaissances pour prévoir les futures données.

#### 20.3.1 Réseau de dépendances

C'est un réseau dont les nœuds sont les variables (explicatives ou à expliquer) et dont les liens sont dirigés de la variable qui prédit vers celle qui est prédite. Les liens sont d'autant plus forts que la prédiction est fiable.

Ce réseau permet de voir précisément quels facteurs sont utiles à la prédiction de tel facteur (en se basant sur les données du modèle).

#### 20.3.2 Données prévisionnelles

Après avoir créé un modèle de mining, il est possible avec l'utilitaire DTS (cf. §[17](#page-74-1) page [75\)](#page-74-1) de remplir une nouvelle colonne B avec de nouvelles valeurs pour les colonnes  $A_1, \ldots, A_M$  (cf. figure [26\)](#page-102-0). Il s'agit

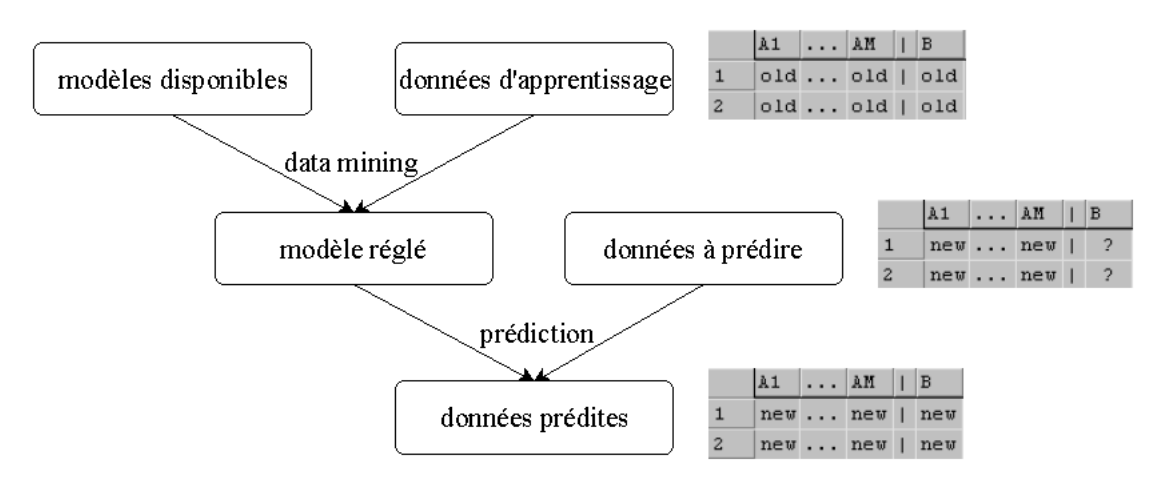

<span id="page-102-0"></span>FIG. 26 – Mécanisme de prédiction

simplement d'une tâche que l'on peut insérer dans un lot.

# 20.4 Conclusion

Le data mining fait appel à de nombreux calculs de statistiques et permet d'enrichir la valeur des données contenues dans l'entrepôt. D'autres techniques (comme les réseaux neuronaux ou l'analyse de panier) seront sans doutes fournies dans les prochaines versions du logiciel.

# Conclusion sur la partie décisionnelle

On peut résumer le système décisionnel ainsi (cf. figure  $27$ ) :

- $-$  les bases de production gérées en OLTP fournissent les données;
- $-$  l'utilitaire DTS traite ces données pour alimenter les cubes OLAP (phase d'extraction) ;
- ces cubes sont l`a pour organiser et agr´eger les donn´ees pour les requˆetes MDX et les mod`eles de mining (phase de stockage) ;
- des interfaces graphiques (que ce soit des requˆeteurs comme Business Objects, des tableurs comme Excel ou des SIAD pour Système Interactif d'Aide à la Décision, ou en anglais, EIS pour Executive Information System) permettent grâce à cela de sélectionner et d'explorer les données (phase de consultation) ;
- les informations et les connaissances sont alors exploitables (phase de présentation).

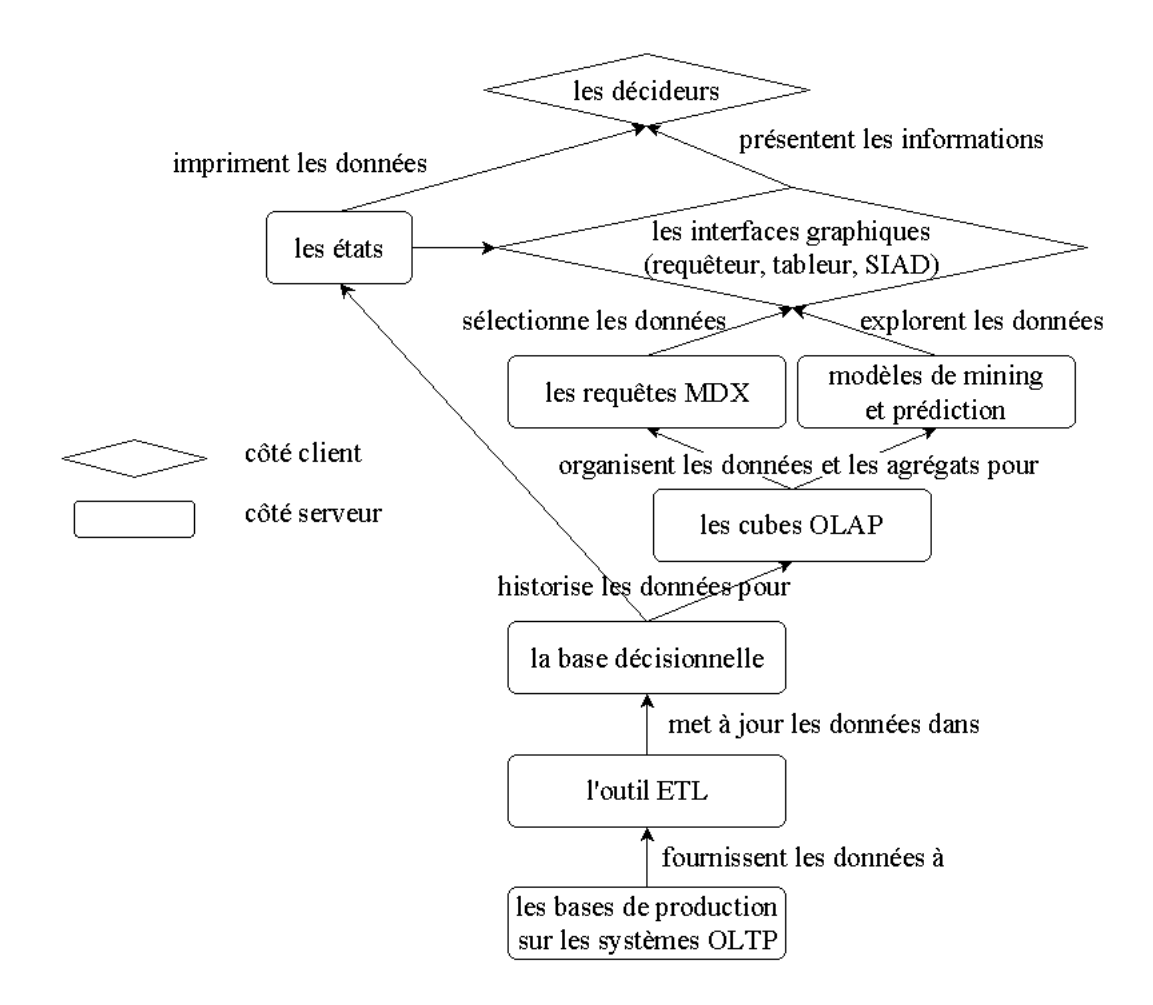

<span id="page-103-0"></span>FIG. 27 – Schéma du système décisionnel

Dans l'entreprise les rôles concernant le système décisionnel se répartissent ainsi :

- les concepteurs de l'entrepˆot de donn´ees se charge de mettre en place le sch´ema relationnel de la base décisionnelle, la structure des cubes et les modèles de mining;
- les développeurs ont pour tâche, la mise en place de la phase ETL (environ  $50\%$  du temps), la programmation des requêtes MDX et des interfaces graphiques;
- enfin, il reste aux d´ecideurs de s'appuyer sur les r´esultats pour prendre les bonnes d´ecisions.

Schématiquement, dans des entreprises comme Air France ou la SNCF (cf. figure  $28$ ) :

- $-$  le système (gigantesque) de billetterie constitue le système transactionnel de production ;
- $-$  ces données alimentent le cube des réservations ;
- $-$  des consultations MDX permettent de connaître la fréquentation des lignes ;
- $-$  tandis que des modèles de mining permettent d'établir la tendance de cette fréquentation ;
- finalement le responsable commercial pourra d´ecider de la tarification optimale sur telle ligne `a tel moment et le responsable logistique pourra augmenter ou réduire le nombre de train ou d'avion, etc.

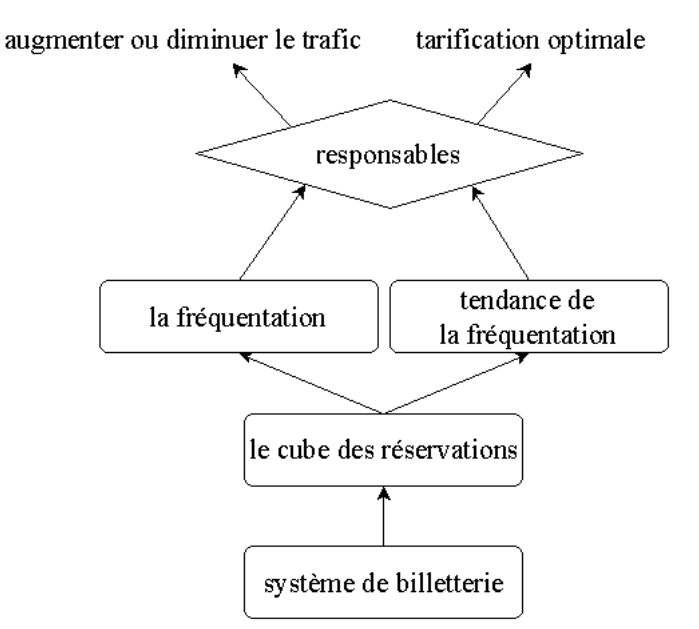

<span id="page-104-0"></span>FIG.  $28$  – Exemple de problématique décisionnelle

Notons que d'autres utilisations du système décisionnel sont possibles :

- la simulation (qui permet de répondre aux questions du type « que se passerait-il si  $\ldots$  ?  $\ast$ );
- l'emission d'alertes automatiques (quand certains secteurs sont en perte de vitesse, par exemple) ;
- $-$  le contrôle des bases de production (le système décisionnel peut détecter certaines anomalies).

# Table des figures

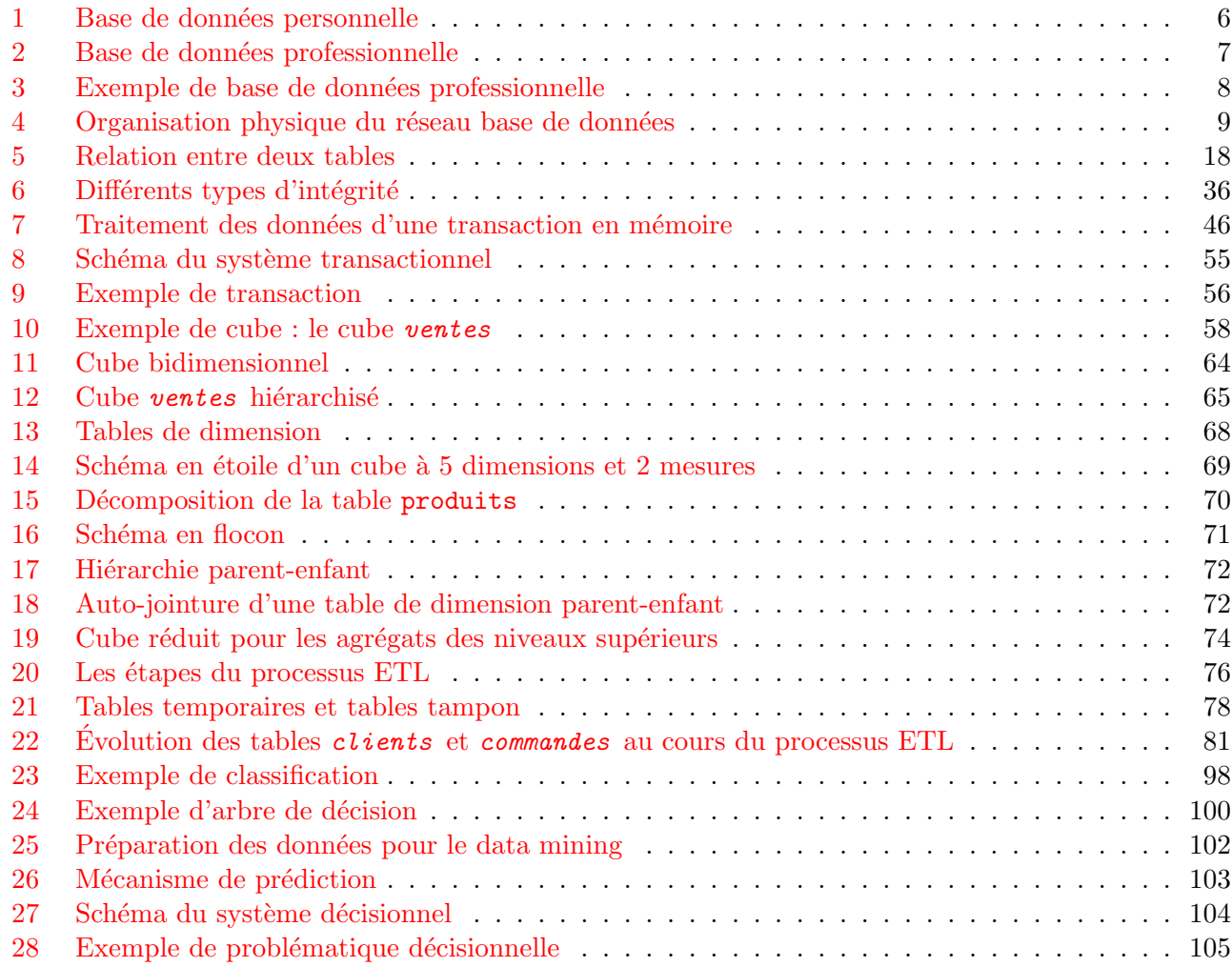

# Références

# Bibliographie

- <span id="page-106-0"></span>[1] CHAFFIN, Mark, KNIGHT, Brian et ROBINSON, Todd. Professional SQL Server 2000 DTS. Wrox, 2000. Cet ouvrage volumineux offre de nombreuses solutions pour gérer les transformations de données avec SQL Server.
- <span id="page-106-3"></span>[2] CHAUDHURI, Surajit, FAYYAD, Usama et BERNHARDT, Jeff. Scalable Classification over SQL Databases. Microsoft Research, Redmond, USA, 1998 Cet article démontre la scalabilité de l'algorithme de classification de  $SQL$  Server.
- [3] GARDARIN, Georges. *Internet/Intranet et Bases de Données*. Eyrolles, 1999 Cet ouvrage théorique définit proprement les notions relatives au système décisionnel et les différences avec le système transactionnel.
- [4] GOUARNÉ, Jean-Marie. Le projet décisionnel. Eyrolles, 1998 Cet ouvrage détaille la démarche de conception d'un système décisionnel.
- <span id="page-106-4"></span>[5] GRAEFE, Goetz, FAYYAD, Usama et CHAUDHURI, Surajit. On the Efficient Gathering of Sufficient Statistics for Classification from Large SQL Databases. Microsoft Corporation, Redmond, USA, 1998 Cet article présente les statistiques cachées derrière le Data Mining de SQL Server ainsi que l'opérateur UNPIVOT.
- [6] Grin, Richard. Langage SQL. Universit´e de Nice Sophia-Antipolis, 1998 Ce support de cours présente la programmation SQL pour Oracle.
- [7] Gunderloy, Mike et Jorden, Joseph L. Mastering SQL Server 2000. Sybex, 2000 Cet ouvrage volumineux constitue une référence sur l'apprentissage de SQL Server 2000.
- [8] GUNDERLOY, Mike et SNEATH, Tim. SQL Server Developer's Guide to OLAP With Analysis Services. Sybex, 2001 Cet ouvrage constitue une référence sur la programmation  $OLAP$  avec  $SQL$  Server 2000.
- [9] Israel, Marc. SQL Server 2000. Eyrolles, 2001 Cet ouvrage volumineux et en français permet d'apprendre facilement à utiliser SQL Server 2000.
- [10] MARÉE, Christian et LEDANT, Guy.  $SQL 2 : initiation, programmation. Dunod, 1999$ Cet ouvrage permet de découvrir la norme 92 du langage SQL.
- <span id="page-106-2"></span>[11] NAKACHE, Didier, CAULIER DONNEGER, Anne, RIVELOIS DUGRESSON, Pascale, DASSONVILLE, Philippe et Delebecq, Jean-Louis. Data warehouse et data mining. C.N.A.M. de Lille, 1998 Ce support de cours détaille le monde du décisionnel, y compris du data mining.
- <span id="page-106-1"></span>[12] SPOFFORD George. *MDX Solutions*. Wiley, 2001  $Ce$  livre en anglais constitue une référence du langage MDX et offre de nombreuses solutions pratiques.

# Pages web

- [13] www.gartner.com/reprints/informatica/106602.html Sur ce site en anglais, les outils  $ETL$  sont classés selon l'étendue de leurs services et leur facilité d'utilisation.
- [14] www.informatica.com/news/awards/giga etl.pdf

Dans ce document en anglais, on trouvera notamment la repartition du marché ETL et une brève étude des différents outils ETL.

[15] www.olapreport.com

Les principales informations sur les produits qui se partagent le marché de l'OLAP actuellement  $sont$  regroupées sur ce site en anglais.

<span id="page-107-0"></span>[16] sqldts.com

Ce site en anglais propose des tutoriels, une FAQ et des liens pertinents concernant les DTS.

[17] www.swynk.com/faq/sql/sqlserverfaq.asp On trouvera sur cette page en anglais une FAQ correcte concernant SQL Server.

# Newsgroups

- [18] comp.databases.ms-sqlserver Ce newsgroup anglophone répond efficacement aux problèmes posés par les utilisateurs de SQL Server.
- [19] microsoft.public[.fr].sqlserver et microsoft.public.sqlserver.olap A noter enfin l'existance de ces newsgroups maintenus par Microsoft. `
#### ${\bf Index}$

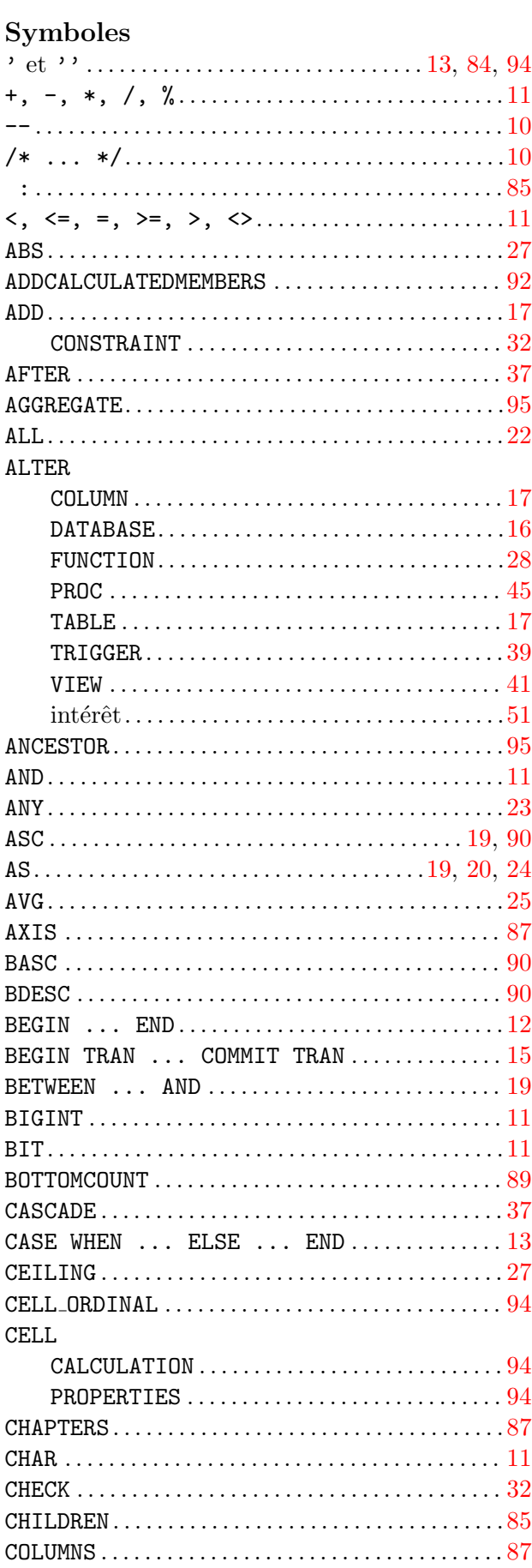

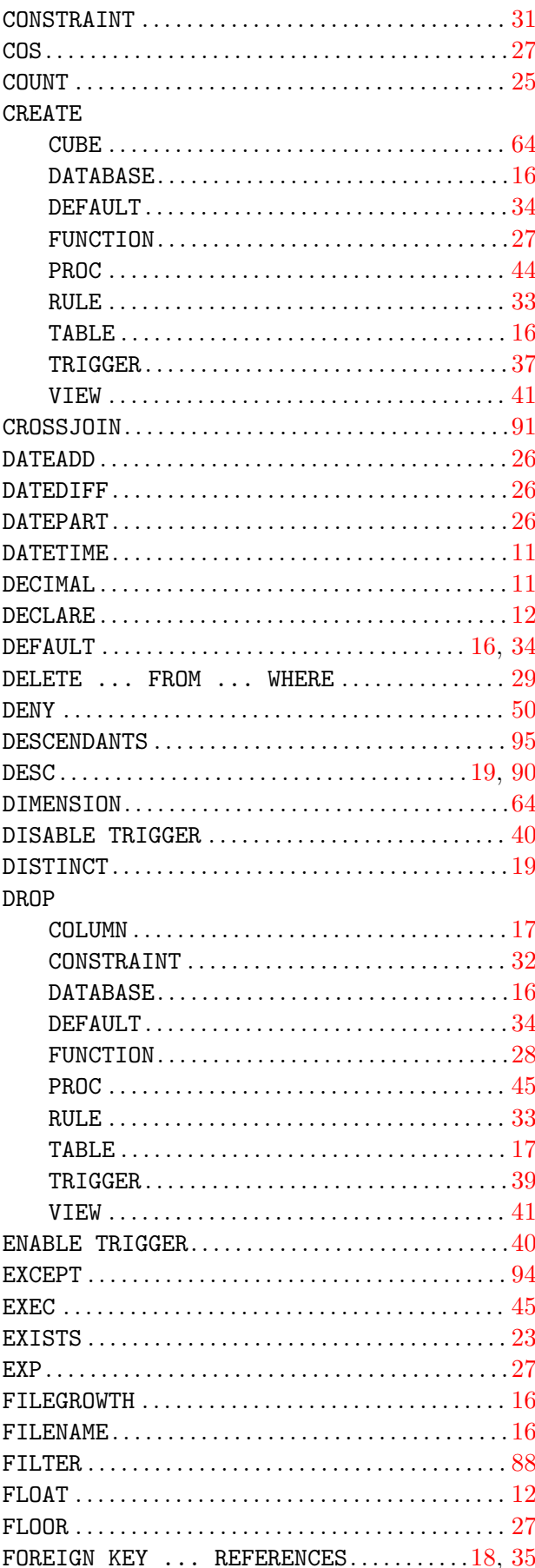

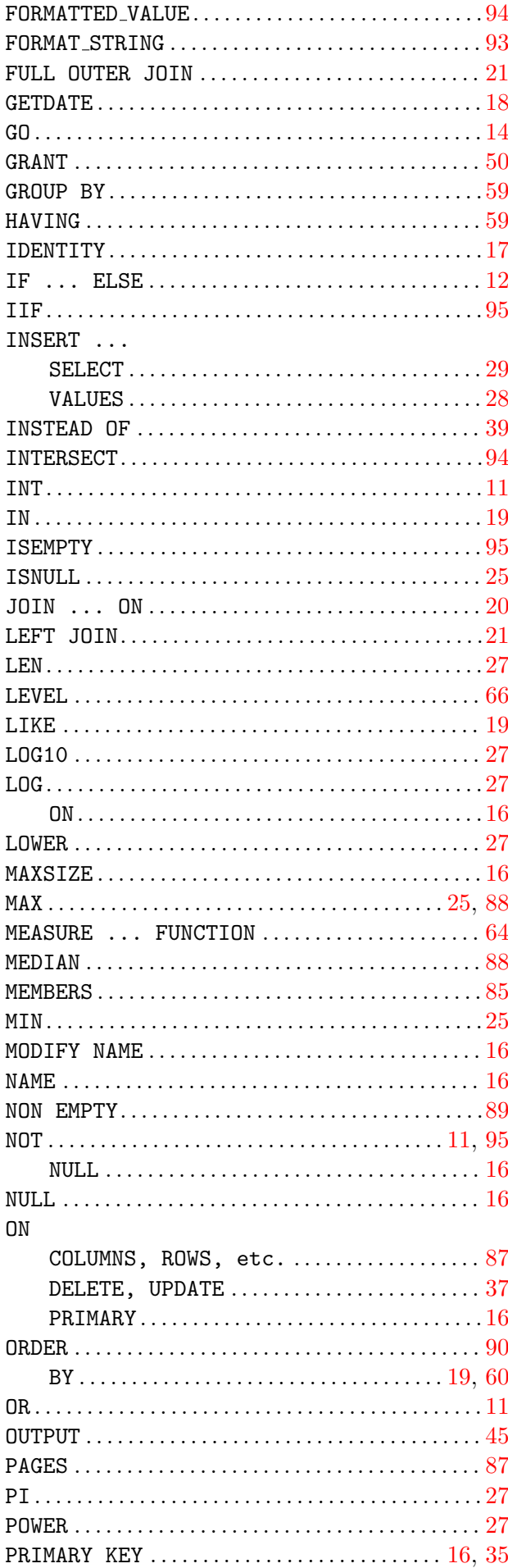

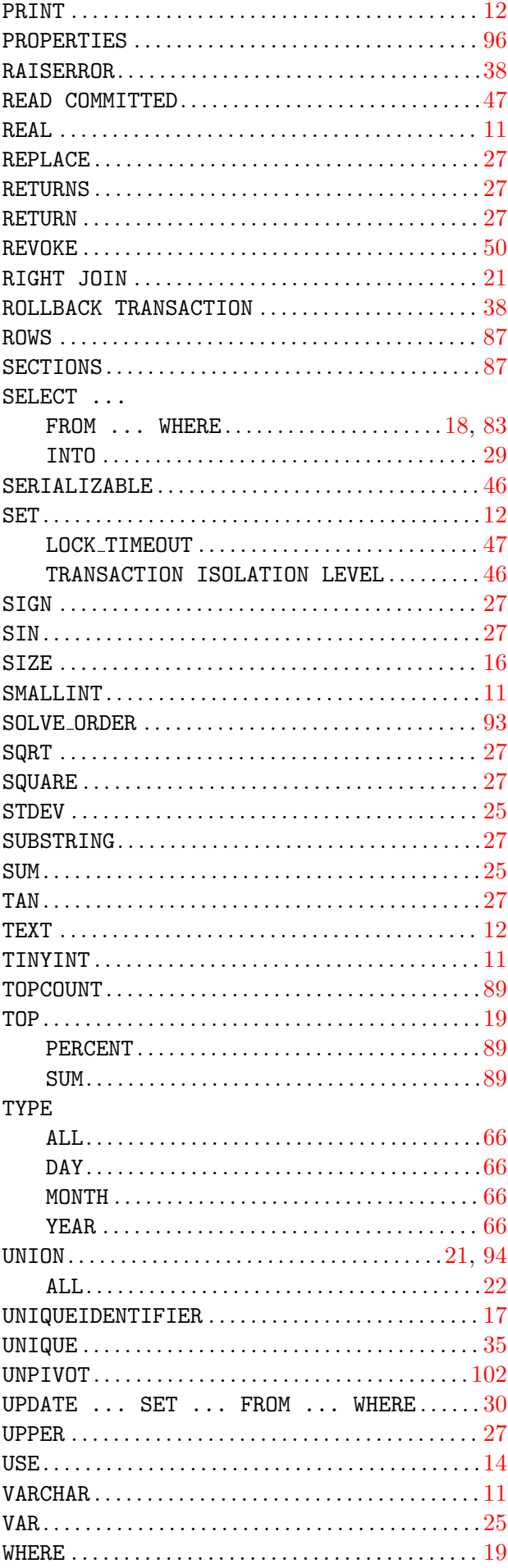

#### **INDEX**

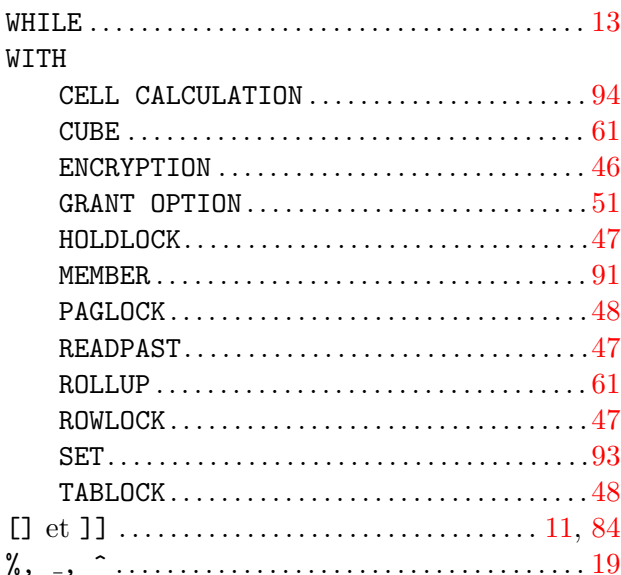

# %,  $\mathbf{A}$

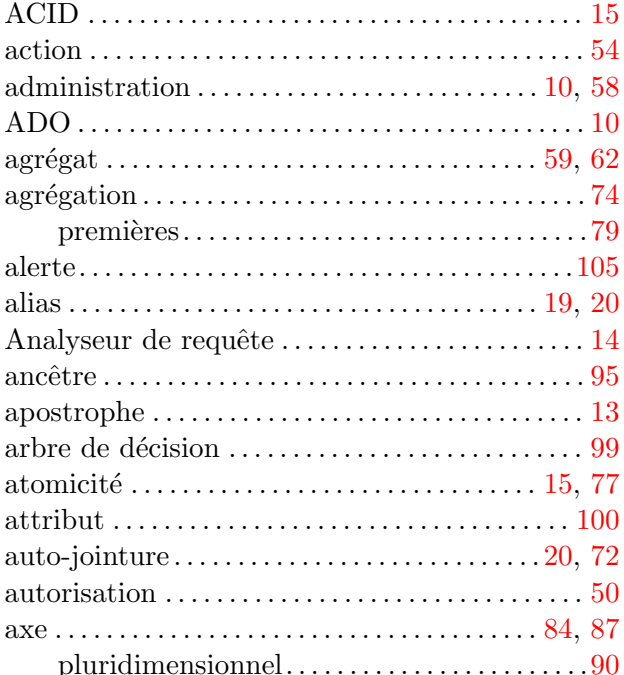

#### $\, {\bf B}$  $\overline{base}$

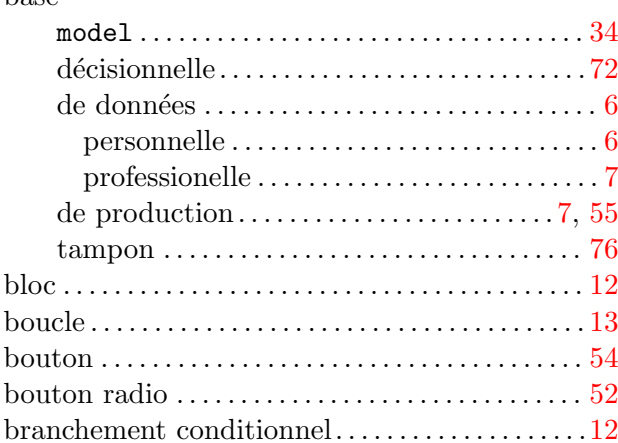

## $\overline{C}$

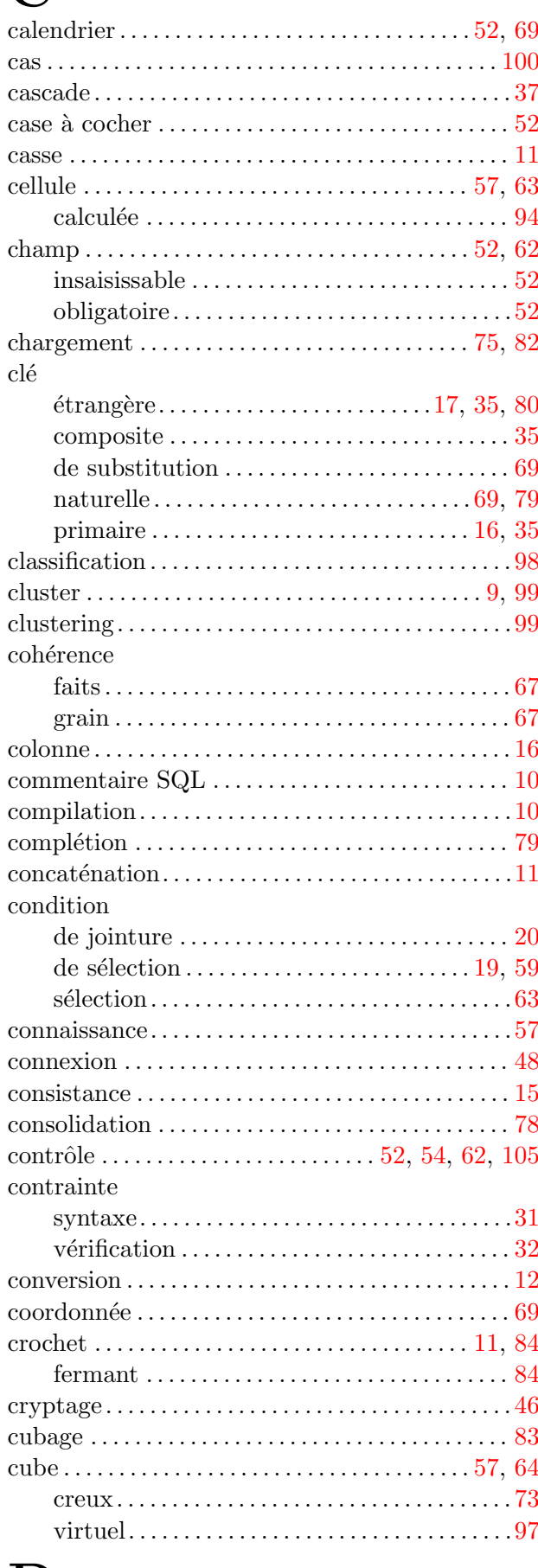

## $\mathbf D$

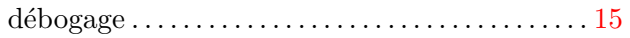

#### **INDEX**

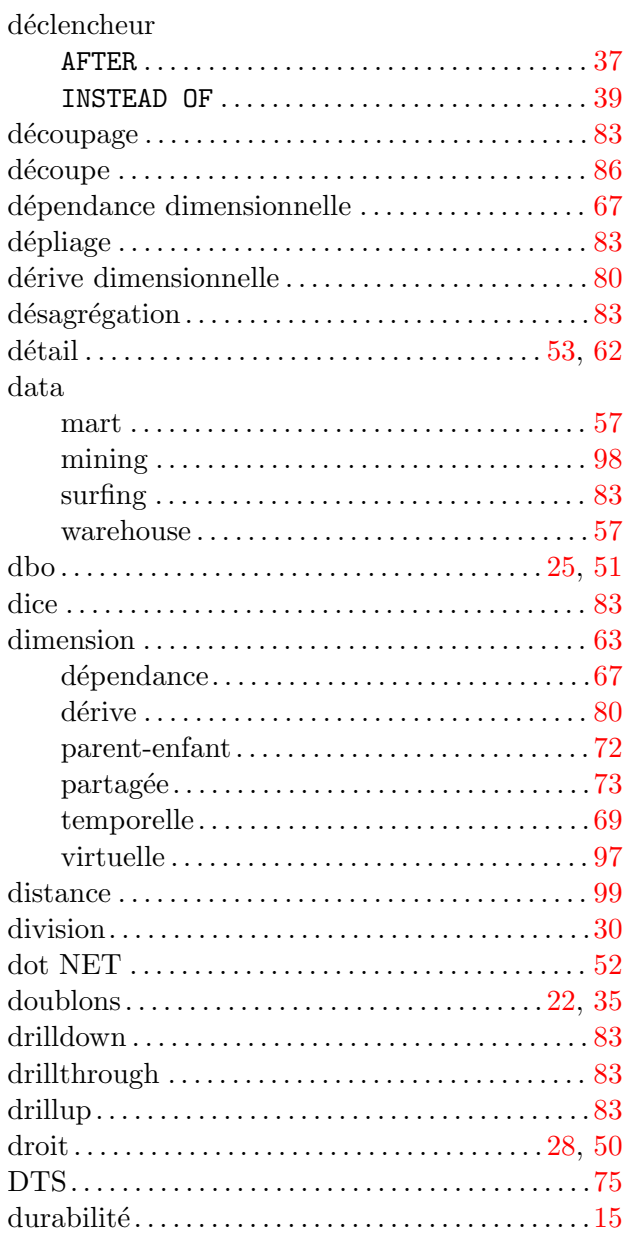

## $\mathbf{E}$

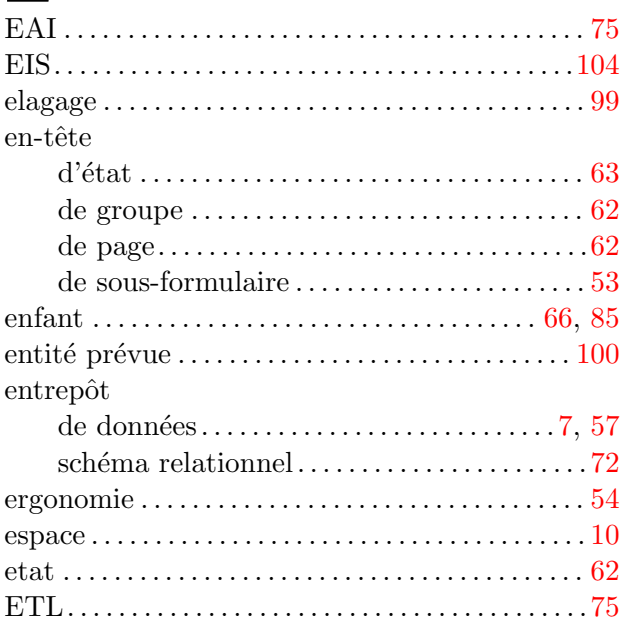

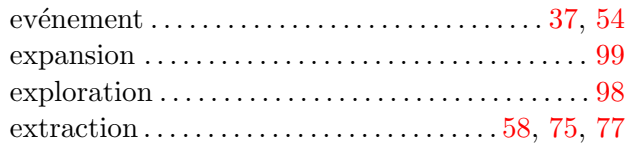

## F

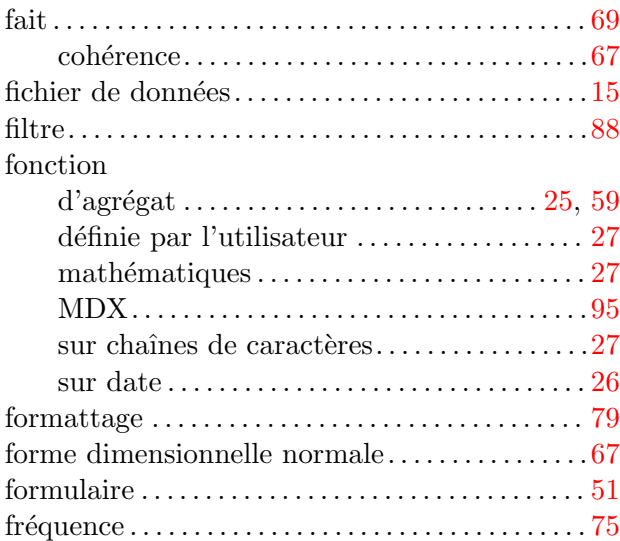

## $\mathbf G$

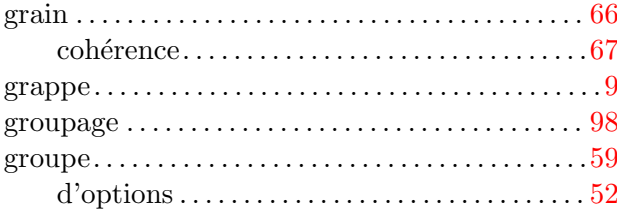

## $\mathbf H$

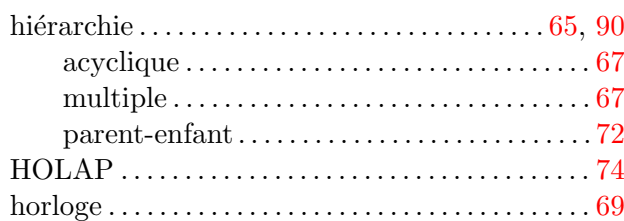

## $\mathbf I$

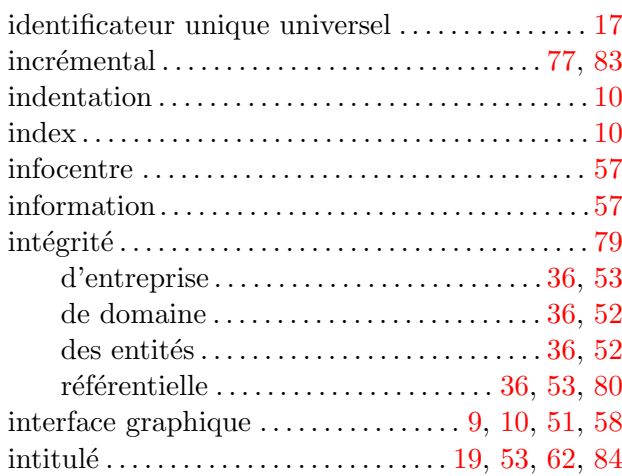

#### **INDEX**

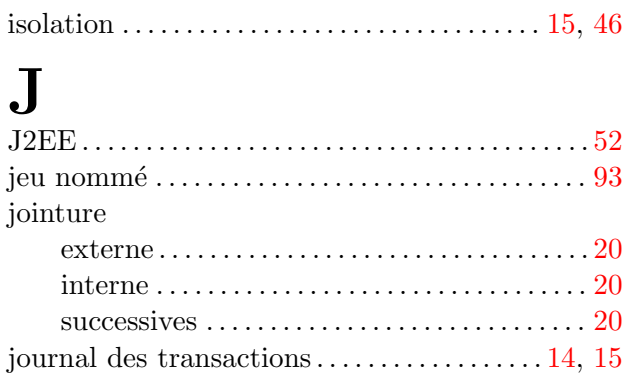

## $\label{eq:loss} \underset{\text{liste}}{\mathbf{L}}$

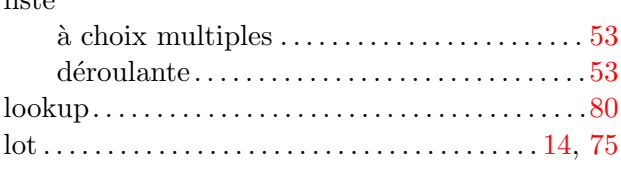

## $\mathbf{M}$

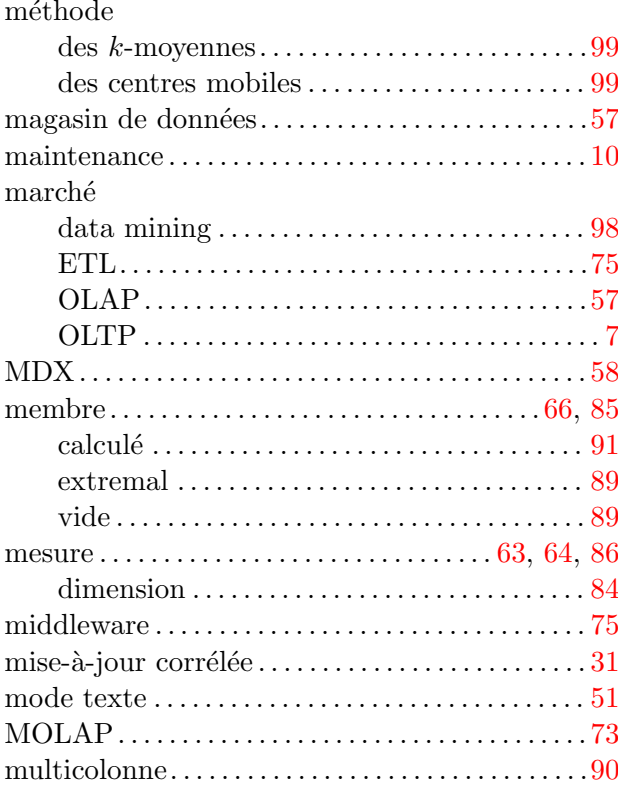

## $\overline{\mathbf{N}}$

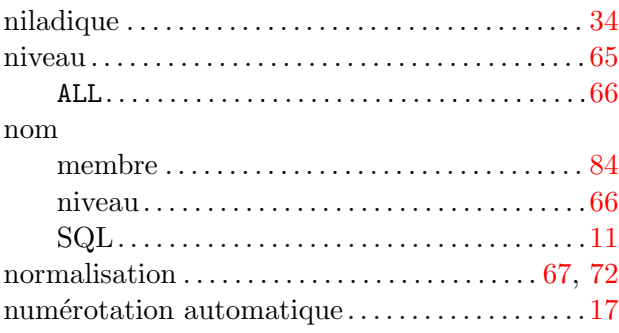

## $\overline{O}$

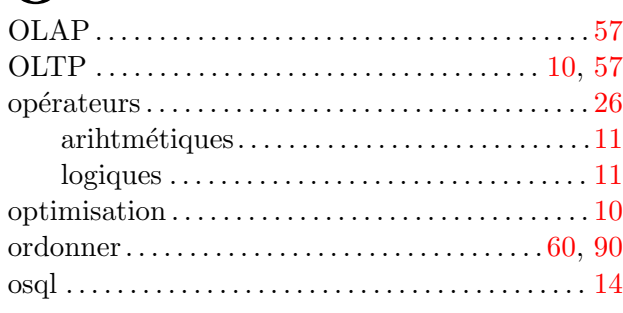

## $\mathbf P$

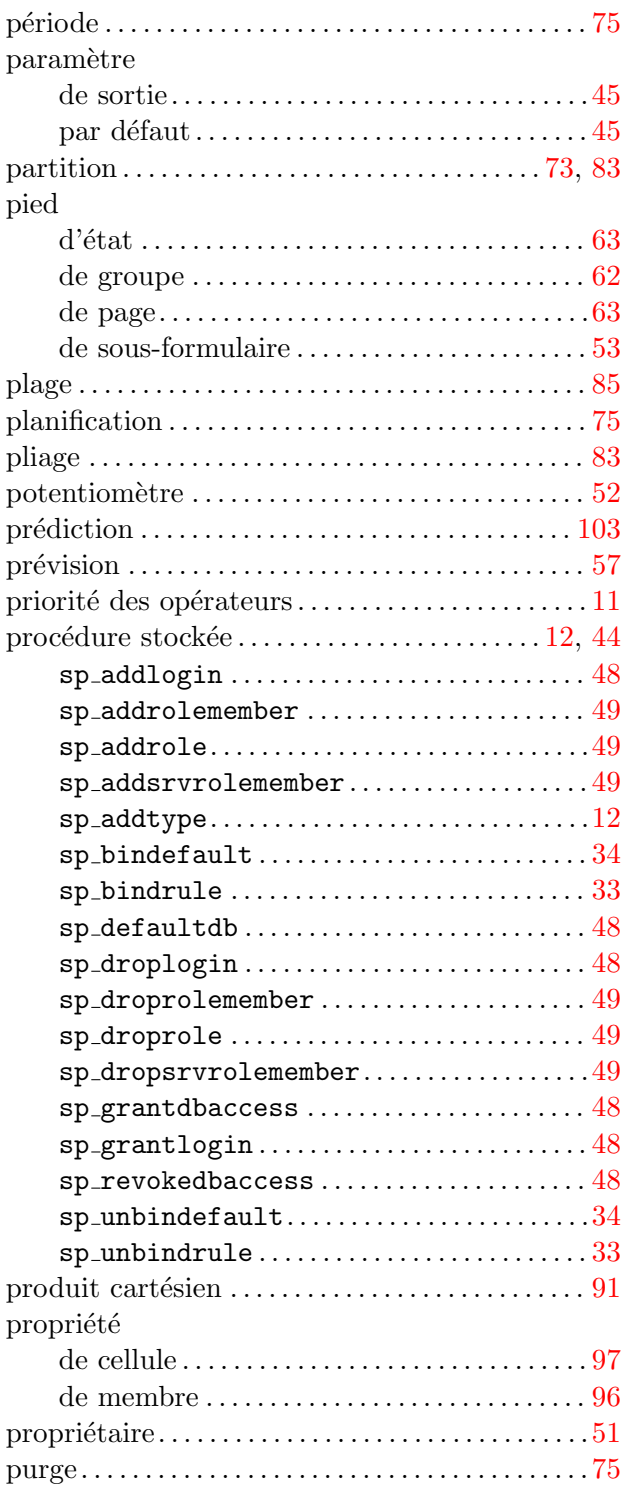

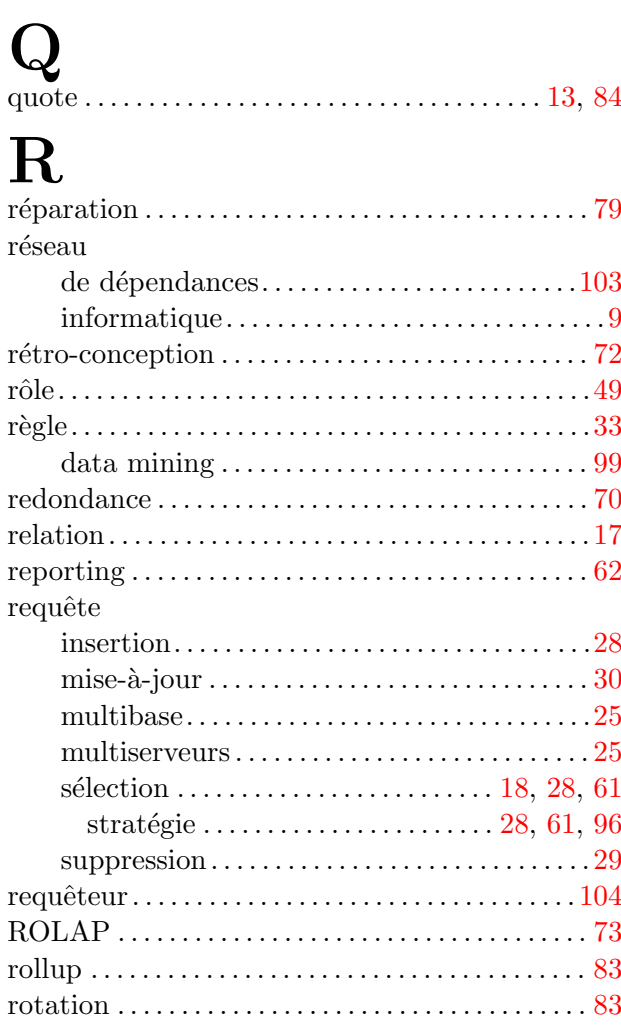

## S

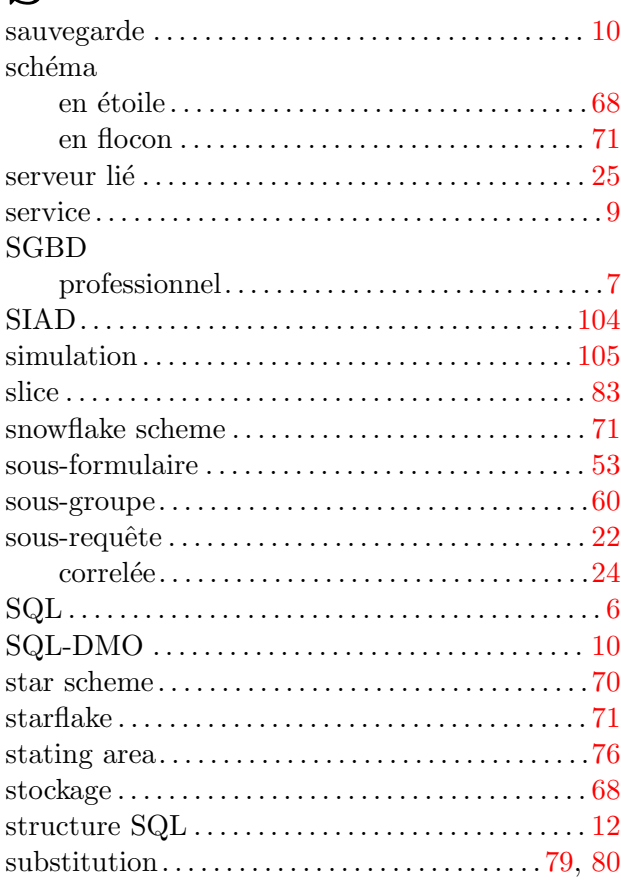

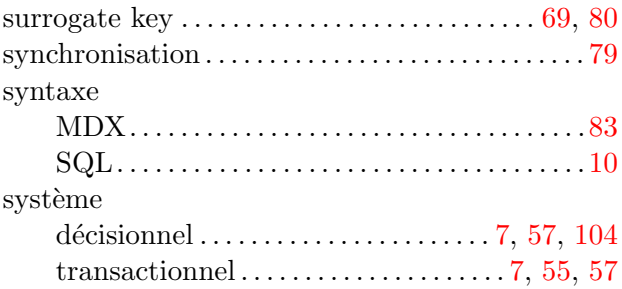

### T

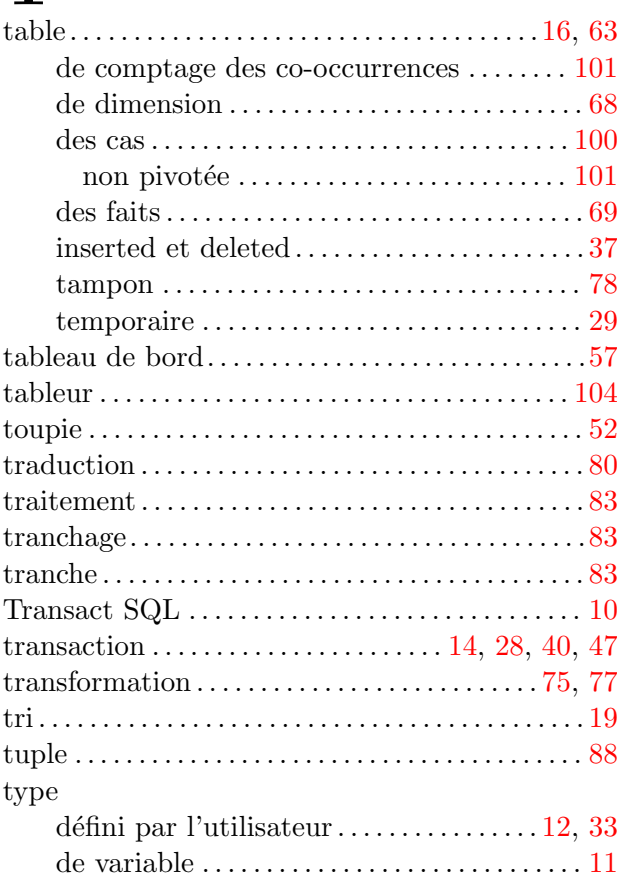

# $\mathbf{U}$ <br>union  $\mathbf{V}$

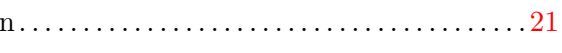

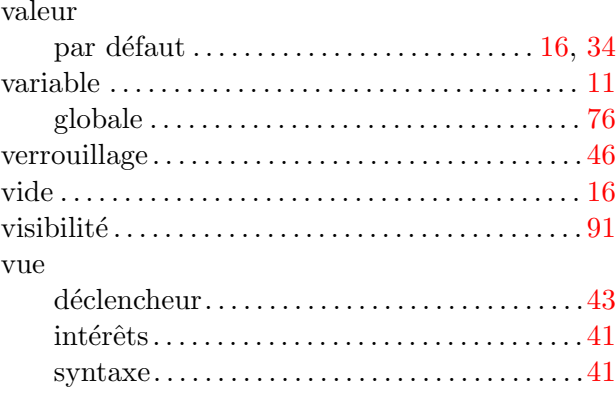

## Z

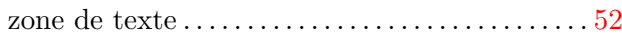